<span id="page-0-0"></span>**Ville Pelho**

# **Aktiivitaulujen käytön tuki**

Tietotekniikan pro gradu -tutkielma 23. toukokuuta 2012

**Jyväskylän yliopisto**

**Tietotekniikan laitos**

**Jyväskylä**

**Tekijä:** Ville Pelho

**Yhteystiedot:** ville.pelho@gmail.com

**Työn nimi:** Aktiivitaulujen käytön tuki

**Title in English:** Pedagogical Support for using Interactive Whiteboards

**Työ:** Tietotekniikan pro gradu -tutkielma

**Sivumäärä:** [95](#page-94-0)

**Tiivistelmä:** Suomalaisiin kouluihin on viime vuosina hankittu paljon erilaista opetusteknologiaa. Tämän opetusteknologian hyödyntäminen vaatii opettajia jatkokouluttautumaan. Tässä tutkielmassa luodaan toimiva tukimalli opettajille, jotta he saisivat aktiivitaulusta työkalun opettamiseensa.

**Abstract:** Finnish schools are equipped with more technology than they used to be before. There is a problem with using that technology to support teaching. The problem is that teachers need pedagogical support for using this technology. In this research a working pedagogical support-model is iteratively created for using interactive whiteboards as a part of teaching.

**Avainsanat:** Pedagoginen tuki, aktiivitaulu, opetuksen kehittäminen, teknologian integrointi opetukseen

**Keywords:** Pedagogical support, interactive whiteboard, IWB, improving teaching, integrating technology into teaching

Copyright (c) 2012 Ville Pelho

All rights reserved.

## <span id="page-2-0"></span>**Esipuhe**

Ensimmäisenä haluan kiittää kaikkia teitä, jotka olitte osallisena tämän tutkielman tekemisessä. Suurimmat kiitokset tästä kuuluvat tutkielman ohjaajille Leena Hiltuselle ja Ritva-Liisa Järvelälle, loitte pohjan tätä tutkimusta varten. Tommi Kärkkäisen kommentit työn alkuvaiheessa olivat erittäin perusteltuja ja niiden ansioista moni asia meni paremmin, kiitos. Korvaamattomia olitte myös te, tutkimuksen yhteistyökoulujen opettajat ja muu henkilökunta, ilman teitä ei tätä olisi tapahtunut.

Erityiskiitoksen tästä työstä ja kaikista opinnoistani haluan osoittaa perheelleni, joka on tukenut ja kannustanut minua työn ja opintojeni edistymisessä. Olette olleet suurin tekijä, jotta saan opintoni suoritettua.

Jyväskylässä 23.5.2012

Ville Pelho

# **Sisältö**

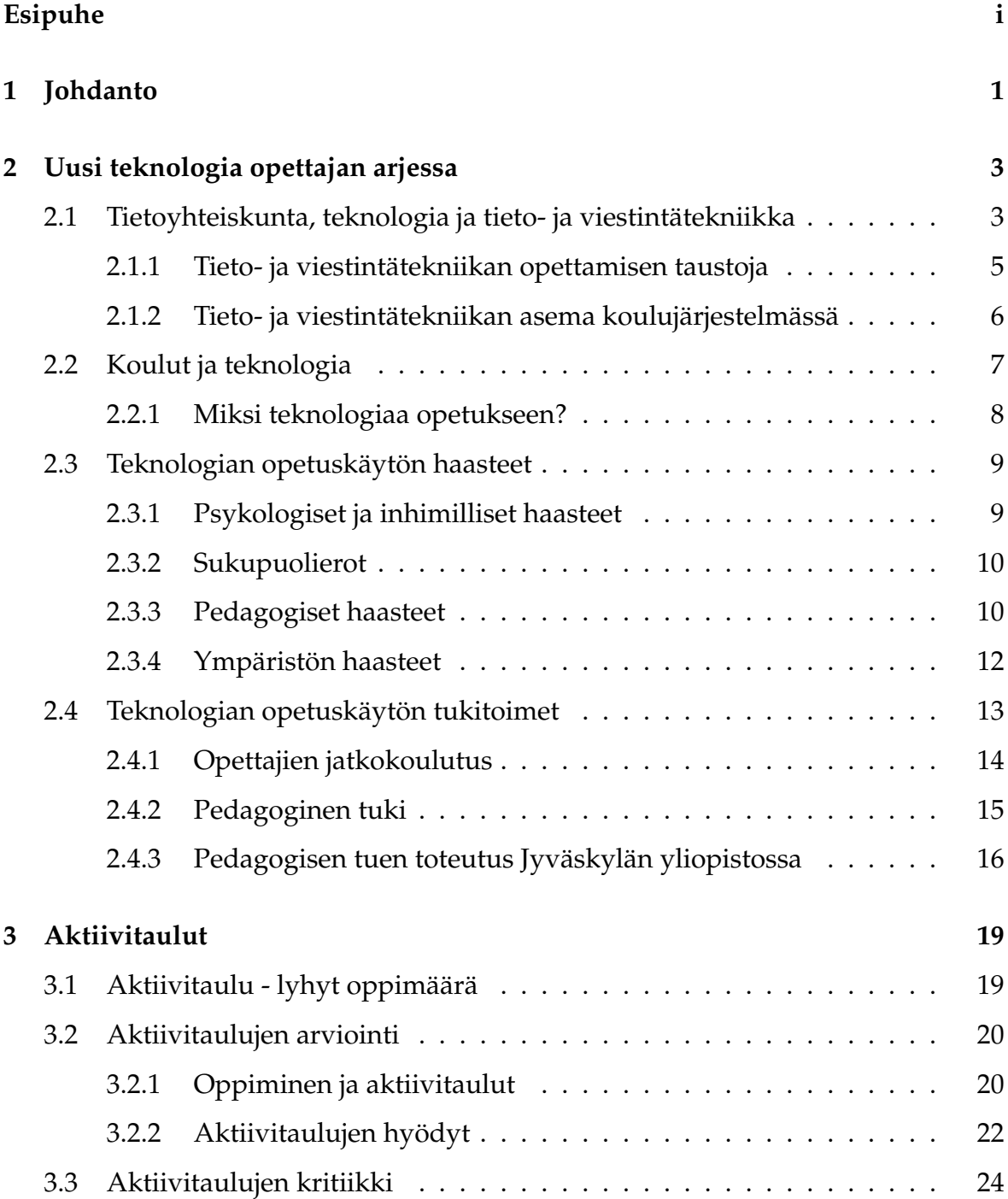

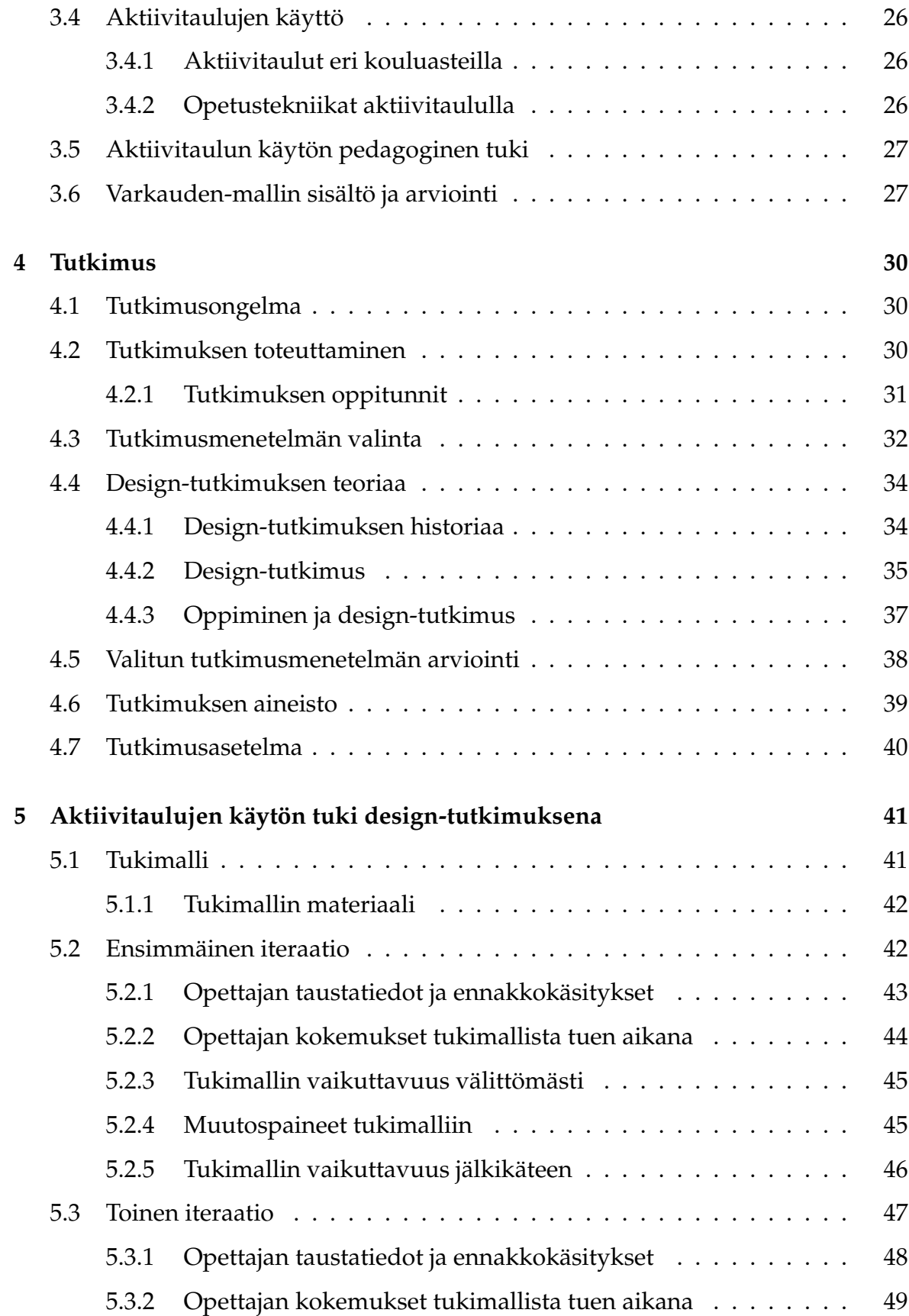

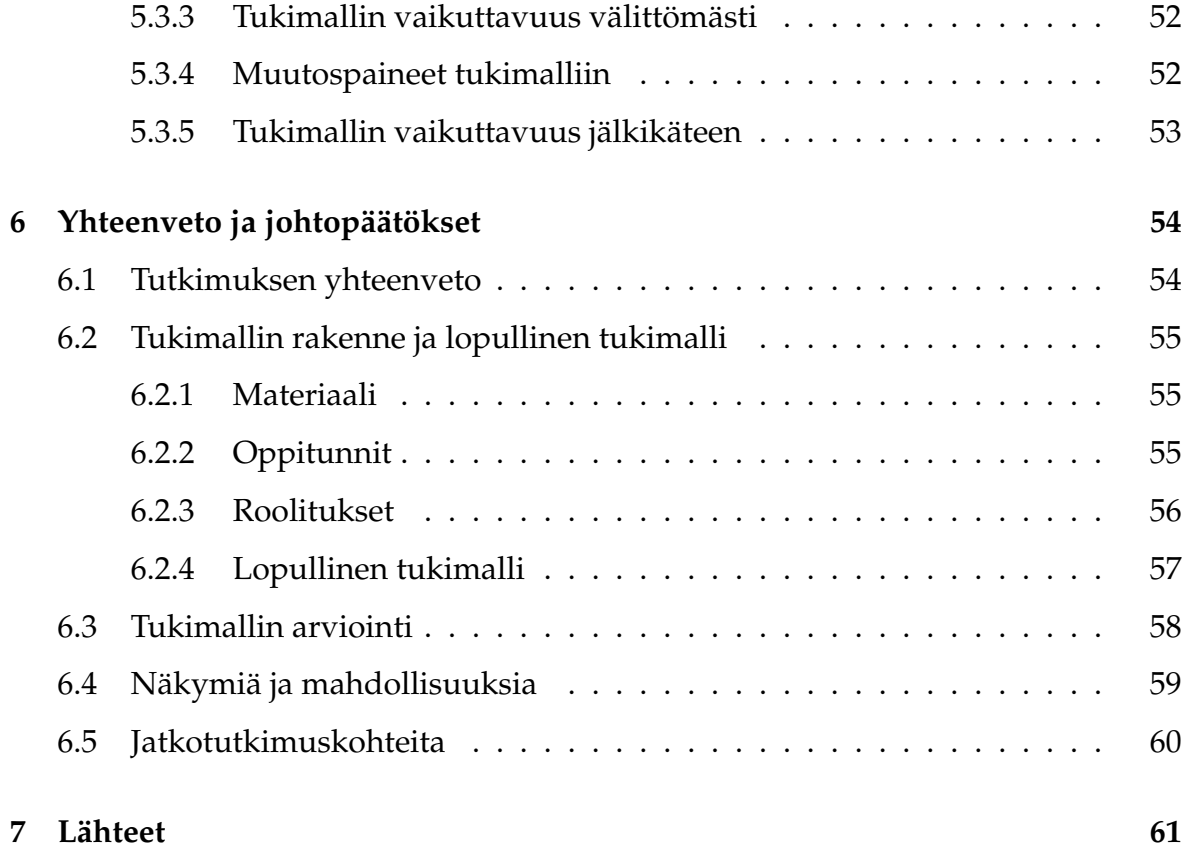

# **Liitteet**

# **[A Aktiivitaulun käytön tukimateriaali opettajalle](#page-73-0) 67** [A.1 Palvelut](#page-73-1) . . . . . . . . . . . . . . . . . . . . . . . . . . . . . . . . . . . . 67 [A.2 Bubbl.us](#page-74-0) . . . . . . . . . . . . . . . . . . . . . . . . . . . . . . . . . . . 68 [A.2.1 Bubbl.us – Ohjeet opettajille](#page-75-0) . . . . . . . . . . . . . . . . . . . . 69 [A.2.2 Huomioita ja vinkkejä bubbl.us -palvelusta:](#page-77-0) . . . . . . . . . . 71 [A.3 Smart Notebook](#page-77-1) . . . . . . . . . . . . . . . . . . . . . . . . . . . . . . . 71 [A.3.1 Smart Notebook – ohjeet opettajalle](#page-78-0) . . . . . . . . . . . . . . . 72 [A.3.2 Muita huomioita ja vinkkejä Smart Notebook -ohjelmistosta:](#page-82-0) . 76 [A.4 Google Earth aktiivitaululla](#page-82-1) . . . . . . . . . . . . . . . . . . . . . . . . 76 [A.4.1 Google Earth ohjeet opettajalle](#page-83-0) . . . . . . . . . . . . . . . . . . 77 [A.4.2 Maapallon hallinta](#page-84-0) . . . . . . . . . . . . . . . . . . . . . . . . . 78 [A.4.3 Google Earthin työkaluja](#page-86-0) . . . . . . . . . . . . . . . . . . . . . 80

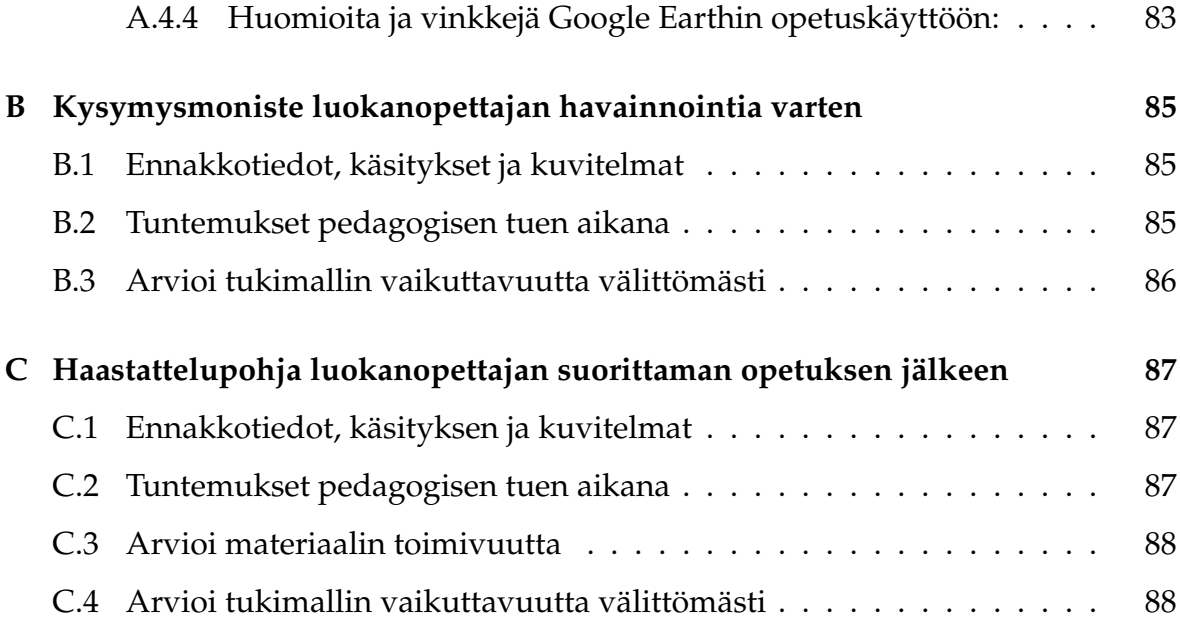

## <span id="page-7-0"></span>**1 Johdanto**

Suomalaisiin kouluihin on viime vuosina hankittu teknologiaa opetuksen tueksi ja suomalaisten koulujen teknologista varustelutasoa tutkittaessa [\[39\]](#page-70-0) on havaittu, että suomalaisten koulujen teknologinen varustelutaso on muihin Euroopan maihin nähden huippua. Tämä viime vuosina hankittu opetusteknologia kattaa mm. dokumenttikameroita, dataprojektoreita, tietokoneita, tabletteja ja aktiivitauluja.

Opetusteknologia ei eroa käyttämisen suhteen muista teknologioista: niiden käyttäminen edellyttää osaamista. Tämän lisäksi opetusteknologioita leimaa seuraava erityispiirre: opetuksen suunnittelussa täytyy erikseen huomioida teknologioiden käyttö ennen kuin niitä kannattaa käyttää opetuksen tukena. Greiffenhagen [\[24\]](#page-69-0) onkin osoittanut, että kokonaisvaltainen opetus kärsii, mikäli opetusteknologia vain liitetään osaksi opetusta.

Koulun arjesta voidaan havaita Opetushallituksen, opetus- ja kulttuuriministeriön sekä kuntien suunnilta paineita opetusteknologioiden hyödyntämiseen, jotta sivutuotteena oppilaiden teknologinen osaaminen kasvaisi. Tämä on myös kirjattuna opetussuunnitelmiin. Opetusteknologioiden hyödyntäminen opetuksen osana saattaa asettaa opettajille paineita, sillä opetuksessa pitäisi käyttää apuna laitteita, joita he eivät välttämättä osaa käyttää ja opetus pitäisi vielä erikseen suunnitella hyödyntämään näitä laitteita. Aikaa kokeilla ja suunnitella opetusteknologioiden hyväksikäyttöä ei välttämättä ole. Tämä yhdistettynä suomalaiseen opettajakuntaan, jossa suuri osa on valmistunut ennen vuotta 2000, ts. ennen näiden opetusteknologioiden tuloa, asettaa haasteita opettajien jatko- ja täydennyskoulutukselle. Opettajia täytyy kouluttaa näiden laitteiden käyttöön, ja opettajille tulee antaa tukea laitteiden käytössä, ennen kuin voidaan olettaa, että laitteita käytettäisiin opetuksen osana.

Aihepiiristä voidaan erikseen nostaa ongelmaksi opettajien tarvitsema tuki, jon-

ka nykytila tiedostetaan ongelmaksi sekä opettajien keskuudessa, että opetus- ja kulttuuriministeriön raportissa [\[31\]](#page-69-1). Ongelmasta tarkempaa termiä käyttäessä puhutaan opettajien pedagogisesta tuesta. Tämän tutkielman tavoitteena onkin löytää toimiva pedagoginen tukimalli opetusteknologioiden hyödyntämiseen. Tutkielma rajataan kattamaan pelkästään aktiivitauluja, jolloin tutkielman lopputuloksena saavutetaan toimiva tukimalli aktiivitaulun käyttämiseen opetuksessa.

Luvussa kaksi esitellään opettajan arjen uutta teknologiaa opetuksen sisällön ja erityisesti opetuksen välineen näkökulmasta. Lisäksi luvussa esitellään opetusteknologioiden käyttämiseen liittyvät tukimuodot ja -toimet. Luku kolme käsittelee aktiivitaulua, ja luvun alussa esitellään lyhyesti aktiivitaulu laitteena ja Suomessa käytössä olevat tuotemerkit. Tämän jälkeen käydään läpi aktiivitaulu opetusvälineenä. Mitä se tuo opetukseen ja miksi sitä kannattaa käyttää opetuksen osana?

Neljännessä luvussa esitellään työn tutkimus sekä esitellään ja arvioidaan valittu tutkimusmenetelmä, jotta luvussa viisi päästään esittelemään ja käsittelemään empiirisen tutkimuksen aineisto. Luvussa kuusi käydään läpi tutkimus, sen loppuyhteenveto sekä lopputuloksena tuleva aktiivitaulun käytön tukimalli ja jatkotutkimuskohteet.

## <span id="page-9-0"></span>**2 Uusi teknologia opettajan arjessa**

Tässä luvussa käsitellään teknologian roolia opettajan arjessa. Käsittely aloitetaan kartoittamalla tietoyhteiskuntaa terminä, sekä sen yhteyttä koulujen teknologisen tasoon pohtien, miksi teknologia kannattaa ottaa osaksi opetusta.Lisäksi pohditaan, mitä eroa on teknologialla ja tieto- ja viestintätekniikalla.

Edelleen luvussa pohditaan uuden teknologian käyttöönottoon liittyviä erinäisiä haasteita, joita kohdataan, kun teknologiaa liitetään koulun arkeen. Jokaisella opettajalla on omat asenteensa, myönteiset tai kielteiset, uutta teknologiaa kohtaan. Luvun lopussa käsitellään sitä, kuinka opettajaa tuetaan saamaan teknologiasta itselleen pedagogisesti järkeviä työkaluja.

#### <span id="page-9-1"></span>**2.1 Tietoyhteiskunta, teknologia ja tieto- ja viestintätekniikka**

Tietoteknisten laitteiden käyttäminen on nyky-Suomessa arkipäivää lähes jokaiselle. Matkapuhelimella voidaan käyttää palveluita, joita ei 20 vuotta sitten vielä uneksittu olemassa oleviksi tai käytettäviksi pöytäkoneella. Kaikkien tietoteknisten palveluiden tarjoaminen kuluttajille kohtuullisin hinnoin on mahdollistanut teknologian arkipäiväistymisen, eikä laitteiden tai palveluiden käyttämistä aina edes ajattele tai kiinnitä huomiota. Tämä arkipäiväistyminen näkyy kun esim. Facebookia tai Twitteriä päivitetään nopeissa sykleissä ilman, että sitä edes huomataan. Arkipäiväistymiseen liittyy voimakkaasti sanonta, joka kuvaa hyvin teknologian itsestäänselvyyttä ja arkipäiväisyyttä ihmiselle:

"Tarkistaaksesi kellonajan kännykästäsi joudut tekemään sen kahdesti, koska ensimmäisellä kerralla et muista mitä olit tekemässä."

Eli emme välttämättä edes ajattele laitetta ja sen ominaisuuksia käyttäessämme sitä.

Nyky-yhteiskunnasta ja sen tietoteknistymisestä käytetään usein termiä tietoyhteiskunta. Puhekielessä tämä ei aiheuta ongelmia, vaan kuulija ymmärtää tällä tarkoitettavan yhteiskuntaa, jossa koneet, laitteet ja tietoteknisetpalvelut ovat arkipäivää. Terminologisesti tässä on kuitenkin ongelmia, joita Niiniluoto [\[45\]](#page-71-0) on kirjassaan pohtinut. Niiniluodon [\[45,](#page-71-0) s. 1] mukaan tiedolla tarkoitetaan tietoyhteiskunnassa teknistä ja teknologista kehitystä, sekä uudenlaista yhteiskuntaa. Tietoa ei kuitenkaan määritellä edellemainituin perustein, vaan Niiniluodon [\[45,](#page-71-0) s. 5] mukaan tieto-sanan syntyperänä on tietää-sana, joka on etymologisen teorian mukaan johdettu tie-sanasta. Eli tietämien on alunperin tarkoittanut tien tuntemista tai tien löytämistä. Tämän pohjalta tieto-sanan alkuperään liittyy ajatus, että tiedon avulla voidaan päästä perille.

Syitä tieto-termin väärinkäyttöön on monia. Eräs näistä löytyy atk-sanakirjasta [\[8\]](#page-67-1), jonka mukaan 'tieto' ja 'data' ovat synonyymejä, mikä on vaikuttanut keskeisesti mm. tietojenkäsittelyopin sekä talous- ja hallintotieteen sanastoihin. Myös Uotisen [\[59\]](#page-72-0) väitöskirjassa pohditaan tiedon ja informaation synonyymisyydestä aiheutuvia ongelmia. Uotisen [\[59\]](#page-72-0) mukaan informaatio on tiedon "raaka-ainetta" ja näiden käsitteiden merkitys on hämärtynyt, kun sanoja ja termejä on käännetty kielestä toiseen. Hänen mukaansa englanninkielen sana 'information' on käännetty sanaksi 'tieto', vaikka vastineena olisi voitu käyttää lainasanaa 'informaatio'.

Kun tiedolle annetaan terminä laajempi merkitys, kuin mitä se pitää sisällään, saadaan sen avulla luotua tietoyhteiskunnan termi, jota olemme tottuneet käyttämään. Jatkossa tässä pro gradu -tutkielmassa tietoyhteiskunta termillä tarkoitetaan sen puhekielistä merkitystä ja kokonaisuutta.

Tietoyhteiskunta-termin ongelmien lisäksi haasteita ja ristiriitoja aiheuttavat termit teknologia ja tekniikka. Tekniikan alkuperä on lähtöisin kreikan sanasta tekhne, jolla tarkoitetaan vapaiden miesten työtä ja taitoja. Terminä teknologia tulee kreikan sanoista tekhne sekä logos, joka merkitsee tietoa, oppia ja perustaa. Heikkerön mukaan teknologialla kuvataan jonkin teknisen ratkaisun teoriaa. Näin ollen tekniikka on terminä laajempi kuin teknologia. Hänen mukaan moderni tekniikka näyttää olevan luonteeltaan teknologista, koska siinä yhdistyvät tieto ja taito. Tämän pohjalta voidaan esimerkkinä nostaa purjeveneen peräsin, joka edustaa tekniikkaa, sekä matkapuhelin verkot, jotka voidaan luokitella teknologiaksi. [\[28\]](#page-69-2)

Teknologia liitetään yleensä asiayhteyteensä, jolloin voidaan kaikki aiheeseen kuuluvat tekniikat kuvata yhdellä sanalla, kuten teknologiateollisuus tai tekstiiliteknologia. Suomalaisessa koulumaailmassa teknologia-termi korvataan kuitenkin usein tieto- ja viestintätekniikan -termillä, (engl. information and communications technology, ICT).

Englannin kielessä sanaa 'tekniikka' ei käytetä kuten suomen kielessä, vaan vastine on 'technology'. Tämä yhdistettynä Heikkerön [\[28\]](#page-69-2) mainitsemiin seikkoihin tekniikan ja teknologian termien kehittymisestä on johtanut siihen, että Suomessa puhekielessä termejä tekniikka ja teknologia käytetään synonyymeina.

Kilpiön [\[36\]](#page-70-1) mukaan opettajat ajattelevat, että teknologiaan ja TVT:aan kuuluvat erityisesti tietokoneet, internet, verkko-oppimisympäristöt sekä erinäiset ohjelmistot. Kilpiön [\[36\]](#page-70-1), Niiniluodon [\[45\]](#page-71-0) ja Uotisen [\[59\]](#page-72-0) tutkimusten perusteella on luonnollista, että koulumaailman arkipuheessa tekniikalla, teknologialla ja TVT:llä voi olla sama merkitys, ja että termejä käytetään sekaisin. Tähän pro gradu -tutkielmaan on selvyyden vuoksi otettu käyttöön tapa kuvata opettajan työvälineitä teknologioina, ja TVT:lla kuvataan sisältöä, jota opetetaan.

#### <span id="page-11-0"></span>**2.1.1 Tieto- ja viestintätekniikan opettamisen taustoja**

Osaltaan yhteiskunnan kehittyminen tietoyhteiskunnaksi on pakottanut koulumaailmaa ottamaan TVT:n osaksi opetusta, onhan koulun tarkoituksena kasvattaa tulevaisuuden kansalaisia. TVT:n ottaminen osaksi opetusta on myös kirjattu valtioneuvoston asetukseen [\[1\]](#page-67-2) (Asetus 1435/2001, Luku 1, 3§):

*Opetuksessa tuetaan oppilaiden ajattelun ja viestinnän taitojen kehittymistä. Tavoitteena on äidinkielen monipuolinen hallinta sekä valmiudet vuorovaikutukseen myös toisella kotimaisella kielellä ja muilla kielillä. Tavoitteena on, että oppilaat oppivat matemaattisen ajattelun ja matematiikan soveltamisen perusteita sekä hallitsevat tieto- ja viestintätekniikkaa.*

Valtioneuvoston asetuksen nojalla opetuksen tarjoajien on tarjottava peruskoulun

oppilaalle tarvittavat TVT:set taidot, jotta voidaan katsoa oppilaan saaneen tarvittavat valmiudet yhteiskunnan jäseneksi kasvamiseen.

#### <span id="page-12-0"></span>**2.1.2 Tieto- ja viestintätekniikan asema koulujärjestelmässä**

TVT:n asema Suomen koulujärjestelmässä asettaa useita ongelmia ja ristiriitoja sen opettamisen suhteen. TVT:n pitäisi valtioneuvoston asetuksen [\[1\]](#page-67-2) ja perusopetuksen opetussuunnitelman perusteiden nojalla kuulua jokaisen oppilaan peruskoulun oppimäärään. Tämä taasen on ristiriidassa TVT:n asemaan perusopetuslain oppiainelistauksissa: TVT tai mikään vastaava ei ole oma oppiaineensa peruskoulussa. Näin ollen koulujen ei ole pakko järjestää TVT:n opetusta erillisenä oppiaineena, eikä tähän ole välttämättä tarvettakaan TVT:n integroitavuuden takia.

Ongelmaksi tämä muodostuu, kun koulujen täytyy pohtia, kuka toteuttaa tämän oppilaille kuuluvat TVT:n opetuksen? Koulun opettajakunnalla ei välttämättä ole näitä taitoja, eikä koulun kannata taloudellisista syistä palkata erillistä opettajaa TVT:sen sisällön opettamiseen, varsinkaan kun mikään laki tai asetus ei näin vaadi sillä, perusopetuslain 1. luvussa 11§ kohdassa opetuksen sisältö kirjoitetaan seuraavasti:

*Perusopetuksen oppimäärä sisältää, sen mukaan kuin 14 §:n nojalla säädetään tai määrätään, kaikille yhteisinä aineina äidinkieltä ja kirjallisuutta, toista kotimaista kieltä, vieraita kieliä, ympäristöoppia, terveystietoa, uskontoa tai elämänkatsomustietoa, historiaa, yhteiskuntaoppia, matematiikkaa, fysiikkaa, kemiaa, biologiaa, maantietoa, liikuntaa, musiikkia, kuvataidetta, käsityötä ja kotitaloutta.*

Perusopetuslain kuvaus opetuksen sisällöstä yhdistettynä valtioneuvoston asetukseen TVT:n hallitsemisesta antaa kouluille vapauden järjestää TVT:n opetus parhaaksi katsomallaan tavalla. Tämä asettaa suomalaiset oppilaat eriarvoiseen asemaan keskenään. Kärjistettynä, osa saa laadukasta TVT:stä opetusta, mutta osa oppilaista ei välttämättä koko peruskoulun aikana koulun puolesta saa kontaktia tai opetusta TVT:aan. Näin ollen perusopetuslain ajatus kaikille yhdenvertaisesta perusopetuksesta ei toteudu.

Miksi TVT ei ole oma oppiaineensa? TVT on kokonaisuutena helpohkosti oppiainerajat ylittävä kokonaisuus, jolloin TVT:sen sisällön opettamisen integrointi toiseen oppiaineeseen on luontevaa ja kattaa samalla sekä toisen oppiaineen sisällön oppimisen, että TVT:sen välineen käytön oppimisen. Tämän integroinnin maksimoiminen on kuitenkin haastavaa. Tähän kysymykseen tai TVT:n asemaan suomalaisissa kouluissa ei tässä pro gradu -tutkielmassa paneuduta tämän tarkemmin, vaan tutkielman pääpaino on teknologian asemassa opettajan työvälineenä, jonka avulla opetetaan mm. TVT:aa.

#### <span id="page-13-0"></span>**2.2 Koulut ja teknologia**

Uutta teknologiaa on Suomessa otettu kouluihin käyttöön varsin nopeasti teknologioiden yleistymisen jälkeen. Tämä on osittain seurausta Suomen yhteiskunnallisesta kehityksestä kohti tietoyhteiskuntaa vauraana pohjoismaisena hyvinvointivaltiona. Suomen vaurastuminen on mahdollistanut teknologian ottamisen osaksi opetusta, ainakin laitteiden hankkimisen suhteen.

Teknologian osalta ensimmäisiä laitteita peruskouluissa olivat piirtoheittimet, televisiot sekä VHS-nauhurit. Näistä edelleenkin piirtoheitin ja televisio löytyvät lähes jokaisesta luokkahuoneesta, vaikkakin televisioita ei välttämättä enää uusien koulujen luokkiin hankita. Näiden rinnalle erillisiin luokkiin ja vähitellen myös kaikkiin opetustiloihin on hankittu tietokoneita, dataprojektoreita sekä dokumenttikameroita ja aktiivitauluja. Opetuksessa käytettäviä teknisiä apuvälineitä on myös monia muita, mutta tarkempaan tarkasteluun tässä työssä otetaan ainoastaan aktiivitaulut.

Helsingin yliopiston CICERO Learning -selvitysraportti [\[39\]](#page-70-0) tiivistää opetusteknologioiden käyttämisen. Raportin mukaan nykyaikaisessa koulukulttuurissa teknologia on parhaimmillaan tiedonhaun, eriyttävän työskentelyn sekä kodin ja koulun välisen vuorovaikutuksen väline.

Opetusteknologioiden käyttöönottoa ei voida perustella yksiselitteisesti, ja tämä on Kilpiön [\[36\]](#page-70-1) mukaan ymmärretty kouluissa. Kilpiön mukaan on tärkeää tunnistaa opettajien toiminta luokkahuoneen ulkopuolella, sillä opettajat voivat omalla toiminnallaan vaikuttaa teknologioiden käyttämiseen ja hankintaan.

#### <span id="page-14-0"></span>**2.2.1 Miksi teknologiaa opetukseen?**

Teknologioiden opetuskäytöstä on julkaistu useita suunnitelmia, tutkimuksia ja raportteja. Liikenne- ja viestintäministeriön arjen tietoyhteiskunnan neuvottelukunnan kansallisen tieto- ja viestintätekniikan opetuskäytön suunnitelman [\[32\]](#page-69-3) mukaan teknologia tarjoaa oppimiseen mahdollisuuksia, jotka eroavat huomattavasti perinteisestä kirjasta tai kuvasta. Tämän raportin mukaan teknologia tuo suurimman oppimisen edellytyksen muutoksen sitten kirjan keksimisen. Teknologia mahdollistaa aktiivisemman oppimisen, sen sijaan, että opettaja välittäisi suoraan tiedon oppilaille ja oppilaiden prosessi olisi passivinen. Edelleen raportin mukaan teknologioiden avulla voidaan oppilaat huomioida paremmin yksilöinä, mikä mahdollistaa opetuksen eriyttämistä enemmän oppilaskohtaiseksi. [\[32\]](#page-69-3)

CICERO Learning -selvitysraportissa [\[39\]](#page-70-0) mainitaan myös yhteiskunnan suhde koulujärjestelmään teknologisesta näkökulmasta. Teknologioiden käyttö on arkipäiväistynyt, ja lähes jokaisessa ammatissa edellytetään jonkin teknologian hallintaa. Vaikkei teknologia itsessään olisi opetuksen sisältönä, antaa sen käyttäminen opetuksessa oppilaille parempaa kuvaa yhteiskunnasta, jossa teknologia on kaikkialla läsnä.

Kilpiön ja Markkulan artikkelin [\[37\]](#page-70-2) mukaan teknologioiden käyttäminen opetuksessa monipuolistaa opetusta ja tarjoaa opettajalle uusia näkökulmia työhönsä. Tämän lisäksi useat muut eri tutkimukset (esim. [\[41,](#page-70-3) [46\]](#page-71-1)) mainitsevat motiivina teknologioiden opetuskäyttöön sen mahdollisuudet ammatin kehittymisen kannalta. On havaittu, että opettajien tietoteknisten taitojen osaaminen nostaa ammatillista itsetuntoa ja asiantuntijuutta, jotka voivat edelleen nostaa motivaatiota ja arvostusta omaa työtä kohtaan.

Teknologioiden avulla voidaan luontevasti opettaa myös TVT:aa, mikä kuuluu valtioneuvoston asetuksen mukaan peruskoulun opetussuunnitelmaan. On jopa vaikeaa kuvitella TVT:sen sisällön opettamista laajassa mittakaavassa ilman teknologiaa.

### <span id="page-15-0"></span>**2.3 Teknologian opetuskäytön haasteet**

Opetuksen teknologisoitumisesta sekä siihen kuuluvia haasteita on esitelty CICERO Learning -selvitysraportissa [\[39\]](#page-70-0). Näitä haasteita ovat mm. seuraavat:

- Teknologian vaikuttavuus edellyttää koulukulttuurin muutosta. Perinteisessä koulukulttuurissa ei teknologian avulla saavuteta parempia oppimistuloksia.
- Laitteistojen toiminta on hidasta ja epävarmaa, ettei niiden opetuskäyttöä koeta mielekkääksi (myös [\[26\]](#page-69-4))
- Teknologian tehokas käyttö edellyttää projektimuotoisten työtapojen lisäämistä, oppilaiden vuorovaikutuksen lisäämistä ja opettajien työskentelyn muuttamista tiimityöskentelyksi.

Kokonaisuudessaan raportissa [\[39\]](#page-70-0) kuvataan kattavasti koulujen teknologisen varustelutason, koulukulttuurin ja opettajien tieto-taidon välisiä ongelmia, haasteita ja menestystarinoita teknologian opetuskäyttöön liittyen. Seuraavassa on perehdytty muutamiin erityishaasteisiin, jotka keskittyvät opettajan teknologioiden opetuskäyttöön.

#### <span id="page-15-1"></span>**2.3.1 Psykologiset ja inhimilliset haasteet**

Kilpiön [\[36\]](#page-70-1) mukaan jokaisella opettajalla on henkilökohtainen teknologiakäsityksensä. Tämä käsitys vaikuttaa voimakkaasti siihen, kuinka opettajat käyttävät teknologiaa osana opetustaan. Opetushallituksen raportin [\[47,](#page-71-2) s. 33, 100] mukaan opettajalla täytyy ympäristön vaatimusten lisäksi olla valmiuksia, halua ja kiinnostusta tietotekniikan mielekkääseen hyödyntämiseen, ennen kuin opettaja käyttää teknologiaa opetuksensa osana.

Näiden valmiuksien hankkiminen ei aina ole pelkästään mahdollisuuksista kiinni. Kilpiö [\[36\]](#page-70-1) tuo väitöskirjassaan esille teknologiapelon, johon kuuluu tietokoneisiin sekä teknologiaan kohdistuva pelko ja ahdistus. Näin ollen jo teknologioiden käytön opettelu on monille opettajille valtava haaste. Opettajat eivät ole teknologiapelon suhteen muista eroava ammattiryhmä, vaan teknologiapelkoa ilmaantuu kaikissa ammattiryhmissä.

Weil ym. [\[63\]](#page-72-1) ovat vuonna 1990 havainneet, että alakoulun opettajista yli puolet ja yläkoulun opettajista kolmasosa kärsii teknologiapelosta. Tätä tutkimustulosta voidaan yhteiskunnan muutosten johdosta pitää nykyään epäilyttävänä, mutta osaltaan se auttaa ymmärtämään miksi opetusteknologioiden käyttö ei ole yleistynyt nopeasti.

#### <span id="page-16-0"></span>**2.3.2 Sukupuolierot**

Usein ajatellaan, että teknologia olisi miesten juttu, ja että miehet jotenkin automaattisesti hallitsisivat tekniset laitteet ja kokonaisuudet paremmin. Useissa kirjoissa ja tutkimuksissa [\[23,](#page-69-5) s. 26–27] ja [\[44,](#page-70-4) [61\]](#page-72-2) on kuitenkin todettu, että teknologia itsessään ei ole sukupuolittunut, vaan teknologian maskuliinisuuden on luonut ympäröivä sosiaalinen ja kulttuurinen yhteisö. Suominen [\[57,](#page-72-3) s. 149–158] nostaa tämän näkyväksi myös työpaikkojen toimintohin ja kirjoitettuun, sekä kirjoittamattomaan mediaan.

#### <span id="page-16-1"></span>**2.3.3 Pedagogiset haasteet**

Älypuhelimet, kannettavat tietokoneet ja internet ovat tulleet nopeasti osaksi yhteiskuntaa, ja näiden käytön omaksuminen vie jokaiselta oman aikansa. Opetustyö on työnä herkkäluontoista, ja liika epävarmuus opettaessa näkyy ulospäin, sekä luo turvattomuuden tunnetta opettajalle. Glover ym. [\[21\]](#page-68-0) ovat tutkimuksessaan havainneet opettajakunnan jakautuneen kolmeen osaan aktiivitaulun käytön suhteen; teknologiamyönteisiin, epäröiviin ja vastustajiin. Opettajaa, joka ymmärtää teknologian ja näkee kuinka sitä voidaan käyttää hyväksi, sekä jatkuvasti kehittää opetustilanteita teknologian käyttämiseksi, kutsutaan teknologiamyönteiseksi. He saavat itsensä sekä oppilaat vakuuttuneeksi uuden teknologian tuomista hyödyistä. Mikäli näiden teknologiamyönteisten osuus koulun opettajayhteisössä on pieni, turhautuvat he muiden opettajien vastarintaan. Epävarmoihin opettajiin kuuluvat ne, joilla on puutteita teknisessä osaamisessa tai itseluottamuksessa käyttää opetuksen tukena ohjelmistoja. Heidän kohdallaan on havaittu, että yksi-yhdelle koulutus tuottaa parhaimman tuloksen itseluottamuksen ja osaamisen kasvattamisessa, jotta opettaja uskaltaisi ottaa teknologian osaksi opetustaan ilman tukea. Vastustajat määritelmänsä mukaan vastustavat uutta teknologiaa, joka tässä yhteydessä nähdään uhkana omalle opetusmetodille, vaikka opettajat osaisivat käyttää tätä teknologiaa.

Vaikka Gloverin ym. [\[21\]](#page-68-0) tutkimus koskettaakin vain aktiivitaulujen käyttöä, ovat tulokset pienellä varauksella yleistettävissä opettajien yleisiin teknologisiin käytänteisiin. Greiffenhagen [\[24\]](#page-69-0) on osoittanut, että mikäli teknologiaa käytetään vain opetuksen lisänä, minimoituu opettajan ja oppilaiden välinen interaktio. Tällä tarkoitetaan tilanteita, joissa opetus on suunniteltu järjestettäväksi ilman teknologiaa, mutta lopulliseen opetustilanteeseen teknologia on kuitenkin otettu mukaan. Näissä tilanteissa opetus ja opetuksen tavoitteet erkaantuvat toisistaan, eikä teknologia auta oppilaiden oppimisessa. Vastakohtana tälle ovat Greiffenhagenin [\[24\]](#page-69-0) mukaan opetustilanteet, joiden suunnittelussa teknologian on rooli on huomioitu jo etukäteen. Kun tämä yhdistetään onnistuneeseen opetukseen voidaan sanoa, että teknologia on integroitu osaksi opetusta, mikä mahdollistaa teknologian tuomien hyötyjen saavuttamisen ja paremman oppimisen.

Vastaavia tutkimustuloksia teknologioiden opetuskäytön pedagogisista haasteista ovat saaneet myös Granger ym. [\[22\]](#page-68-1), joiden tutkimuksessa havaittiin, että teknisten taitojen oppiminen ei riitä teknologioiden opetuskäytössä, vaan opettajien on osattava käyttää teknologiaa oppimisen tukena pedagogisesti toimivasti.

#### <span id="page-18-0"></span>**2.3.4 Ympäristön haasteet**

Suomalaiset koulut ovat teknologioiden opetuskäytön osalta Euroopan keskitasoa, mutta kuitenkin Pohjoismaiden heikoin. Koulujen teknologiselta infrastruktuuriltaan suomalaiset koulut ovat kuitenkin Euroopan huippua. [\[39\]](#page-70-0) Näiden pohjalta voidaan nostaa esille mielenkiintoinen kysymys: Miksi teknologiaa ei hyödynnetä? Tämä on havaittu myös Kankaanrannan ja Puhakan [\[35,](#page-70-5) s. 88] kirjassa, jonka mukaan uudet toimintatavat ja laitteistot antaisivat paremman mahdollisuuden TVT:n opetuskäyttöön, mutta tämä mahdollisuus ei ole siirtynyt käytäntöön.

Opetusteknologia koulun arjessa -raportissa olevan Kankaanrannan ym. [\[34\]](#page-69-6) artikkelin mukaan koulujen tietoteknisessä varustamisessa on kuitenkin suuria eroja kansallisesti. Tämä johtaa siihen, että maakohtaisten vertailututkimusten tulokset suomalaisten koulujen tietoteknisestä varustelutasosta on otettava vastaan varauksin. Kankaanrannan ym. [\[34\]](#page-69-6) artikkelin mukaan osa suomalaisista kouluista on jäänyt varustelukilvassa jälkeen. Syynä tähän voidaan pitää tietoteknisten laitteiden ja infrastruktuurien hankintahintaa, mikä saattaa muodostua ongelmaksi, kun kouluihin hankitaan uutta teknologiaa opetukseen.

Pedagogisesti toimivan ja teknologisesti edistyneen oppimisympäristön luominen on kuitenkin muutakin kuin uusia laitteita opetustiloihin. Mm. seuraavia vaatimuksia voidaa liittää näihin teknologisesti edistyneisiin oppimisympäristöihin: nopea internet-yhteys, yhteinen aliverkko ja verkkokiintolevyt. Näiden verkkoinfrastruktuurien uusiminen, päivittäminen ja ylläpitäminen maksavat huomattavasti. Kuntien nykyinen taloudellinen tilanne huomioon ottaen voidaan olettaa etteivät suomalaiset koulut pidä tai ainakaan nosta sijoitustaan Euroopan huipulla koulujen teknologisessa varustamisessa.

Pienissä kunnissa koko kunnan tietoteknisen infrastuktuurin muuttaminen yhteiseksi hyväksi on asukasta kohden huomattavasti kalliimpi operaatio kuin isommassa kunnassa. Tämä on havaittu myös Haaparannan [\[26\]](#page-69-4) väitöskirjassa, jossa todetaan, että suuret kunnat pystyvät käyttämään enemmän resursseja teknologiseen infrastruktuuriin. Joten jo se, että kunnat ovat eriarvoisessa asemassa, saattaa osaltaan aiheuttaa sen, että teknologioiden opetuskäyttö vaihtelee suuresti kouluittain.

Liikenne- ja viestintäministeriön arjen tietoyhteiskunta -raportin [\[32\]](#page-69-3) mukaan teknologioiden käyttönotossa välttämättöminä kokonaisuuksina pidetään koulujen tietoteknistä varustamista, jossa pitäisi keskittyä menetelmiin, joissa saataisiin yhdenvertaistettua koulujen tietoteknistä varustelutasoa. Tämän lisäksi raportissa [\[32\]](#page-69-3) todetaan tietoteknisten laitteiden käyttämiseen liittyvät tukitoimet opetustoimen luonteesta johtuen kiireellisiksi.

Opetuksen teknologisoitumisessa ympäristön asettamiin haasteisiin voidaan katsoa myös koulukulttuuri ja sen muutokset. Perinteisessä opettajajohtoisessa ja tiukkaan oppiainejakoon perustuvassa koulukulttuurissa teknologian ottaminen osaksi opetusta ei CICERO Learning [\[39\]](#page-70-0) -raportin mukaan tuota sen parempia oppimistuloksia kuin perinteinen opetuskaan. Teknologialle pitää antaa opetuksessa tilaa, aikaa ja mahdollisuuksia. Edelleen raportin mukaan nykyaikaisessa koulukulttuurissa teknologia on parhaimmillaan eriyttävän työskentelyn sekä kodin ja koulun välisen vuorovaikutuksen väline. Jotta nämä teknologian mahdollistamat hyödyt konkretisoituvat, täytyy koulukulttuurin olla valmis muutokselle. Tämä muutoksen puuttuminen on johtanut siihen, että useat onnistuneet opetuskokeilut ja hankkeet opetusteknologioiden hyväksikäyttämiseksi eivät ole juurtuneet osaksi arkipäiväistä toimintaa. Pysyvää muutosta opettajien toimintaan ei ole tapahtunut. [\[39\]](#page-70-0)

#### <span id="page-19-0"></span>**2.4 Teknologian opetuskäytön tukitoimet**

Seuraavassa esitellään teknologioiden opetuskäyttöön liittyviä tukitoimia. Esittely aloitetaan kartoittamalla opettajien jatkokoulutusta ja tuen tarpeen muotoja, jonka jälkeen perehdytään Jyväskylän yliopiston opintokokonaisuuteen liittyen opettajien pedagogiseen tukeen.

#### <span id="page-20-0"></span>**2.4.1 Opettajien jatkokoulutus**

Opettajien teknologisten taitojen kehittäminen on huomioitu samalla, kun opetusja opiskelumenetelmiin on pyritty integroimaan teknologiaa. Osa tästä huomiosta on keskittynyt erinäisiin raportteihin ja suunnitelmiin, kuten opetushallituksen Perusopetuksen tieto- ja viestintätekniikan opetuskäytön sekä oppilaiden tieto- ja viestintätekniikan perustaitojen kehittämissuunnitelma [\[48\]](#page-71-3), joissa tuodaan selkeästi esille opettajien tarve kehittää omia teknologisia taitojaan, jotta teknologia ja TVT voitaisiin aidosti ottaa osaksi opetusta. Jotta näillä raporteilla ja suunnitelmilla olisi joku pohja, kuuluu niiden taustalle useita erinäisiä hankeita ja projekteja, joiden huomioita on näissä raporteissa nostettu esille. Osaan näistä kehityshankkeista on kuntien ollut mahdollista saada myös valtion avustusta, esimerkiksi virtuaalikouluhankkeeseen, joka oli osa Tietoyhteiskuntaohjelman 2000–2004 tieto- ja viestintätekniikan opetuskäytön lisäämisen toimenpidekokonaisuuksista.

Kansallisesti laajin opettajien teknologisten taitojen kehittämiseen keskittyvä jatkokoulutus on ollut kolmeportainen OPE.FI -koulutus [\[13\]](#page-68-2), joka luotiin vuonna 2000. OPE.FI -koulutus nojautuu opetukselliseen atk-ajokorttiin. OPE.FI -koulutuksen portaat:

- I. Tieto- ja viestintätekniikan perustaitojen hallinta. Kaikkien opettajien tulisi hallita teknologioiden opetuskäytön perustaidot. Näin ollen opettaja käyttää teknologioita oman opetustyönsä valmisteluun, suunnitteluun sekä arviointiin. Lisäksi hän hallitsee työyhteisön viestinnässä tarvittavien ohjelmistojen ja matkapuhelimen käytön, ymmärtää yleisellä tasolla tietoteknisiä termejä, hallitsee toimisto-ohjelmien ja internetin käytön tiedonhankinnassa ja esittämisessä.
- II. Tieto- ja viestintätekniikan käyttö opetuksessa. Noin puolet opettajista tulisi olla tällä tasolla, ja heidän tulisi hallita teknologioiden opetuskäyttötaidot. Taitoina tämä edellyttää edellisen tason monipuolisempaa ja kokonaisvaltaisempaa hallintaa, jotta opettaja voi aidosti ottaa teknologioita osaksi pedagogiikkaansa. Tasolla II edellytetään myös teknologiaan ja TVT:aan liittyvien ilmiöiden ja tapahtumien seuraamista niin yhteiskunnalliselta kuin pedagogiselta kannalta.

III. Syvällinen tieto- ja viestintätekniikan opetuskäytön hallinta. Noin 10%:lla opettajista tulisi olla syvälliset teknologioiden opetuskäyttötaidot sekä erityisosaamista jollain osa-alueella. Käytännössä tämä tarkoittaa edellisten tasojen syvällisempää hallintaa sekä monipuolisen oppimateriaalin tuottamista. Myös kollegoiden teknologisten sekä TVT:ten taitojen opastamisen ja kouluttamisen hallinta kuuluu III-tasolle.

Opetus- ja kultturiministeriö on raportissaan Koulutuksen tietoyhteiskuntakehittäminen 2020 [\[31\]](#page-69-1) vuodelta 2010 havainnut OPE.FI-tasot käyttökelpoisiksi kuvaamaan opettajien osaamista teknologioiden opetuskäytössä. Edelleen saman raportin mukaan taitotasot tulisi kuitenkin päivittää 2010-luvulle, ja taitotasoissa tulisi huomioida eri-ikäisten oppijoiden vaatima pedagogiikka, oppilaitosten muuttunut tietotekninen infrastruktuuri, yhteisöllisen työskentelyn mallit ja menetelmät sekä opettajan työn muutos. Suurimpina muutoksina teknologioiden ja TVT:n toimintaympäristöissä ovat kuitenkin palvelut, ja erityisesti sosiaalinen media. Sosiaalisen median opetuskäyttöön valjastaminen liittyy edellä mainittuun yhteisöllisen työskentelyn malleihin ja menetelmiin.

Opetus- ja kulttuuriministeriön raportti [\[31\]](#page-69-1) on kattava kuvaus ja suunnitelma opetuksen kehittymisestä vuoteen 2020 mennessä. Raportti pitää sisällään vision vuodesta 2020 sekä erinäisiä kustannusarvioita, toimintaehdotuksia ja viitekehyksiä opetuksen kehittämiseen. Yksi näistä toimintaehdotuksista pitää sisällään pedagogisen tuen, johon tässä tutkielmassa luodaan tukimallia.

*Opetushallitus selvittää koulujen ja oppilaitosten tietoteknisten laitteiden teknisen ja pedagogisen tuen tarjontaa. Laaditaan suunnitelma kansallisista tukitoimista joilla teknistä ja pedagogista tukea olisi tasapuolisesti kaikkien koulutuksen järjestäjien hyödynnettävissä.* [\[31,](#page-69-1) s. 29]

#### <span id="page-21-0"></span>**2.4.2 Pedagoginen tuki**

Pedagogisen tuen määrittelyssä täytyy aluksi selvittää mihin ja kenelle sitä käytetään tai annetaan, sekä kuka tai mikä pedagogista tukea antaa. Pedagoginen tuki

rajataan tässä yhteydessä kattamaan vain opetusteknologioita. Pedagogista tukea tarvitsevat opettajat, jotka kokevat, etteivät he ole valmiita tai eivät osaa käyttää jotain teknologiaa opetuksensa osana, vaikka haluaisivat. Haaparannan [\[26\]](#page-69-4) mukaan joissain kunnissa ja kouluissa on koulutettu teknologiaa osaavista opettajista pedagogisia tukihenkilöitä tukea tarvitsevia opettajia varten. Pedagogiset tukihenkilöt auttavat muita opettajia integroimaan teknologiaa osaksi opetusta. CICERO Learning -selvitysraportin [\[39\]](#page-70-0) mukaan pedagogisten tukihenkilöiden koulutuksessa tulisi pääpaino olla suoraan opetukseen integroitavissa pedagogisissa innovaatioissa. Näin ollen pedagogiset tukihenkilöt voisivat antaa tukea tarvitseville opettajille toimivia malleja ja ratkaisuja erilaisten teknologisten laitteiden opetuskäyttöön.

Haaparannan [\[26\]](#page-69-4) mukaan pedagogista tukea tarvitsevan opettajan kannalta on tärkeää, että tuki annettaisiin omassa luokassa ja omien oppilaiden kanssa toteuttaen. Näin toteutettu tukimuoto on edelleen Haaparannan mukaan mielekkäämpää ja antaa kestävämpiä pedagogisia ideoita ja valmiuksia opetusta varten tulevaisuuteen.

Liikenne- ja viestintäministeriön arjen tietoyhteiskunnan TVT:n opetuskäytön suunnitelman [\[32\]](#page-69-3) mukaan pedagogista tukea opettajille tarvitaan, ja tuen tarve on opetuksen aikatauluista johtuen akuutti. Pedagogisella tuella tarkoitaan tässä yhteydessä teknologioiden opetuskäyttöön sekä TVT:n opettamiseen annettavaa tukea, vaikkei sitä puhekielessä välttämättä erikseen mainita.

#### <span id="page-22-0"></span>**2.4.3 Pedagogisen tuen toteutus Jyväskylän yliopistossa**

Jyväskylän yliopistossa tietotekniikan laitoksella järjestetään TVT:n pedagogisen käytön tuki -opintojaksoa tietotekniikan aineenopettajaksi sekä muille luokan- tai aineenopettajaksi opiskeleville opiskelijoille (TIES465). Yhteiskunnallisesti opintojakson tavoitteena on kouluttaa tietotekniikan aineenopettajista pedagogisia tukihenkilöitä, jotka osaavat opastaa tulevia opettajakollegoitaan opetusteknologioiden käyttöönotossa ja opetuskäytössä. Opintojakso suoritetaan ryhmätyönä siten, että kussakin ryhmässä on sekä tietotekniikan aineenopettajaksi opiskelevia, että luokanopettajaksi tai muun aineen opettajaksi opiskelevia. Ryhmätyön tuotoksena suunnitellaan pedagogisen tuen malli yhteistyökoulun opettajien todellisiin tarpeisiin. Opintojakson osaamistavoitteet ovat seuraavat:

*Opintojakson suoritettuaan opiskelija tunnistaa ja osaa analysoida opettajakollegan tieto- ja viestintätekniikan opetuskäyttöön liittyvät tarpeet ja toiveet, osaa suhteuttaa pedagogisen tuen tarpeen käytäntöön, osaa ehdottaa opettajakollegalle sopivia toteutusratkaisuja, sekä osaa suunnitella tieto- ja viestintätekniikan opetuskäytön pedagogisen tuen tarpeen mukaan.* [\[9\]](#page-67-3)

Nämä osaamistavoitteet kuvaavat paitsi opintojaksoa myös millaista työtä pedagogiselta tukihenkilöltä edellytetään. Osaamistavoitteissa ei kuitenkaan kuvata varsinaisia pedagogisia tekoja siitä, kuinka tukea annetaan opettajalle. Tukimuotoja ja malleja näille pedagogisille teoille on useita mm.:

- Vierikoulutus on pedagoginen tukimuoto, jossa kouluttaja järjestää koulutettavalle henkilökohtaista opastusta ja neuvontaa. Se on luonteeltaan käytännönläheistä, joustavaa, sekä keskittyy koulutettavan valitsemiin teemoihin ja tarpeisiin. Vierikoulutuksella etsitään tapoja hyödyntää tietotekniikkaa koulutettavan henkilökohtaisessa työssä. Sen nimi kuvaa hyvin toteutusta, jossa kouluttaja ohjeistaa koulutettavaa vierestä, jolloin koulutettavan oppiminen tapahtuu tekemällä. [\[58,](#page-72-4) [60\]](#page-72-5).
- Samanaikaisopetus on ensisijaisesti opetusmenetelmä, mutta se on myös pedagogisen tuen malli, jossa luokassa toimii kaksi tai useampi opettaja samanaikaisesti. Toinen opettaja on luokan varsinainen opettaja ja toinen on pedagogisena tukihenkilönä opettajaa varten. Opettajat suunnittelevat opetuksen yhdessä ja varsinainen opetus tapahtuu opettajien sopimalla tavalla. Tukea tarvitseva opettaja voi esimerkiksi aluksi seurata laitteiden opetuskäyttöä, ja seuraavalla oppitunnilla käyttää itse siten, että tukihenkilö tarvittaessa opastaa ja rohkaisee. Samanaikaisopetuksella voidaan jakaa opettajien tiedot ja taidot koulun yhteiseksi osaamispääomaksi. [\[15,](#page-68-3) [43\]](#page-70-6)
- Muita pedagogisen tuen malleja ja esimerkkejä on esitelty Opetushallituksen

kirjassa Opettajat oppimisympäristöjen rakentajina – tieto- ja viestintätekninen näkökulma tulevaisuuteen. [\[47,](#page-71-2) s. 34–36]

TIES465-opintojakson tuotoksena syntynyt pedagogisen tuen suunnitelma siirretään käytäntöön osana osallistujien opettajankoulutuslaitoksen ohjaamia pakollisia opetusharjoitteluita. Tämä synnyttää jatkumon kahden eri opintojakson välille. Tietotekniikan aineenopettajaksi opiskelevilla tämä opetusharjoittelu vastaa osaa opintojaksosta OPEA520. Muille opiskelijoille harjoittelu sijoitetaan osaksi pakollisia opintoja. Kokonaisuutena tämä kahden opintojakson ja useamman eri laitoksen opiskelijoiden ja henkilökunnan välinen yhteistyö huomioitiin mm. KETKY:n (Keski-Suomen tietojenkäsittely-yhdistyksen) vuoden 2011 kunniamaininnalla [\[2\]](#page-67-4).

Yksi näistä kahden opintojakson jatkumoista toteutettiin lukuvuonna 2010–2011 eräässä Varkauden alakoulussa, jossa tuotettiin kaksi eri pedagogisen tuen projektia. Näiden pohjalta syntyi termi Varkauden-malli, joka kuvasi sitä osaa Varkauden projektista, jossa luokanopettaja sai pedagogista tukea aktiivitaulun käyttöön. Projektin tarkoituksena oli tukea luokanopettajaa hänen autenttisessa opetusympäristössään. Vaikka projekti oli tarkoitettu luokanopettajan avuksi, täytyi projektin sisällön olla myös oppilaiden opetussuunnitelmaan sopiva.

## <span id="page-25-0"></span>**3 Aktiivitaulut**

Higgins ja Johns [\[30,](#page-69-7) s. 35–37] kehittivät ensimmäiset visiot vuonna 1984 elektronisista liitutauluista, sekä myöhemmin Friel [\[20\]](#page-68-4), visioi vuonna 1986 taulusta, joka voisi toimia opettajien apuna ja stimuloida aktiviteetteja koko luokalle. Ensimmäiset aktiivitaulut otettiin Greiffenhagenin [\[25\]](#page-69-8) mukaan käyttöön kuitenkin toimistoissa, sillä siellä nähtiin tarve saada ryhmäkeskustelun tuotos digitalisoitua myöhempää käyttöä ja levittämistä varten. Toimistoista aktiivitaulut tulivat vuosituhannen vaihteessa osaksi koulumaailmaa.

Sittemmin aktiivitaulujen käyttämistä opetuksen välineenä on tutkittu paljon, ja osin tutkimus on edennyt samaa tahtia tuotekehityksen kanssa. Useissa tutkimuksissa (esim. [\[17,](#page-68-5) [27,](#page-69-9) [42\]](#page-70-7)) on havaittu erinäisiä hyötyjä aktiivitaulujen käytön suhteen, mutta myös kriittisiä havaintoja (esim. [\[24,](#page-69-0) [52\]](#page-71-4)) on tullut esille. Tässä luvussa käydään läpi näitä tutkimuksia, sekä esitellään aktiivitaulujen nykyistä käyttöä tutkimusten, erinäisten projektien ja omien havaintojen pohjalta, mitä edelleen peilataan nykyisiin oppimiskäsityksiin. Luvun lopuksi alustetaan tämän tutkielman tutkimusta aktiivitaulujen käytön tukitoimista.

#### <span id="page-25-1"></span>**3.1 Aktiivitaulu - lyhyt oppimäärä**

Jotta voidaan syvällisemmin pohtia aktiivitaulujen opetuskäyttöä, täytyy itse aktiivitaulun olla tuttu. Pääkkönen [\[52\]](#page-71-4) käsittelee opinnäytetyössään kattavasti aktiivitauluja teknisellä lähestymistavalla. Aktiivitaulu (engl. interactive whiteboard, puhek. älytaulu) on noin 100-tuumainen kosketusnäyttö liitettynä tietokoneeseen. Tämä yhdistettynä pedagogisesti järkeviin ohjelmistoihin ja kokonaisuuksiin mahdollistaa opetuksen digitalisoinnin kattavasti. Suomessa aktiivitauluja toimittavia valmistajia on tällä hetkellä muutamia, joita ovat Smartin SMART Board [\[6\]](#page-67-5), Promethean ActivBoard [\[7\]](#page-67-6), sekä QOMO HiteVisionin QOMO [\[10\]](#page-67-7). Perustoiminnallisuus on kaikissa sama eli tietokonetta ohjataan kosketuksella. Tuotekehitys näiden laitteiden ympärillä on kuitenkin huimaa, joten tässä tutkielmassa ei perehdytä laitteiden teknisiin ominaisuuksiin ja eroihin kovin suurella tarkkuudella. Tämän vuoksi seuraavat kappaleet on syytä huomioida kuvailevina eikä vertailevina tai analysoivana.

Kaikkien kolmen aktiivitaulun mukana tulee opetuksen tueksi jonkinasteinen varusohjelmisto, jonka avulla saadaan perinteinen taululle kirjoitettu teksti tallennettua myöhempää käyttöä varten. Ohjelmistot pitävät sisällään myös erinäisiä flashkomponentteja sekä kuva- ja äänikirjastoja, joiden avulla opetukseen saadaan lisää visuaalista ja auditiivista sisältöä.

Suurimpana erona opetuskäytössä olevien aktiivitaulujen välillä on kosketukseen reagoiminen. SMART Board tunnistaa resistiivisesti millä tahansa yhdellä esineellä kerrallaan, myös sormella, tapahtuvan painalluksen. ActivBoard ja QOMO tunnistavat kosketuksessa vain omia ActivPen- tai Electromagnetic pen -kyniä, tosin useita yhtäaikaa. Tuotekehitys on kuitenkin jo pidemmällä ja tällä hetkellä uusimpia SMART Boardeja ja ActivBoardeja voi ohjata useampi henkilö yhtäaikaa sekä kynillä että sormilla. QOMOn [\[10\]](#page-67-7) omien ohjeiden mukaan sen uusimpia versioitakin voidaan ohjata vain kynillä.

#### <span id="page-26-0"></span>**3.2 Aktiivitaulujen arviointi**

Koska aktiivitaulut itsessään ovat kalliita hankintoja täytyy niiden ostamisen olla perusteltua. Aktiivitaulujen käytöllä on oltava annettavaa opetukselle, jotta niiden hankintaa voidaan puoltaa.

#### <span id="page-26-1"></span>**3.2.1 Oppiminen ja aktiivitaulut**

Ihmisen oppimiseen liittyy oppimiskäsitys, jonka mukaan oppiminen tapahtuu. Nämä oppimiskäsitykset voidaan katsoa olevan myös psykologian osia. Historia voidaan jakaa oppimiskäsitysten osalta kahteen pääluokkaan: behavioristiseen ja konstruktivistiseen. Behaviorismi oli oppimiskäsityksenä vallassa pääasiassa ennen 1960 lukua. Tunnetuimpia behavioristeja olivat Säljön ja Grönholmin [\[56,](#page-71-5) s. 48–50] mukaan: Pavlov ja hänen ehdollistumista tutkiva koira-tutkimuksensa Pavlovin koira, Watson ja hänen kokeensa Pikku-Albert sekä Skinner keppi-ja-porkkana -ajatuksen luojana. Behaviorismiin kuului ollennaisena osana ihmisen tunteiden, motivaation ja muiden sisäisten vaikutteiden huomioimattomuus. Behavioristisen oppimiskäsityksen mukaan ihminen oppii ärsykkeisiin reagoimalla, esimerkkinä tähän kuuluu toisen toimintojen seuraamisesta tapahtuva oppiminen. Edelleen Säljön ja Grönholmin [\[56,](#page-71-5) s. 51] mukaan kielitieteilijä Chomsky vaikutti behaviorismin kyseenalaistamisella voimakkaasti behaviorismin johtavaan asemaan oppimiskäsityksenä.

Ihmisen ajattelun tutkimisessa on Säljön ja Grönholmin [\[56,](#page-71-5) s. 53] mukaan useita koulukuntia, ja yksi näistä koulukunnista on kognitivismi. Kognitivismissa keskitytään ihmisen ympärillä tapahtuviin ilmiöihin ja henkisiin prosesseihin (muisti, ajattelu, ajattelun kohteen valikointi ja käsittely). Kognitivismin avulla ihmisen ajattelu saadaan kuvattua tietokonemaiseksi. Kognitivismilla on ollut suuri rooli oppimikäsitysten historiassa, sillä konstruktivismi kehittyi kognitivismin pohjalta 1960 luvulta alkaen. Konstruktivistinen oppimiskäsityksen perustutkimuksiin kuuluvat Cobbin [\[18\]](#page-68-6), Piagetin [\[51\]](#page-71-6) ja Vygotskyn [\[62\]](#page-72-6) tutkimukset. Näiden pohjalta Pönkä ym. [\[54\]](#page-71-7) tiivistävät konstruktivistisen oppimisen perusajatuksen:

#### *Ihmiset oppivat etsimällä aktiivisesti tietoa sekä rakentamalla uutta tietämystä ja ymmärrystä aiempien tietojensa ja uskomustensa pohjalta.* [s. 47]

Nykyisin vallitseva oppimiskäsitys nojaa tähän konstruktivistiseen perusajatukseen. Tähän pyritään myös suomalaisessa opetuksessa. Tähän tuovat oman lisänsä viimeaikaisimmat tutkimukset yhteisöllisestä oppimisesta ja yhteistoiminnallisesta oppimisesta. Aktiivitaulujen englannin kielinen termi "interactive whiteboard" kuvaa hyvin aktiivitaulujen käytön siten, että itse laite on osana vuorovaikutteista oppimistilannetta. Mikäli aktiivitaulusta saadaan aidosti vuorovaikutteinen opetuksen väline, tukee se konstruktivistista sekä yhteisöllistä ja yhteistoiminnallista oppimista. Tällöin aktiivitaulu mahdollistaa opettajan, oppilaiden keskinäisen sekä oppilaiden ja aktiivitaulun välisen vuorovaikutuksen. Yhteisöllisen ja yhteistoiminnallisen opetuksen välineeksi aktiivitaulu saadaan toteuttamalla aktiivitaululla opetusta oppilaslähtöisesti tai hankkimalla aktiivitaululle lisälaitteita, joilla oppilaat voivat mm. anonyymisti luokkatilanteessa osallistua erinäisiin kyselyihin. Näiden avulla oppilailta voidaan helposti saada mielipiteitä ilman häpeän pelkoa.

#### <span id="page-28-0"></span>**3.2.2 Aktiivitaulujen hyödyt**

Berque ym. [\[17\]](#page-68-5) ovat tutkimuksessaan osoittaneet, että taululle vaiheittain ja yhteistyössä luokan kanssa saatavan tuotoksen saaminen digitaaliseen muotoon ja jaettavaksi antaa oppilaille paremman mahdollisuuden seurata opetusta, sen sijaan, että he kirjoittaisivat muistiinpanoja ylös. Saman toiminnallisuuden saisi myös tietokoneen ja dataprojektorin välille. Tällöin esitysgrafiikka-kalvot pitäisi avata muokkausta varten erikseen, jolloin opetus keskeytyisi huomion kirjoittamista varten. Myös esityksen suoritusvaiheiden hallinta vaatisi animaatioiden käyttöä, jotka yhdistettynä muuttuvaan sisältöön voisi aiheuttaa omia ongelmiaan. Aktiivitaulua käytettäessä opetuksen vaiheet talteenottava digitaalinen tallennus tapahtuu automaattisesti, jolloin voidaan puhua liitutaulun digitaalisesta kopioimisesta. Tämä ei keskeytä opetusta, vaan mahdollistaa opetuksen jatkumisen luonnollisena, ja digitalisointi on vain taustaprosessi.

Harler [\[27\]](#page-69-9) esittää, että taululle kirjoitetun tekstin tallentamisella ja tulostamisella saavutetaan aktiivitaulun käytön kannalta merkittävimmät hyödyt. Tallentaminen mahdollistaa kirjastojen tekemisen jo opetetuista asiasisällöistä tulevaisuuden käyttöä varten. Tarkemmin tätä tulevaisuuden käyttöä ei Harler [\[27\]](#page-69-9) esitellyt, mutta on helppo nostaa muutamia mahdollisuuksia esille, kuten aiempaan oppituntiin palaaminen autenttisemmin tai opetuksen kehittäminen esimerkiksi toista ryhmää tai seuraavaa vuotta varten.

Aktiivitaulutoimittajat tarjoavat ohjelmistoissaan ja kirjastoissaan myös paljon valmista sisältöä opetukseen mm. kuvia, diagrammeja, animaatioita, koordinaatistopohjia, piirtotyökaluja ja 3D-objekteja. Näiden kaikkien käyttö on integroitu sulavasti itse aktiivitaulun käyttöön, jolloin aktiivitaulusta saadaan yhä enemmän hyötyä opetukseen. Esimerkiksi koordinaatiston opetteluun tavallinen taulu on mahtava työkalu, mutta liitujen käyttäminen eri variaatioiden esittämiseen tekee siitä työlään. Aktiivitaululla sama asia voidaan hoitaa ottamalla käyttöön koordinaatisto ja piirtämällä siihen. Tässä vaiheessa sekä perinteinen taulu että aktiivitaulu ovat samalla tasolla, mutta tavallisen taulun kanssa varsinaiseen opetukseen jää huomattavasti vähemmän aikaa, koska eri variaatioiden esittäminen ja pyyhkiminen on hidasta. Aktiivitaululla ei tässä tapauksessa tarvitse pyyhkiä vaan riittää, että palataan edelliseen 'puhtaaseen' näkymään.

Edellisten lisäksi 2010-luvun suomalaisessa tietoyhteiskunnassa nostetaan yhä voimakkaammin esille taitojen merkitystä tiedon sijaan. Tämä muutos on nähtävissä mm. Taitajamästare-kilpailun suosiossa, jossa etsitään ammattitaidoltaan Suomen parasta ammattikoululaista ja 9-luokkalaista. Opetushallitus on raportissaan [\[49\]](#page-71-8) linjannut Taitajamästare-kilpailijoille ehtoja kestävään kehitykseen, ja taitojen soveltamista kestävän kehityksen menetelmin. Tämä ehtojen asettaminen viestii edelleen näistä taitojen merkityksen kasvusta, minkä Opetushallitus on huomioinut toiminnassaan.

Edellisen lisäksi tiedot vanhenevat yhä nopeammin, mutta taitojen hyödyllisyys on pitkäkestoisempaa. Tämä yhdistettynä työ- ja opiskelukulttuurien digitalisoitumiseen vaatii muutosta myös perusopetukseen, ja tulevaisuuden kansalaisuuteen kuuluu TVT:ten taitojen hallitseminen, mikä oli mainittu jo valtioneuvoston asetuksessa [\[1\]](#page-67-2). Luonnollisena osana tähän kuuluu jo aiemmin mainittu koulujen digitalisointi, jota voidaan täydentään aktiivitaulujen hankinnalla. Aktiivitaulujen hankinta onkin perusteltua sekä opetuksen digitalisoimisen kannalta että oppimiskäsitysten kannalta, vaikka konstruktivistista ja yhteisöllistä opetusta voidaan toteuttaa ilman aktiivitauluja. Näiden lisäksi aktiivitaulun opetuskäyttö omalta osaltaan valmentaa oppilaita digitaaliseen yhteiskuntaan, oppilaiden nähdessä opetuksessa eri laitteiden käyttöä.

Aktiivitaulun hyötyihin katsotaan myös sen avulla saavutettavat eriyttävän opetuksen mahdollisuudet erityisen tuen tarpeessa oleville oppilaille. Mackallin [\[42\]](#page-70-7) mukaan aktiivitaululla suoritetun opetuksen on todettu tehostavan kuurojen ja huonosti kuulevien oppilaiden oppimista. Edelleen aktiivitaululla luodun oppimateriaalin tallentaminen ja tulostaminen paperille auttavat niitä oppilaita, jotka eivät pysty tekemään omia muistiinpanoja. Tämän lisäksi on jopa itsestään selvää, ettei aktiivitaulu aiheuta liitupölyä, eikä näin ollen vaivaa siitä kärsiviä opettajia tai oppilaita.

#### <span id="page-30-0"></span>**3.3 Aktiivitaulujen kritiikki**

Vaikka aktiivitaulut mahdollistavat opetuksen digitaalisen tallennuksen, ja tukevat nykyistä oppimiskäsitystä sekä ohjaavat oppilaita digitaalisen yhteiskunnan jäseniksi, täytyy opettajan käyttää aktiivitaulua suunnitellusti opetuksessaan, kuten Greiffenhagen [\[24\]](#page-69-0) osoittaa yleisesti teknologian opetuskäytön kohdalla. Tämä aktiivitaululle suunniteltu opetus asettaa haasteita. Opettajien teknologiset-taidot rajoittavat opettajien aktiivitaulujen käyttöä, jotta voitaisiin yleisesti puhua aktiivitaulujen luonnollisesta ja jokapäiväisestä opetuskäytöstä. Tähän liittyy oleellisena osana Kolun [\[38\]](#page-70-8) mukaan myös aineenopettajaksi opiskelevien omat kokemukset teknologioiden opetuskäytöstä sekä erityisesti aktiivitaulujen opetuskäytöstä: tulevat opettajat toivovat eniten tukea aktiivitaulujen käyttöä varten. Tämä asettaa itsessään haasteita aktiivitaulujen kokonaisvaltaiselle käyttämiselle kansallisesti. Perusoletuksena voidaan kuitenkin pitää, että opettaja, joka opettaa aktiivitaulun avulla, täytyy hallita apunaan käyttämänsä laite vähintäänkin hyvin.

Helsingin Yliopiston CICERO Learning -selvitysraportissa [\[39\]](#page-70-0) todetaan koulujen teknologisen kehittymisen vaativan muutakin kuin vain yksittäisten laitteiden hankintaa. Koulujen ja kuntien pitäisi panostaa taloudellisia voimavaroja koko tietoteknisen infrastruktuurin kehittämiselle, jonka osana aktiivitaulut ovat. Tämä muodostaa ongelman laitteiden hankinnan suhteen, kun kaikkeen ei ole rahaa, niin kaikkea ei voida kouluihin hankkia, ja koska aktiivitaulut ovat hankintoina kalliita saattavat ne jäädä hankkimatta. Pääkkösen [\[52\]](#page-71-4) mukaan Espoon kaupunki on vuonna 2007 tehnyt selvityksen, jossa se toteaa, että SMART Board -aktiivitaululla varustetun oppimisympäristön kustannukset ovat noin 1000–1500 euroa kalliimpi ratkaisu kuin vastaava oppimisympäristö erillisellä dataprojektorilla, valkokankaalla ja kaiuttimilla. Yksittäisenä hankintana summa ei ole suuri, mutta esimerkiksi Espoossa [\[11\]](#page-68-7) oli 1300 aktiivitaululla varustettua luokkahuonetta lukuvuoden 2010– 2011 alussa.

Aktiivitaulun käyttäjien tietotaito yhdistettynä aktiivitaulujen hankinnan taloudellisiin ja toimintaympäristökohtaisiin vaatimuksiin saattaa useissa tapauksissa olla ratkaisevana kriittisenä tekijänä, kun pohditaan aktiivitaulun hankintaa tietylle hetkelle. Tämä kriittisyys yhdistettynä suomalaisten menestymiseen erinäisissä kansainvälisissä oppimistuloksia mittaavissa kilpailuissa, saattaa herättää ajatuksen:

"Eikö me pärjätä ihan hyvin ilmankin?"

Pienenä yksityiskohtana voidaan mainita aktiivitaulujen tuotekehitys, ja siihen kuuluvat epäkohdat. Tämä tulee konkreettisesti esille SMART Boardin kohdalla, missä tuotekehitys on keskittynyt enemmän laitteen teknisiin innovaatioihin kuin SMART Notebook ohjelmistoon. SMART Notebook on jäänyt järjestelmävaatimuksiltaan nykyisten tietokoneiden kelkasta, mikä vaikeuttaa itse ohjelmiston edistyneempää käyt-töä<sup>[1](#page-0-0)</sup>. Nykytietokoneissa oleva moniytimisyys on jäänyt ohjelmistolta hyödyntämättä, ja mikäli SMART Notebookista otetaan käyttöön jokin flash-komponentti, joka seuraa hiiren liikettä jatkuvasti, hidastaa se käytössään olevan ytimen totaalisesti, jolloin komponentin käytettävyys kärsii huomattavasti. Se, että ohjelmisto ei käytä useampaa ydintä laskennassa avukseen on vain osasyy käytettävyysongelmiin, sillä flash-komponentin voi myös ohjelmoida siten, ettei se vie yhden yksittäisen ytimen suorituskykyä 100%:sti. Muistinkäytön suhteen ohjelmistot ovat keveitä vieden vaativassakin käytössä korkeintaan 200Mt muistia.

<sup>&</sup>lt;sup>1</sup>Testattu kokoonpanolla: Intel Core i5 2430M, 2.4GHz, 4Gt RAM, Windows7 Home Premium, SMART Notebook v.10.8., 28.2.2012

#### <span id="page-32-0"></span>**3.4 Aktiivitaulujen käyttö**

Tässä osiossa käsitellään aktiivitaulujen käyttöä suomalaisissa kouluissa tutkijan havaintojen pohjalta. Havaintojen lisäksi esitellään lyhyesti tyypillisimpiä opetustekniikoita aktiivitaulun käytössä. Opetustekniikoiden kuvauksessa pyritään mahdollisimman yleistävään kuvaukseen, jolloin ohjelmistokohtaiset kuvaukset rajataan pois.

#### <span id="page-32-1"></span>**3.4.1 Aktiivitaulut eri kouluasteilla**

Aktiivitauluja käytetään Suomessa peruskouluissa kaikilla luokka-asteilla sekä lukioissa että ammatillisessa koulutuksessa. Korkeakoulujen opetuskäyttöön aktiivitaulut eivät ole yleistyneet muuten kuin laitoksiin, joista valmistuu tulevia opettajia.

#### <span id="page-32-2"></span>**3.4.2 Opetustekniikat aktiivitaululla**

Perinteisenä tauluna aktiivitaulua käytettäessä ovat lähes samat opetustekniikat käytettävissä kuin perinteisellä taulullakin. Tosin osaa aktiivitauluista on mahdollista käyttää vain yksi käyttäjä kerrallaan, joten usean oppilaan työskentely yhtäaikaisesti taululla voi olla mahdotonta. Muuten aktiivitaulu tarjoaa samat taulutyöskentelyn mahdollisuudet kuin perinteinen taulu. Aktiivitaulun käyttäminen muistiinpanojen kirjoittamisen välineenä ei tuota eroja opetustekniikoihin, mutta koska aktiivitaululla on mahdollista tehdä paljon muutakin, vaatii sen monipuolinen käyttäminen teknologisen hallinnan lisäksi myös useampia opetustekniikoita.

Näitä muita opetusteknikoita ovat mm. opetuksen suunnittelu aktiivitaululle siten, että on mahdollista palata edelliselle sivulle tai edellisen viikon materiaalin ja muokata "vanhaa" kuin se olisi vasta kirjoitettu. Aktiivitaulujen varusohjelmistojen materiaalipankin eri toiminnot mahdollistavat oppilaiden aktivoimisen yhteisöllisillä ja virikkeellisillä tavoilla. Jo näiden materiaalien käyttäminen opetuksessa vaatii uudenlaista opetustekniikkaa.

#### <span id="page-33-0"></span>**3.5 Aktiivitaulun käytön pedagoginen tuki**

Aktiivitaulun käytön pedagogisella tuella tarkoitetaan niitä tukitoimenpiteitä, joita opettaja tarvitsee ennen kuin hän voi käyttää aktiivitaulua haluamallaan tavalla opetuksessa. Aktiivitaulujen opetuskäyttöön liittyy samoja haasteita kuin muidenkin teknologioiden opetuskäyttöön. Luvuissa [2.3](#page-15-0) ja [3.3](#page-30-0) on kuvattu näitä teknologioiden sekä aktiivitaulujen opetuskäytön haasteita. Pedagogiset tukimallit aktiivitaulun opetuskäyttöön liittyvät ennen kaikkea näiden haasteiden voittamiseen, mutta myös sisällöllisten ideoiden jakamiseen. Tämä täytyisi huomioida näitä tukimalleja luotaessa.

Ensimmäisenä tukimuotona aktiivitaulun käyttöön on sen hankinnan jälkeen tapahtuva maahantuojan järjestämä koulutustilaisuus opettajille. Koulutuksessa maahantuoja (vast. kouluttaja) esittelee laitetta ja sen mukana tulevaa varusohjelmistoa, sekä antaa opettajille mahdollisuuden kokeilla laitetta ja sen toimintoja. Koulutus on luonteeltaan "hands-on" -tapahtuma, jossa opettajat ymmärtävät laitteen perustoiminnallisuuden, mutta syvällisemmän tiedon opettajat joutuvat hankkimaan muuta kautta. Luonnollisesti maahantuojan järjestämiä koulutuksia on mahdollista ostaa useampia, ja sisältöjä pystytään räätälöimään. Tämän lisäksi laitevalmistajilla on useita eri koulutusmahdollisuuksia ja -putkia opettajille [\[5\]](#page-67-8), [\[12\]](#page-68-8).

Opetustyön hektisyys vaikeuttaa kuitenkin koulutuksiin osallistumista, eikä itsenäinen verkko-opiskelu tai henkilökohtaisen konsultin palkkaaminen ole välttämättä mahdollista tai mielekästä. Suomalaisten opettajien tarpeet pedagogisen tuen osalta on esitelty tarkemmin luvussa [2.4.2.](#page-21-0)

#### <span id="page-33-1"></span>**3.6 Varkauden-mallin sisältö ja arviointi**

Luvussa [2.4.3](#page-22-0) esiteltiin pedagogisen tuen Varkauden-mallia, jonka sisältö esitellään seuraavaksi. Mallin ensiaskeliin kuului työssä olevan luokanopettajan tarpeiden kartoitus. Opettajan haastattelun pohjalta päädyttiin sisältöön, joka tuki aktiivitaulun monipuolista käyttöä. Opettaja koki tarvitsevansa tukea aktiivitaulun käyttöön,

sillä aktiivitaulu oli toiminut pääasiassa dataprojektorin ja valkokankaan korvikkeena.

Tämän jälkeen opiskelijat (pedagogiset tukihenkilöt) aloittivat sisällönsuunnittelun kolmen hengen ryhmätyönä. Ryhmä koostui yhdestä tietotekniikan aineenopettaja opiskelijasta sekä kahdesta luokanopettajaopiskelijasta. Sisällön pääteemaksi nousi Google Earthin [\[3\]](#page-67-9) käyttäminen aktiivitaulun avulla. Google Earthin käyttäminen sisällön pääteemana oli opiskelijoiden suunnittelun ja vaihtoehtojen kartoitustyön tulos. Google Earthin avulla voidaan aktivoida opettajaa ja oppilaita aktiivitaulun käyttäjinä. Tämän lisäksi Pattersonin [\[50\]](#page-71-9) tutkimuksen mukaan Google Earthin käyttö opetuksessa voi edistää oppilaiden avaruudellista ajattelukykyä samalla kun sen käyttö kehittää kriittistä ajattelua ja teknologian käyttötaitoja. Google Earthin lisäksi muita teemoja olivat miellekartat, tekijänoikeudet ja netiketti.

Sisältöä integroivana elementtinä oli sijaintitiedon asettaminen oppilaiden omille kuville, jotta nämä kuvat olisivat kaikkien Google Earth -käyttäjien katsottavissa. Tämän integroinnin ansiosta tekijänoikeudet ja netiketti oli luonteva sisältö oppilaille, koska oppilaiden kuvat olivat konkreettista tekijänoikeuden alaista materiaalia, johon myös netiketti kuului. Tekijänoikeuksien ja netiketin opetus järjestettiin oppilaslähtöisillä ryhmäkeskusteluilla, ja näiden sisällöllistä oppimista tarkkailtiin miellekarttojen avulla.

Opiskelijat toteuttivat suunnittelemansa pedagogisen tuen kokonaisuudessaan kolmepäiväisenä koulutuksena. Luokanopettaja oli kokonaisuudessa mukana omien oppilaidensa kanssa. Koska opiskelijoita oli tässä projektissa mukana kolme, päädyttiin ratkaisuun jakaa luokka oppilaiden osalta kolmeen ryhmään, joissa jokaisessa oli yksi opiskelija suorittamassa opetusta. Ryhmistä yksi oli kulloinkin "aktiivitaulurastilla", jossa sekä oppilaat, että opiskelija käyttivät aktiivitaulua.

Luokanopettajan rooli tuen aikana oli havainnoida aktiivitaulun käyttöä. Havainnoinnin tarkoituksena oli synnyttää luokanopettajassa uusia ideoita opetukseen sekä innoittaa opettajaa kokeilemaan uutta teknologiaa osana opetustaan. Luonnollisena osana ennen varsinaista koulutusjaksoa luokanopettajan täytyi hyväksyä koulutusjakson sisältö sekä kuvailla omaa pedagogisen tuen tarvettaan.

Luokanopettaja kertoi raportissaan projektin jälkeen mm. seuraavaa:

*"Merkittävin asia lienee se, ettei vastaavaa tiettävästi ole aiemmin Suomessa tehty. Täysin uudessa kehittämisprojektissa mukana oleminen nostaa kuvaa omasta opettajuudesta korkeammalle tasolle ja siitä sai ainakin tsiljoona kikkaa".* [\[40\]](#page-70-9).

Projektin jälkeen luokanopettajan kommentit olivat vastaavaa pedagogisen tuen mallia ylistävät, mutta ennen kaikkea kommenteista kannattaa huomioda projektin tuomat sisällölliset ja pedagogiset ideat, joista luokanopettaja käyttää termiä kikat, sekä opettajan itsetunnon ja oman arvon nouseminen. Pedagogisen tuen tavoitteena ei ole vain tukea opettajaa laitteiden käyttämisessä, vaan myös synnyttää opettajalle uusia ideoita, joiden avulla hän voi ottaa teknologioita osaksi omaa opetustaan.

Varkauden-malli ei ole sellaisenaan toimiva pedagogisen tuen muoto, sillä kolmen pedagogisen tukihenkilön kustannukset kolmepäiväsessä koulutuksessa vain yhtä luokanopettajaa varten olisi kallis toteuttaa. Kustannuksia ei tarvinnut tässä toteutuksessa miettiä, koska mallin suunnittelu ja toteutus olivat osa opiskelijoiden opintoja. Pienin muokkauksin Varkauden-malli on sovellettavissa myös lyhyemmäksi sekä yhdellä pedagogisella tukihenkilöllä järjestettäväksi.
# **4 Tutkimus**

Tässä luvussa käydään aluksi läpi tutkimuksen tavoite ja tutkimusongelma. Tämän jälkeen esitellään tutkimuksen toteuttaminen, tutkimusmenetelmä ja tutkimusmenetelmän arviointi. Luvun lopussa esitellään tutkimukseen kuuluva teoreettinen ja empiirinen aineisto.

# <span id="page-36-0"></span>**4.1 Tutkimusongelma**

Tutkimuksen tarkoituksena on tuottaa opettajille toimiva tukimalli aktiivitaulun pedagogiseen käyttämiseen, jotta opettajat saisivat aktiivitaulusta itselleen järkevän työkalun opetukseen. Järkevällä työkalulla tarkoitetaan tässä yhteydessä aktiivitaulun monipuolista käyttöä sen sijaan, että aktiivitaulua käytettäisiin vain dataprojektorin korvikkeena. Työn tutkimusongelmana on tämän tukimallin luominen, toimivuuden tarkastelu ja analysointi.

# **4.2 Tutkimuksen toteuttaminen**

Tutkimus toteutettiin luvuissa [2.4.3](#page-22-0) ja [3.6](#page-33-0) esitellyn Varkauden-mallin mukaan, jossa aktiivitaulun ympärille luotiin sisällöllisesti ja didaktisesti toimiva kokonaisuus, jota testattiin todellisessa oppimisympäristössä. Sisällöllisellä toimivuudella tarkoitetaan projektin opetuksellista sisältöä, joka on suunniteltu oppilaiden tarpeisiin sekä vastaamaan opetussuunnitelmaa. Didaktisella toimivuudella tarkoitetaan projektin suunnittelua siten, että se palvelee opettajan omaa oppimista mahdollisimman hyvin, jolloin projekti voidaan katsoa pedagogiseksi tueksi opettajalle. Tämä projektin ja oppimisympäristön yhdistelmä toimii tämän tutkimuksen kontekstina. Projektin pääpaino oli aktiivitaulun ominaisuuksien esittelyssä eri sovellusten ja palveluiden avulla siten, että aktiivitaulun käyttäjänä toimivat tutkija (pedagoginen tukihenkilö), opettaja ja oppilaat.

Tutkimuksen kohteena oli kaksi eri alakoulun 5–6 -luokan luokanopettajaa. Opettajien kokemukset aktiivitaulun käyttämisestä olivat vähäisiä. Tutkimus rajattiin koskemaan vain yhden tuotemerkin aktiivitauluja, jotta yhteneväisen mallin kehittäminen olisi tutkielman puitteissa mahdollista toteuttaa.

Tutkimuksessa tukimallin kestoksi valittiin neljä oppituntia, joiden aikana aktiivitaulua käytettiin monipuolisesti useiden eri sovellusten sekä palveluiden avulla. Tästä aktiivitaulun ja yksittäisen sovelluksen yhdistelmästä käytetään jatkossa termiä komponentti. Oppitunteja varten opettajalle luotiin materiaali (liite [A\)](#page-73-0), joka toimi näiden komponenttien käyttämisen pedagogisena tukena. Materiaalissa kuvattiin, kuinka eri komponentit esiintyvät ja toimivat käytännössä sekä aihepiireittäin, mitä eri sisältöjä kullakin komponentilla käsiteltiin. Materiaalissa ei kuitenkaan kuvattu komponenttien avulla järjestettävän opetuksen sisällöllisiä toteutuksia tuntisuunnitelmatasolla. Tutkimuksen tavoitteena oli luoda toimiva tukimalli, joten tuntisuunnitelmien sisällyttäminen materiaalin tulee tutkimuksessa esille, mikäli ne havaitaan osaksi toimivaa tukimallia.

#### **4.2.1 Tutkimuksen oppitunnit**

Komponenttien sovelluksiksi ja palveluiksi valittiin verkossa oleva miellekarttapalvelu Bubbl.us [\[4\]](#page-67-0), Google Earth [\[3\]](#page-67-1) sekä SMART Notebook -ohjelmisto [\[6\]](#page-67-2), joka on SMART Board -aktiivitaulun käyttäjälle tarkoitettu varusohjelmisto monipuolisilla ominaisuuksilla.

Neljästä oppitunnista ensimmäinen käsittelee miellekarttojen tekemistä kahdesta eri aiheesta siten, että opettaja toimii aktiivitaululla kirjurina ja miellekarttaa tuotetaan oppilaiden kanssa keskustelemalla. Toisella oppitunnilla käydään läpi SMART Notebook -ohjelmiston työkaluja. Osan näistä työkaluista opettaja käy läpi luokalle, ja osan työkaluista esittelevät oppilaat.

Kolmas ja neljäs oppitunti käsittelevät Google Earthia (Kuva 1), ja siihen kuulu-

via toimintoja. Google Earthin käsittely aloitetaan toimintojen esittelyllä ja virtuaalimatkojen tekemisellä, ja se huipentuu toisen tunnin lopuksi oppilaiden kokeiluihin sekä kotitehtävän 'tarkastukseen'. Oppilaille annetaan etukäteen kotitehtäväksi valokuvan ottaminen siten, että oppilas tietää kuvan sijainnin kartalla. Nämä kuvat siirretään päivän aikana kootusti opettajan tietokoneelle, ja oppilaat asettavat niil-le Panoramio-palvelussa<sup>[1](#page-0-0)</sup> sijaintitiedot. Sijaintitietojen asettamisen ja kuvien tarkastuksen jälkeen, kuvat ovat kaikkien Google Earth käyttäjien katsottavissa.

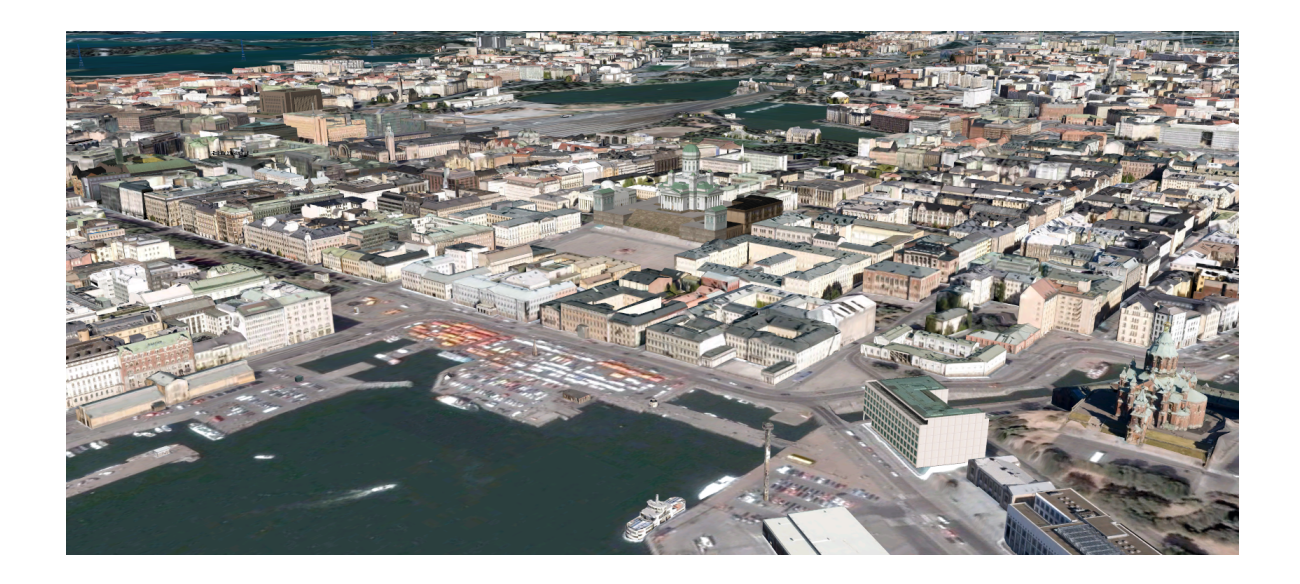

Kuva 1: Ruudunkaappauskuva Google Earth -ohjelmasta Helsingin yläpuolelta.

# <span id="page-38-0"></span>**4.3 Tutkimusmenetelmän valinta**

Tutkimuksen tavoitteena oleva toimivan tukimallin tuottaminen rajaa tutkimukseen sopivia tutkimusmenetelmiä. Ennakkoon soveltuviksi tutkimusmenetelmiksi voidaan rajata kvalitatiiviset tutkimusmenetelmät, sillä tukimallia piti päästä testaamaan todellisessa ympäristössä. Kvantitatiiviset tutkimukset ja tukimallin testaaminen käytännössä olisivat tehneet tutkimuksesta pro gradu -tutkielmaksi laajan ja aikataulullisesti vaativan.

<sup>1</sup><http://www.panoramio.com> Panoramio on palvelu, jonne voidaan ladata kuvia ja asettaa niille sijaintitietoja. Palvelu on integroitu Google Earthiin, jolloin kuvia voidaan katsoa myös käyttämällä Google Earthia.

Toisaalta tukimallin testaamisella ja siitä saaduilla havainnoilla pitää olla yhteys lopullisen tutkimuksen tuloksena saatavaan tukimalliin. Jotta nämä havainnot olisivat mahdollisimman luotettavat, kerätään tukimallista havaintoja kahdella eri tavalla.

Ensimmäisessä menetelmässä tutkija toteuttaa projektin oppilaiden kanssa ja luokanopettaja arvioi tukimallin toimivuutta ulkopuolisena havainnoitsijana. Luokanopettajan tarkoituksena on pohtia komponenttien käyttämistä erilaisilla pedagogisilla sisällöillä, saada uusia ideoita sekä arvioida materiaalin kattavuutta seuraamisensa ohessa. Luokanopettajan havainnot koostetaan erilliselle vastauslomakkeelle (liite [B\)](#page-91-0).

Toisessa havainnointimenetelmässä luokanopettaja toteuttaa itse tämän neljän oppitunnin projektin luokalleen käyttäen apuna materiaalia, jonka hän on saanut kaksi viikkoa etukäteen. Lopullisen tuntisuunnitelman ja pedagogiset teot luokanopettaja toteuttaa kuitenkin yksin. Projektin aikana tutkijan rooliksi jää observoida tuottamansa materiaalin sekä luokanopettajan toiminnan yhteensopivuutta, sekä tarvittaessa pedagogisena tukihenkilönä avustaa opettajaa. Ennen projektia suoritetaan puolistrukturoitu haastattelu liitteen [C](#page-93-0) mukaisesti.

Kummankin havainnointimenetelmän jälkeen tutkija haastattelee puolistrukturoidusti luokanopettajia projektin vaikuttavuuden ja toimivuuden suhteen (liitteet [B](#page-91-0) ja [C\)](#page-93-0). Sekä tätä vaikuttavuutta että kummankin havainnoinnin tuloksia reflektoidaan välittömästi tukimallin toimivuuteen, ja tarvittaessa tukimalliin tehdään muutoksia.

Edellä kuvattu tutkimuksen toteutuksen tieteellinen osuus rajaa mahdollisia tutkimusmenetelmiä kvalitatiivisten tutkimusmenetelmien osalta edelleen. Tutkimusmenetelmän täytyy olla iteratiivinen tutkimuksen tuloksen tuottamisen suhteen, ts. tämän tutkielman tuloksena olevan tukimallin täytyy olla muokattavissa kunkin toteutuksen (projektin läpikäymisen) jälkeen. Tämän lisäksi tutkimuksen kohteet ovat aktiivisesti osallisia tutkimuksessa ja tukimallin mahdollisissa muutoksissa. Tähän toteutukseen sopivia tutkimusmenetelmiä voisivat olla mm. toimintatutkimus ja design-tutkimus, joista jälkimmäinen on yksi toimintatutkimuksen tyylisuunnista.

Perinteisen toimintatutkimuksen tavoitteena on kuvata, selittää ja muuttaa sosiaalista todellisuutta. Design-tutkimukselle on tyypillistä tuottaa käytännössä uskottavia ratkaisuja ja malleja todellisiin ongelmiin. Tässä tutkimuksessa tapahtuva iteratiivinen mallin luominen yhdistettynä design-tutkimuksen sopivuuteen tutkimuksen toteutuksen ja kontekstin suhteen tekevät tutkimusmenetelmän valinnasta helpon. Tutkimusmenetelmänä tässä tutkimuksessa on design-tutkimus.

### **4.4 Design-tutkimuksen teoriaa**

Seuraavassa esitellään design-tutkimus ja sille tyypilliset tutkimuskohteet, joita sovelletaan myös tässä tutkimuksessa.

#### **4.4.1 Design-tutkimuksen historiaa**

Tutkimusmenetelmänä design-tutkimus on lähtöisin 1960-luvulta Iso-Britanniasta, Imperial College Londonista, jossa Jones [\[33\]](#page-69-0) vuonna 1962 kutsui koolle konferenssin koskien design-metodeja. Kuitenkin design-tutkimuksen alkuperäkertomukseen on useampia teorioita. Bereiterin [\[16\]](#page-68-0) mukaan Whitehead [\[64,](#page-72-0) s. 92] jo vuonna 1925 käsitteli design-tutkimusta osana teostaan 'Science and the Modern World' ilman tietoa varsinaisesta design-tutkimuksesta. Rauste-von Wrightin ym. [\[55,](#page-71-0) s. 24] mukaan William Jamesin ajatukset vuodelta 1907 nostavat Jamesin design-tutkimussuuntauksen pioneeriksi. Design-tutkimuksen alkuaikojen kenties tunnetuimpana sovelluskohteena pidetään Crossin [\[19,](#page-68-1) s. 306] mukaan modernin ja kehittyneen Disney Worldin suunnittelua ja toteutusta Orlandoon (Florida, Yhdysvallat) 1960–70 lukujen vaihteessa.

1980-luvulla design-tutkimusta käsitteleviä julkaisuja ja hyödyntäviä korkeakouluja oli jo useita, ja Crossin [\[19,](#page-68-1) s. 303–307] mukaan design-tutkimus kasvoi 1980 luvulla tutkimusmenetelmänä 'aikuiseksi'. Tällä hetkellä design-tutkimus on edelleen aktiivinen tutkimusmenetelmä, ja Google Scholar -haku [\[14\]](#page-68-2) tuotti hakulauseella "design research" 701 osumaa, rajattuna otsikoihin ja vuoden 2010 jälkeen ilmestyneisiin julkaisuihin.

Heikkisen ym. [\[29,](#page-69-1) s. 68] mukaan design-tutkimus on nostanut maailmanlaajuisesti suosiotaan oppimisen ja oppimisympäristöjen tutkimuksessa: design-tutkimuksesta on tullut teknologisten opetusvälineiden tutkimuksen hallitseva paradigma. Yleisemmällä tasolla design-tutkimusta voidaan jopa pitää nousevana toiminnan tutkimisen paradigmana. Sen suosiota selitetään sillä, ettei aiempi tutkimus ole kyennyt tuottamaan riittävän uskottavia ja perusteltuja vastauksia käytännön haasteisiin tai ajankohtaisiin ongelmiin. Aiempi tutkimus on etääntynyt käytänteiden kehittämisestä. [\[29,](#page-69-1) s. 68]

#### <span id="page-41-0"></span>**4.4.2 Design-tutkimus**

Zimmerman [\[65\]](#page-72-1) esittää tutkimuksessaan designin olevan tapa esittää kysymyksiä, ja design-tutkimuksen olevan tapa esittää kokonaisvaltaisempia kysymyksiä koskien tätä tiettyä designia. Käytännössä tämä tarkoittaa sitä, että design-tutkimus integroidaan jonkin mallin (designin) luomiseen synnyttäen uusia ja odottamattomia kysymyksiä. Edelleen Zimmermanin mukaan design-tutkimus perustuu iteratiiviseen prosessiin, jossa testataan, analysoidaan, määritellään ja toistetaan tiettyjä toimintoja halutun mallin (designin) saavuttamiseksi. Zimmermanin kuvailemien design-tutkimuksen piirteiden avulla voidaan design-tutkimuksen katsoa luovan iteratiivisesti jotain mallia siten, että jokainen onnistunut iteraatio muokkaa, määrittää ja esittää uusia kysymyksiä mallin kehitykseen. Tämän lisäksi jokaisen iteraation synnyttäessä uusia ja odottamattomia kysymyksiä, voidaan sanoa, ettei design-tutkimus ole koskaan täysin ennustettavissa. Jotta yksittäisen iteraation voidaan katsoa onnistuneen, se testataan käytännössä erikseen tai kokonaisuuden osana. Käytännön kokeilussa syntyneiden ideoiden ja kysymysten pohjalta mallin kehitystä jatketaan seuraavissa iteraatioissa. Zimmermanin mukaan design-tutkimus on jatkuvaa dialogia tutkimuksen, tutkimuksen tekijöiden ja tutkimuksen kohteen välillä. [\[65\]](#page-72-1)

Design-tutkimus on tutkimussuuntauksena monimuotoinen, ja sitä kuvaavia eng-

lanninkielisiä termejä ovat Heikkisen ym. [\[29,](#page-69-1) s. 68] mukaan mm. seuraavat:

- design experiment
- design-based research
- design research
- development research
- developmental research
- formative research
- research as design

Tämä tutkimussuuntauksen monimuotoisuus voidaan Pönkän [\[53\]](#page-71-1) mukaan ajatella siten, että design-tutkimuksia on niin monen tyyppisiä, kuin on sen tekijöitä. Kansainvälisessä tutkimuskirjallisuudessa on Heikkisen ym. [\[29,](#page-69-1) s. 71] mukaan kuvattu hyvää design-tutkimusta seuraavien mallien mukaan:

- Teoreettisen viitekehyksen ja suunnittelun keskeiset tavoitteet ovat lähellä toisiaan.
- Tutkimus ja kehitystyö etenevät syklisesti suunnittelusta käytännön toteuksen eli kokeilun ja analysoinnin kautta uudelleen suunnitteluun.
- Tutkimuksen tulee johtaa käytännössä hyödynnettäviin tuloksiin.
- Tutkimuksessa tulee ottaa huomioon, miten suunnitelma toimii autenttisessa tilanteessa
- Tutkimuksessa tulee kuvata, miten hyödyntäminen käytännössä johtaa tuloksiin.

Design-tutkimuksen vaikuttavuuteen päästään pohtimalla, tuottivatko tutkimuksen tulokset pysyviä malleja toimintaan ja säilyikö niiden vaikutus, sekä kuinka tutkimuksen tulokset ovat sovellettavissa suuremmalle kohdeyleisölle.

Vaikka design-tutkimus saattaa kuulostaa yksinkertaiselta tutkimussuuntaukselta, jossa kehitetään iteratiivisesti ideaa ja testataan sitä käytännössä toivoen sen tuottavan toimintaan muutoksia. Vastapainona ovat kuitenkin tutkimusprosessin työläys ja kaaottisuus, jotka haastavat tutkimuksen tekijän. Asioiden keskinäiset suhteet voivat olla monimutkaisia tai niitä ei ole ollenkaan, ja silti pitäisi pystyä tekemään päätelmiä. Päätelmiin pyritäänkin usein iteraatioiden toistamisella ja mallin käytännön toimivuuden pohjalta.

#### **4.4.3 Oppiminen ja design-tutkimus**

Aiemmin todettiin, että design-tutkimus on nostanut suosiotaan erityisesti oppimista koskevissa tutkimuksissa, ja että syynä tähän on aiemman tutkimuksen haasteellisuus tuottaa uskottavia ratkaisuja käytännön ongelmiin. Tämän tutkielman kannalta on kuitenkin tärkeää esitellä, millaista oppimisen design-tutkimus teoriassa on, ja mikä mahdollisesti selittää sen suosiota opetuksen tutkimisen välineenä.

Oppimisteorioiden muutos yhteisöllisempään oppimiseen asettaa haasteita perinteiselle empiirisille tutkimuksille laboratorio-luokkahuoneissa. Heikkinen ym. toteaa kirjassaan [\[29,](#page-69-1) s. 70], että design-tutkimuksen avulla päästään tutkimaan oppimista autenttisessa luokkaympäristössä, jolloin yksittäisen tarkasteltavan kohteen sijaan päästään tarkastelemaan kokonaisuutta, joka muodostuu yhteenkietoutuneista kohteista ja näiden välisistä suhteista. Tämän asettelun avulla oppiminen nähdään laajana ja yhteisöllisenä kokonaisuutena.

Design-tutkimukselle tyypillisesti tutkimussuunnitelmaa täydennetään jo saatujen havaintojen perusteella, eikä toteutusvaiheen sisältöä lukita liian tarkasti etukäteen. Tämä toteutusvaiheen muokattavuus on osaltaan ehtona, kun tutkimusta siirretään autenttiseen luokkaympäristöön, missä odottamattomia haasteita voi ilmetä yhtäkkiä. Näin ollen itse tutkimusympäristö asettaa haasteensa tutkimusmenetelmien toimivuudelle.

Design-tutkimuksen avulla haetaan siis toimivaa mallia johonkin käytännön ongelmaan. Kun tähän liitetään oppimisen tutkimus, täytyy oppimisessa mukana olevien vaikuttajien saada oma roolinsa tutkimuksessa. Tämän lisäksi nämä eri roolit täytyy huomioida tutkimuksessa, jotta sillä saavutetaan ratkaisu käytännön ongelmaan. Oppimisen tutkimuksissa näihin rooleihin kuuluvat opettaja, oppilaat sekä muut tutkijat ja asiantuntijat. Varsinaisen tutkijan roolina on toimia mallin suunnittelijana ja analysoijana, minkä kokonaisvaltainen toteuttaminen vaatii tutkimukseen osallistumista välillä havainnoijana ja välillä osallistujana.

Nämä oppimisen design-tutkimuksen ilmiöt rinnastuvat lähes täysin opetukseen kuuluvien teknologisten laitteiden tutkimusten vaatimuksiin, joissa on ehdottomasti päästävä testaamaan tutkittavaa teknologiaa autenttiseen luokkaympäristöön. Opetuksessa käytettävä teknologia vaatii toimivia malleja, jotka ovat huolellisesti testattuja todellisissa ympäristöissä, ja joissa suunnitelman muutoksille on annettu mahdollisuus.

Yhteisöllisen oppimisen luonne ja opetusteknologioiden tutkimisen haasteellisuus perinteisillä tutkimusmenetelmillä ovat mahdollistaneet Heikkisen ym. [\[29,](#page-69-1) s. 68] mukaan design-tutkimuksen suosion nousemisen näiden alojen tutkimuksessa. Toimivan mallin etsiminen ja luominen on helpompaa suorittaa ympäristöissä, joissa sitä todellisuudessa tullaan käyttämään.

## **4.5 Valitun tutkimusmenetelmän arviointi**

Tutkimusongelman käytännönläheisyys asettaa ehdot sopivan tutkimusmenetelmän valinnalle, joten jo se, että valitun tutkimusmenetelmän avulla pystytään tuottamaan tutkimusongelmaan ratkaisu kertoo tutkimusmenetelmän valinnan ainakin osittain onnistuneen. Kuten luvussa [4.3](#page-38-0) todettiin, design-tutkimus sopii tähän tutkimusongelmaan. Seuraavassa reflektoidaan tämän tutkimuksen toteutusta hyvään design-tutkimukseen, jonka piirteet esiteltiin luvussa [4.4.2.](#page-41-0)

Hyvän design-tutkimuksen ja kehitystyön syklinen eteneminen on selvästi havaittavissa tästä tutkimuksesta, vaikka tutkimuksessa suoritettuja iteraatioita oli vain kaksi. Tämä iteraatioiden lukumäärä oli etukäteen määritelty kahteen tutkielman rajaamiseksi. Kuitenkin iteraatioiden pohjalta tuotettava tukimalli eli ja mukautui

iteraatioiden mukaan, ja lopullisessa tukimallissa (tutkimuksen tuloksessa) on piirteitä kummastakin iteraatiosta.

Iteratiivisuuden lisäksi tutkimus johti käytännössä hyödynnettäviin tuloksiin, mikä katsotaan hyvälle design-tutkimukselle tyypilliseksi. Välillä tämä käytännön hyödynnettävyys ohjasi tutkimusta huomattavasti. Tukimallia kehitettäessä tuli vastaan tilanteita, joissa tukimalliin valittiin tai jätettiin valitsematta osia niiden käyttökelpoisuuden mukaan. Jos jotain tukimallin osaa ei voida järjestää aidossa oppimisympäristössä, sitä ei oteta tukimallin osaksi.

Edelliseen liittyen ei riitä että, oppimisympäristö huomioidaan lopullisen tutkimustuloksen luomisessa. Autenttinen oppimisympäristö täytyy huomioida osana tutkimuksen suunnittelutyötä jo alusta alkaen, mikä tässä tutkimuksessa tarkoittaa mm. tutkijan kannettavan tietokoneen käyttöä SMART Boardiin liitettynä, internetyhteyden saavutettavuutta ja nopeutta.

Lopullisen tukimallin luomisen jälkeen tutkimuksessa keskitytään tukimallin käyttöönoton ohjeistukseen, johon kuuluu oleellisesti tukimallin toteuttamisesta saatavien hyötyjen esittely. Näiden hyötyjen pysyvyyttä ja kestävyyttä analysoimalla päästään design-tutkimuksen vaikuttavuuden analysointiin. Tässä tutkielmassa tämä vaikuttavuuden analysointi ei tule täydellisesti onnistumaan, sillä toinen tukimallin kohteena oleva opettaja ei pääse vakituisesti käyttämään aktiivitaulua opetuksessaan. Osa tätä vaikuttavuutta on myös tukimallin soveltuvuus suuremmalle kohdeyleisölle, mitä pohdittiin osana tutkimuksen haastatteluja.

# **4.6 Tutkimuksen aineisto**

Tutkimuksen teoreettisen osan ensimmäisellä puoliskolla (luku [2\)](#page-9-0) käydään läpi opetuksen teknologisoitumista ja siihen kuuluvia erityispiirteitä virastojen ja ministeriöiden raporttien sekä opetukseen kohdistuvien tutkimusten pohjalta. Tarkempaan tarkkailuun otetaan opettajan tarpeet, kun teknologia toimii opetuksen välineenä. Teoreettisen osan toinen puolisko (luku [3\)](#page-25-0) käsittelee aktiivitaulujen opetuskäytön tutkimuksia ja havaintoja. Teoreettisten osuuksien yhdistävänä tekijänä toimii pedagoginen tuki, jota pohditaan sekä opetuksen teknologistumisessa että aktiivitaulujen opetuskäytössä. Empiirinen aineisto koostuu havainnoista ja haastatteluista tukimallin testaamisen yhteydessä sekä opetusprojektien materiaalista (liite [A\)](#page-73-0).

## **4.7 Tutkimusasetelma**

Tutkimus on luonteeltaan poikkileikkaavaa (engl. cross-sectional) tutkimusta eli tuloksia verrataan edellisiin tuloksiin. Tutkimuksessa on olemassa tulokselle jo alkutila, josta sitä lähdetään iteratiivisesti kehittämään. Näin ollen ensimmäisen iteraation jälkeen voidaan puhua vertailevasta tutkimuksesta, sillä iteraation tulosta voidaan verrata tähän alkutilaan.

Kuten luvussa [4.3](#page-38-0) kerrottiin, tutkijan roolina tässä tutkimuksessa on toimia havainnoijana, luokanopettajana, haastattelijana sekä suunnittelijana. Tämä tutkijan roolin monimuotoisuus on Heikkisen [\[29,](#page-69-1) s. 70] mukaan tyypillistä design-tutkimukselle.

# **5 Aktiivitaulujen käytön tuki design-tutkimuksena**

Tässä luvussa esitellään pedagoginen tukimalli aktiivitaulujen käyttämiselle. Tukimalli luodaan design-tutkimuksen tuloksena. Luvun aluksi esitellään tukimallin ensimmäinen versio, mitä käydään kenttäkokeiluiden avulla testaamassa todellisissa oppimisympäristöissä kahdella eri tavalla. Ensimmäisessä iteraatiossa tutkija toimii opettajana esitellen aktiivitaulun ominaisuuksia ja mahdollisuuksia. Varsinainen luokanopettaja arvioi ja havainnoi opetustilanteita tukena omalle osaamiselleen. Toisessa iteraatiossa luokanopettaja opettaa itsenäisesti ja tutkija havainnoi luokanopettajan toimintaa. Kummankin iteraation jälkeen tukimallin toimivuutta arvioidaan ja tarvittaessa siihen tehdään muutoksia. Tämän lisäksi tutkijan roolina on toimia pedagogisena tukihenkilönä molemmissa kenttäkokeiluissa, joissa luokanopettajien omat oppilaat ovat läsnä luokassa toteutuksen aikana.

# **5.1 Tukimalli**

Aktiivitaulujen käytön tuen tukimallin lähtökohtana on Varkauden-malli (ks. [2.4.3](#page-22-0) ja [3.6\)](#page-33-0) siihen liittyvien hyvien kokemuksien vuoksi. Edelleen tukimallin lähtökohtana on tukea opettajan aktiivitaulun käyttöä siten, että aktiivitaulun käyttö olisi jatkossa nykyistä monipuolisempaa, rohkeampaa ja luontevampaa. Tukimallin tarkoituksena on myös toimia motivoijana sekä innoittajana uusille opetuskokeiluille opettajan arjessa.

Tukimalli koostuu materiaalista (liite [A,](#page-73-0) jatkossa materiaali), siihen pohjautuvista neljästä oppitunnista sekä pedagogisesta tukihenkilöstä, joka on läsnä oppitunneilla. Tämän tutkielman lopputuloksena on tarkoitus tuottaa mahdollisimman toimiva ja testattu tukimalli, ja sen eduksi katsotaan muokattavuus ja joustavuus eri tilanteisiin.

#### **5.1.1 Tukimallin materiaali**

Tukimallin materiaali koostuu kolmesta eri osasta, joihin kullekin on esimerkin vuoksi luotu myös sisältöidea oppitunteja varten. Nämä kolme osaa ovat:

- Bubbl.us tekijänoikeudet ja netiketti
- SMART Notebook kestävä kehitys
- Google Earth oppilaslähtöinen seikkailu ja valokuvien vieminen Panoramiopalveluun

Materiaalissa esitellään edellä mainittujen kolmen palvelun perusominaisuudet sekä esimerkkiaihe. Kieliasultaan materiaali on ohjeistava ja yksikön toisen persoonan mukaan kirjoitettu. Materiaali ei sisällä tuntisuunnitelmia, sisältösuunnitelmia tai esimerkkiratkaisuja. Näiden suunnittelmien ja esimerkkiratkaisujen tarpeellisuus kiinteäksi osaksi tukimallia selvitetään tutkimuksen aikana.

# <span id="page-48-0"></span>**5.2 Ensimmäinen iteraatio**

Ensimmäinen iteraatio tukimallin testaamiseksi järjestettiin keskisuomalaisessa kyläkoulussa, jossa tuen kohteena oli koulun 5–6. luokan luokanopettaja. Oppilasryhmänä tuen aikana oli opettajan 6. luokan oppilaat, joita oli yhteensä 14.

Tukimalli toteutettiin neljän oppitunnin aikana. Oppituntien välissä pidettiin normaalit välitunnit. Havaintojen mukaan oppilaiden kannalta tukimalli ei ollut liian raskas, ja oppilaiden mielenkiinto käsiteltävää sisältöä kohtaan pysyi aktiivisena ja tunnelma oppitunneilla melko rauhallisena, vaikka oppilasryhmä oli ennakkotietojen mukaan melko vilkas. Viimeisen tunnin lopussa oppilaille kertyi hieman odotteluaikaa, mikä näkyi osalla oppilaista turhautumisena.

Tukimallin toteutuksen aikana opettaja kirjasi huomioitaan tukimallin opetuksellisen osuuden toimivuudesta tarkkailijana puolistrukturoidulle kysymysmonisteelle (liite [B\)](#page-91-0) sekä suoraan materiaaliin (liite [A\)](#page-73-0).

Koska opetuksen tarkoituksena oli toimia pedagogisena tukena opettajalle, oli hänellä oikeus keskeyttää opetus ja pyytää näyttämään joku asia uudelleen tai tarvittaessa tulla itse kokeilemaan aktiivitaululle. Kaikki opettajan kokemukset tukimallin toteutuksen aikana on hyvä saada dokumentoitua, jotta tukimallin kehittäminen iteraation jälkeen on mahdollista.

#### **5.2.1 Opettajan taustatiedot ja ennakkokäsitykset**

Opettajan ei ollut vakituisesti käyttänyt aktiivitaulua opetuksessaan. Opettaja oli päässyt muutamia kertoja englanninkielen kerhossa kokeilemaan aktiivitaulua, joka sijaitsi koulun 1–2. luokkalaisten tilassa. Aktiivitaulun sijainti rajoitti aktiivitaulun käyttämistä, mikä osaltaan teki aktiivitaulun kokeilemisesta hyödytöntä, koska opettaja ei olisi päässyt toteuttamaan opetusta aktiivitaululla.

Opettaja ei ollut saanut tukea aktiivitaulun käyttöön, mutta hän oli motivoitunut tuen saamista varten. Hän halusi tietoa siitä, miten ja mitä ohjelmia aktiivitaululla kannattaa käyttää. Tukimallin pitäisi opettajan mukaan olla käyttäjäläheinen, ja antaa ennen kaikkea vinkkejä, kuinka aktiivitaulua käytetään. Koulutuksen jälkeen pitäisi myös olla aikaa testata käytännössä opittua.

Kokonaisuutena opettaja näki suurimpana esteenä aktiivitaulun käyttämiselle aktiivitaulun sijainnin, sillä nykyiset järjestelyt aiheuttivat muille opettajille ja oppilaille vaivaa. Aktiivitaulua pitäisi päästä testaamaan ja käyttämään rauhassa omassa luokassa ja omien oppilaiden kanssa. Näiden alkuehtojen toteutumisen jälkeen aktiivitaulun käyttäjäksi kouluttautumisesta olisi enemmän hyötyä, vaikka motivaatiota kouluttautumista kohtaan oli jo nykyisellään paljon.

Tukimallin ohjelmistoista Bubbl.us ja Google Earth olivat opettajalle ennestään tuttuja, mutta hän ei kuitenkaan ollut käyttänyt näitä opetuksessa. SMART Notebookia opettaja oli käyttänyt aiempien aktiivitaulukokeilujen yhteydessä.

#### **5.2.2 Opettajan kokemukset tukimallista tuen aikana**

Yksikään osa-alue ei opettajan mielestä kaivannut uudelleenesitystä. Tärkeimmäksi seikaksi nousi oma kokeileminen: opettaja koki, että kaikki esitellyt toiminnot olisi hyvä päästä testaamaan käytännössä ennen kuin niitä voisi käyttää opetuksessa. Kuitenkaan tuen aikana opettaja ei kokenut tarvetta päästä aktiivitaululle kokeilemaan jotain tiettyä toimintoa, vaikka pedagoginen tukihenkilö oli läsnä ja opastusta sekä tukea oli saatavilla.

Bubbl.us -oppituntia opettaja piti sisällön (tekijänoikeus ja netiketti) puolesta erittäin toimivana ja tarpeellisena 6. luokkalaisille. Opettaja pohti oppilaiden osuutta toimia kirjurina aktiivitaululla, sillä 45 minuuttia on pitkä aika istua paikallaan ja keskustella. Opettaja tulee jatkossa käyttämään Bubbl.us-palvelua, ja sisällyttää sen myös mahdollisesti oppilaiden käyttöön, kun pääsevät työskentelemään tietokoneluokassa.

SMART Notebook -oppitunti oli sisällöltään edellistä suppeampi koostuen kestävän kehityksen perusperiaatteista. Oppitunnin pääpaino oli materiaalin mukaisten toimintojen esittelyssä. Toimintojen esittely toteutettiin siten, että oppilaat kävivät vuorollaan kokeilemassa ja esittelemässä eri toimintoja. Opettajan mukaan menetelmä on haastava, koska osa oppilaista joutuu odottamaan vuoroaan. Toisaalta alkuperäisen suunnitelman mukaan tämän vaiheen tarkoituksena oli aktivoida oppilaita esittelemään aktiivitaulun ominaisuuksia. Materiaalin sisältö on opettajan mukaan yhdeksi oppitunniksi laaja, varsinkin kun suurin osa esiteltävistä toiminnoista on täysin uusia. Esiteltäviä toimintoja tuli yhteensä noin 30, joka on aika paljon, varsinkin kun toimintojen esittelijät vaihtuvat välillä.

Viimeisen kahden oppitunnin aikana käsitelty Google Earth oli opettajan mukaan laaja, ja Google Earthin toiminnot käsiteltiin tarkasti. Erityisesti kiitoksena oli oppilaiden käyttäminen toimintojen esittelyssä, mikä aktivoi oppilaita. Toisaalta menetelmä aiheutti pieniä kärsivällisyysongelmia aivan päivän lopuksi. Sisältönä Google Earth -oppitunneilla oli lähialueeseen ja isoihin kaupunkeihin tutustuminen sekä oppilaiden omien kuvien vieminen Panoramio-palveluun.

Opettaja koki tukimallin toteutuksen hyödylliseksi, ja hänen mukaansa pedagogisen tukihenkilön seuraaminen on toimiva lähtökohta oman opettajuuden kehittämisessä. Hän myös korosti kokeilun merkitystä todeten, ettei voi käyttää kylmiltään palveluita opetuksessa, vaan hänen pitää harjoitella vielä. Ensimmäisessä iteraatioissa ei voitu arvioida tuntisuunnitelmien ja esimerkkiratkaisujen tarpeellisuutta tukimalliin, koska nämä tuntisuunnitelmat olivat pedagogisen tukihenkilön vastuulla.

#### **5.2.3 Tukimallin vaikuttavuus välittömästi**

Neljän oppitunnin aikana opettajalle syntyi paljon pedagogisia ja sisällöllisiä ideoita oman opetuksensa tueksi, mikä oli osaltaan tukimallin tarkoitus. Aktiivitaulu itsessään tuli tukimallin aikana tutuksi ja on tällä hetkellä entistä helpommin lähestyttävissä.

Pedagogisten ja sisällöllisten ideoiden lisäksi tukimalli vaikutti välittömästi positiivisesti opettajan motivaatioon aktiivitaulun käyttämiseksi. Opettaja jäi kuitenkin kaipaamaan parempaa mahdollisuutta testata oppimaansa. Jotta testaaminen nykytilanteessa onnistuu, muiden on siirryttävä pois luokasta tai opettajan on testattava aktiivitaulua koulupäivän jälkeen.

#### **5.2.4 Muutospaineet tukimalliin**

Ensimmäinen iteraatio nosti haastattelun ja muistiinpanojen jälkeen esille muutamia huomioita tukimallin toimivuudesta. Nämä huomiot olivat lähinnä sisältöön liittyviä, eikä niinkään tukimallin rakennetta koskevia kommentteja. Hyvinä puolina tuesta voidaan nostaa materiaali, oppilaiden käyttäminen työkalujen esittelyssä sekä tukimallin sisällöllinen suunnittelu. Esitellyt palvelut ja niiden avulla käsitelty sisältö koettiin hyödyllisiksi. Toisaalta oppilaiden käyttäminen aktiivitaululla saattaa turhauttaa muita oppilaita, jotka joutuvat sillä välin odottamaan. Yhden tai muutaman oppilaan ollessa taululla pitäisi opetustilanteen olla niin yhteisöllinen, ettei kukaan kokisi joutuvansa odottamaan omaa vuoroaan.

Tarve aktivoida oppilaita taululle havaittiin ensimmäisen oppitunnin aikana, jolloin oppilaat istuivat ja keskustelivat opettajan kanssa omilta paikoiltaan koko oppitunnin. Paikallaan istuminen ei olisi toiminut enää toista oppituntia peräkkäin. Oppilaiden aktivointi vaatii suunnitelmallisuutta, mikä luo sisällön suunnitteluun muutospaineita. Oppilaat voisi ottaa alusta alkaen varsinaisiksi aktiivitaulun käyttäjiksi.

Google Earth -oppitunnin lopuksi syntynyt levottomuus olisi mahdollista ehkäistä paremmalla motivoinnilla ja kotitehtävänä olleiden valokuvien sijaintien monipuolistamisella. Nykyisellään oppilaat kävivät vuorollaan laittamassa ottamansa kuvan kartalle saman kylätien varrelle. Oppitunnista olisi saanut vaihtelevamman, mikäli oppilailla olisi ollut matkakuvia mukana.

Varsinaiseen tukimalliin opettaja ei nähnyt muutospaineita. Opettaja kuitenkin toivoi mahdollisuutta kokeilla palveluita omassa rauhassa aktiivitaululla. Tämän voisi liittää tukimalliin siten, että osa tästä rauhassa kokeilemisesta tapahtuisi esimerkiksi päivän lopuksi niin, että pedagoginen tukihenkilö olisi vielä läsnä ja opastaisi tarvittaessa.

#### <span id="page-52-0"></span>**5.2.5 Tukimallin vaikuttavuus jälkikäteen**

Tukimallin vaikuttavuutta opettajan toimintaan selvitettiin noin kuukausi tuen saamisen jälkeen strukturoimattomalla haastattelulla. Haastattelun tarkoituksena oli kartoittaa opettajan nykyistä aktiivitaulun käyttöä sekä saadun tuen vaikutusta tähän. Haastattelun erityishuomiona oli opettajan kokeilunhalun ja itsevarmuuden muutokset: onko opettaja entistä itsevarmempi kokeilemaan aktiivitaululla uusia toimintoja.

Opettajan mukaan pedagoginen tuki lisäsi hänen itsevarmuuttaan aktiivitaulun käyttäjänä. Nykyään aktiivitaulua on huomattavasti helpompi lähestyä, ja sen kanssa kokeilee mielellään uusia asioita. Hän pyrkii nykyisin maksimoimaan aktiivitaulun käyttämisen. Hän käyttää opetuksen välineenä ensisijaisesti aktiivitaulua, mikäli hänellä on siihen mahdollisuus. Tämä käyttäminen on kokenut myös muutoksen: ennen aktiivitaulu oli usein vain dataprojektorin korvike, kun nykyään opettaja ohjaa tietokonetta taulua käyttäen.

Opettaja on toteuttanut opetuksessaan pedagogisia ja sisällöllisiä ideoita, joita hän sai tuen aikana. Konkreettisimpana esimerkkinä on oppilaiden Bubbl.us esitelmät, jotka oppilaat toteuttivat ensin itsenäisesti omilla työasemilla ja esittelivät sitten luokalle aktiivitaululla. Myös koulun englannin kielen kerhossa opettaja käyttää entistä rohkeammin aktiivitaulua. 5. luokkalaiset, jotka eivät olleet tuen aikana läsnä, ovat myös pääseet aktiivitaulun käyttäjiksi mm. äidinkielen tunnilla käydyn oppimispelin avulla.

Kokonaisuudessaan opettaja piti tukea hyödyllisenä. Hänen mukaansa tuesta saatava hyöty olisi korostunut, mikäli hänellä olisi mahdollisuus käyttää aktiivitaulua osana jokapäiväistä opetusta. Yleisemmällä tasolla opettajan mukaan kaikki normaalia kouluarkea muokkaavat ja täydentävät "erikoisuudet" piristävät ilmapiiriä ja jo siten ovat hyödyksi.

# <span id="page-53-0"></span>**5.3 Toinen iteraatio**

Tukimallin toinen iteraatio järjestettiin lähes identtisessä ympäristössä ensimmäisen iteraation kanssa. Tukimallia testattiin jälleen 5–6. luokan luokanopettajalle pienessä kyläkoulussa. Tällä kertaa kyläkoulu tosin sijaitsi Kaakkois-Suomessa. Oppilasryhmänä tukimallin aikana oli opettajan omat oppilaat, joita oli yhteensä 18.

Tukimalli toteutettiin jälleen neljän oppitunnin aikana, mutta pienenä erona ensimmäiseen iteraation olivat ns. ryhmätunnit. Tukimallin oppitunneista toisella tunnilla läsnä olivat vain 6. luokan oppilaat ja kolmannella tunnilla 5. luokan oppilaat. Tukimallin sisältö ei muuttunut aiemmasta, joka pohjautui materiaalin avulla järjestettyyn opetukseen. Sen sijaan tukimallin muoto vaihtui täysin päinvastaiseksi verrattuna ensimmäiseen iteraation.

Tällä kertaa tukimallissa luokanopettaja toimi opettajana, kun taas tutkijan roolina oli tarkkailla ja toimia pedagogisena tukihenkilönä, mikäli opettaja koki tarvitsevansa tukea. Opettaja sai materiaalin käyttöönsä kaksi viikkoa ennen sovittua tukimallin testaamista, ja hänen piti itse suunnitella opetus siten, että siinä hyödynnettäisiin mahdollisimman paljon materiaalin sisältöä.

Varsinaisen tuntisuunnitelman ja muun valmistelun opettaja suoritti itsenäisesti. Opettajan itsenäisen työskentelyn tarkoituksena oli selvittää tuntisuunnitelmien tarpeellisuutta tukimalliin. Mikäli opettaja kokee opetuksen suunnittelun ja tuntien valmistelun haasteellisiksi, voidaan katsoa että tuntisuunnitelmien olisi hyvä olla materiaalin osana.

Koska opetustilanteen tarkoituksena oli edelleen toimia opettajalle pedagogisena tukena, oli hänellä oikeus keskeyttää oma opetus ja pyytää pedagogista tukihenkilöä opastamaan tietyn kohdan suorittamisessa. Nämä tilanteet, joissa opettaja kokee epävarmuutta tai jokin asia ei onnistu, tutkija dokumentoi ja edelleen kehittää tukimallia kokemusten pohjalta. Vastaavasti itsevarmasti ja helpolta tuntuvat osuudet on myös tärkeää dokumentoida, koska niissä tilanteissa tukimallin voidaan katsoa onnistuneen. Tämä dokumentointi toteutettiin puolistrukturoidulla haastattelulla (liite [C\)](#page-93-0) tuen jälkeen sekä oppitunteja havainnoimalla.

#### **5.3.1 Opettajan taustatiedot ja ennakkokäsitykset**

Opettaja oli sisällyttänyt aktiivitaulun osaksi opetustaan lähes päivittäin viimeisen kahdeksan kuukauden ajan. Hän oli kuitenkin käyttänyt SMART Notebookin yksipuolisesti siten, että vain muutamien sen ominaisuuksien käyttö oli hänelle luontevaa ja osana jokapäiväistä opetusta. Toki lähes kaikkia yleisimmin käytettyjä ominaisuuksia opettaja oli kokeilut, mutta hyödyllisimmäksi hän koki mahdollisuuden palata aiemmin kirjoitettuun tauluun. Hän oli myös kokeillut muutamia muita ohjelmia aktiivitaululla kuten esimerkiksi internet-selainta.

Hänen aktiivitaulun käyttöään edesauttoivat aktiivitaulun sijainti omassa luokassa sekä perinteisen taulutilan vähyys. Aktiivitaulu oli myös tullut osaksi opettajan suunnittelutyötä, ja hän oli useasti suunnitellut opetuksensa aktiivitaululähtöisesti.

Opettaja oli kokeillut aktiivitaulua oman luokkansa lisäksi myös koulun 3.-4.

luokan oppilaiden kanssa, eikä kokenut opetustilanteissa aktiivitaulun käyttämisen suhteen eroja. Hänen toiveenaan oli saada aktiivitaulusta enemmän irti sekä päästä pois omalta mukavuusalueeltaan SMART Notebookin suhteen.

Opettaja oli saanut vain vähän tukea omaan aktiivitaulun käyttämiseen. Tuen oli antanut opettajakollega, joka oli käynyt erillisessä SMART-koulutuksessa ja jakanut oppimaansa muille koulun opettajille. Tätä tukea opettaja piti enemmän teknisenä esittelynä, jossa hänelle näytettiin SMART Notebookin eri ominaisuuksia. Hänen mukaansa aktiivitaulun käyttämiseen liittyvässä tukimallissa pitäisi käsitellä myös muita ohjelmistoja kuin aktiivitaulun omaa ohjelmistoa. Edelleen tukimallissa kuuluisi olla opetuksellista sisältöä ja malleja. Eli konkreettisia esimerkkejä, kuinka tietyt ominaisuudet käyttäytyvät opetuksessa. Näiden konkreettisten esimerkkien pohjalta opettaja pystyisi helpommin saamaan sisällöllisiä ja pedagogisia ideoita. Hänen mukaansa tuki pitäisi myös järjestää omien oppilaiden läsnäollessa ja heidät mukaan ottaen, jolloin voidaan saavuttaa opettajan mukaan "ihmetellään yhdessä" tila, joka luo yhteisöllisyyttä ja hyvää henkeä luokkaan. Vastakohtana tälle tukimuodolle olisi hänen mukaan opettajille järjestetyt koulutusluennot, joita hän pitää tukimuotona pinnallisina.

Tämän tutkielman tukimallin ohjemistoista SMART Notebook oli ainoa, jota opettaja oli aiemmin käyttänyt opetuksessaan. Google Earthiin hän oli tutustunut aiemmin, mutta Bubbl.us-palvelu tuli tutuksi vasta materiaalin ja suunnittelun kautta.

#### **5.3.2 Opettajan kokemukset tukimallista tuen aikana**

Kokonaiskestoltaan tukimalli oli opettajan mukaan sopiva, ja sen tärkeimmäksi anniksi nousi hänen materiaalin pohjalta suunnittelemiensa tuntien ns. yhteisen ihmettelyn osuudet. Tukimalli oli parhaimmillaan, kun hän opasti oppilaitaan kokeilemaan eri asioita aktiivitaululla kuitenkin siten, että pedagoginen tukihenkilö oli jatkuvasti läsnä ja opasti tarvittaessa. Muutamia kertoja tuen aikana opettaja tarvitsi ohjausta saadakseen oppilaiden kanssa tietyn toiminnon suoritettua. Muita kysymyksiä ei opettajalla tullut tuen aikana.

Kuten edellisessäkin iteraatiossa, opettaja koki Bubbl.us -oppitunnin sisällön (netiketti ja tekijänoikeus) hyödylliseksi oppilaille. Opettaja pohjusti tunnin keskustelemalla netiketistä oppilaiden kanssa, ja toimimalla kirjurina aktiivitaululla. Pohjustus tapahtui jakamalla oppilaat ryhmiin, joissa oppilaat pohtivat aihetta ensin keskenään, tämän jälkeen opettaja kyseli ryhmiltä heidän mietteitä. Pohjustuksen jälkeen opettaja jakoi ryhmille 7 eri tilannetta, joissa rikottiin netikettiä ja oppilaiden piti ryhmissä miettiä, mikä meni väärin. Tämän jälkeen opettaja täydensi aktiivitaululle miellekarttaa eri tilanteista oppilaslähtöisesti. Oppitunti oli sisällöltään ja toteutukseltaan pedagogisesti erittäin onnistunut, minkä aisti myös oppilaista. Tämä taasen mahdollisti opettajalle paremmat edellytykset kokeilla Bubbl.us -palvelusta materiaalissa esiteltyjä ominaisuuksia. Oppilaiden keskenäiset ryhmäkeskustelut myös antoivat opettajalle aikaa tehdä aktiivitaululla miellekartta-valmisteluja kesken oppitunnin. Kokonaisuutena Bubbl.us -oppitunti meni yllättävän hyvin sekä tukimallin että oppilaiden kannalta. Opettajan mukaan materiaalin Bubbl.us-osuus on sellaisenaan lähes valmis tukimateriaali opettajan itsenäistä opettamista varten, kunhan vain opettaja suunnittelee opetuksen ja testaa ominaisuuksia ennen opetusta. Sana "lähes", johtuu siitä, että hiiren kursorin vieminen kuplan päälle Bubbl.us palvelussa on mahdotonta ilman, että kuplaa samalla napauttaisi, kun käytetään SMART Boardia. Tämä taasen rajoittaa hieman käytettävissä olevia ominaisuuksia.

Toisella ja kolmannella oppitunnilla kahteen kertaan puolikkaan luokan kanssa käsitelty SMART Notebook oli pääpiirteittäin opettajalle jo tuttu. Varsinaista sisällöllistä teemaa ei oppitunneilla ollut vaan oppitunnit olivat aiemmin mainittua yhdessä ihmettelyä. Oppitunneilla käytiin läpi kaikki materiaalissa esitellyt SMART Notebookin ominaisuudet, osa useampaankin kertaan. Näitä ominaisuuksia ja niiden toimivuutta esittelivät oppilaat opettajalle. Muutaman kerran syntyi tilanne, jossa oppilaat tai opettaja eivät osanneet kertoa, kuinka joku tietty ominaisuus toimii. Näitä tilanteita olivat taustavärin laittaminen objektille sekä varsinaiselle sivulle. Tällöin tutkijan rooli tarkkailijana vaihtui pedagogiseksi tukihenkilöksi ja ongelma ratkaistiin. Näiden tilanteiden syntyminen johtui materiaalin heikosta opastuskyvystä ja/tai opettajan valmistelun puutteellisuudesta. Toisaalta nämä ongelmatilanteet toimivat hyvinä ongelmanratkaisu-tehtävinä koko luokalle. SMART Notebook -oppituntien tärkeimmäksi seikaksi nousi yhdessä ihmettelyn lisäksi mahdollisuus suorittaa sama uudestaan. Kahta sisällöltään identtistä oppituntia seuraamalla pystyi selvästi havaitsemaan opettajan itsevarmuuden ja asiantuntemuksen nousemisen. Tämän havaitsi myös opettaja itse. Ts. vaikka oppilaiden kannalta tunnit olivat identtisiä oli opettajassa tapahtunut muutoksia tuntien välillä. Tutkimuksen kannalta tämä oli tärkeä havainto.

Tukimallin lopuksi koko ryhmälle pidetty Google Earth -oppitunti piti sisällään ohjelman ominaisuuksien testaamisen lisäksi oppilaiden kuvien viemisen Panoramiopalveluun, mikä oli myös osa ensimmäistä iteraatiota. Tärkeimpänä huomiona opettaja havaitsi aikataulun, sillä 45 minuuttia on liian lyhyt aika käytettäväksi luokan kanssa Google Earthiin, koska tällöin tulisi tutustua materiaalissa esiteltyihin ominaisuuksiin ja viedä oppilaiden kuvat Panoramio-palveluun. Oppitunnin aikana Google Earthia käyttivät sekä opettaja että oppilaat. Opettajan mukaan Google Earthin navigointi-ominaisuudet vaativat aktiivitaulukäytössä paljon harjoittelua, joten opetuksen suunnittelu pelkän tietokoneen avulla ei riitä. Google Earthia ja sen ominaisuuksia täytyy kokeilla huolellisesti aktiivitaululla osana opetuksen suunnittelua. Tämä korostui, kun oppilaat tulivat kokeilemaan Google Earthin käyttöä ensimmäistä kertaa aktiivitaululla, jolloin käyttäminen ei ollut luontevaa ja maapallon liikuttelu epävarmaa. Sisältönä Google Earth -oppitunnilla oli aiemmin opetuksessa käsiteltyjen paikkojen tarkastelu eri näkökulmasta.

Opettaja koki oppituntien pitämisen oman suunnitelman ja valmiin materiaalin pohjalta toimivana tukimuotona aktiivitaulun käyttämiseksi. Parikymmensivuisen materiaalin lukemiseen, toimintojen testaamiseen ja tuntisuunnitteluun meni aikaa 2–3 tuntia, jota opettaja piti sopivana ottaen huomioon, että suunnittelu kattaa neljä oppituntia ja lopullinen projekti toimii opettajan ammattitaidolle oppimistilanteena. Hän halusi korostaa, ettei pelkkä materiaalin lukemien riitä, jos haluaa materiaalissa esitellyt palvelut aidosti osaksi omaa opetustaan. Palveluita on syytä testata ennen opetusta. Parhaimman hyödyn tästä saa kun suunnittelee opetuksen itse, testaa palvelut ja toteuttaa opetuksen. Näin ollen erillisen tuntisuunnitelman sisällyttäminen ei välttämättä ole tarpeellista, ja tuntien suunnittelun voidaan katsoa olevan osa tukimallia. Opettaja sanoi ymmärtävänsä kuitenkin opettajaa, joka kokisi tuntisuunnitelmat välttämättömäksi osaksi tukimallia.

Edellisten lisäksi opettajan mukaan opetustilanteessa on hyvä osata antaa itselleen anteeksi, mikäli kaikki ei mene, kuten oli suunnitellut. Opetustilanteissa läsnäoleva pedagoginen tukihenkilö on tarpeellinen ongelmatilanteissa, ja toisaalta jo pelkkä tukihenkilön olemassa olo voi rauhoittaa opettajaa ja edesauttaa tunnin sujumista. Kokonaisuutena tukimalli oli opettajan mukaan toimiva antaen opettajalle itsevarmuutta ja kehittäen opettajan osaamista.

### **5.3.3 Tukimallin vaikuttavuus välittömästi**

Tukimallin vaikutukset opettajan aktiivitaulun käyttöön olivat positiiviset. Hän koki, että jatkossa on huomattavasti helpompaa käyttää aktiivitaulua monipuolisesti. Tällä monipuolisuudella hän tarkoitti eri ohjelmien käyttöä ja uusien ohjelmien kokeilua. Tämän lisäksi tukimalli toimi motivaation nostattajana, ja opettaja jopa innostui yksittäisistä tukimallin osista.

Jatkossa opettaja sanoi käyttävänsä kaikkia tukimallin ohjelmia ja palveluita osana opetustaan. Näiden käytössä hän aikoo vielä myöhemmin palata materiaalin pariin, ja totesi materiaalin toimivan jatkossa hyvänä pakettina itseopiskeluun.

#### **5.3.4 Muutospaineet tukimalliin**

Varsinaiseen tukimalliin opettaja ei halua muutoksia. Hänen mukaansa suunnittelu, toteutus ja pedagogisen tukihenkilön läsnäolo lopullisessa opetustilanteessa ovat tärkeitä osia pedagogisessa tuessa. Kun opettajaa pyydettiin vertailemaan ensimmäisen iteraation tukimallia tähän hän totesi, että tukimallista saa enemmän irti, kun itse suunnittelee ja toteuttaa opetuksen. Hänen mukaansa ensimmäisen iteraation ongelmaksi saattaa muodostua oman kokeilun vähyys, sillä ominaisuuksia ja palveluja on helpompaa kokeilla ja käyttää opetuksessa, kun vieressä on pedagoginen tukihenkilö.

Tukimalliin kuuluvaan materiaaliin opettaja kaipasi kuitenkin muutamia muutoksia. Nämä olivat Bubbl.us -ohjeiden puutteellisuus kuplan ominaisuuksien muuttamisessa sekä Google Earth -ohjeiden tasapaksuus navigointi-ominaisuuksien kohdalla. Navigoinnin ohjeita pitäisi hänen mukaansa tuoda selkeästi enemmän esille ja korostaa niiden tärkeyttä.

#### <span id="page-59-0"></span>**5.3.5 Tukimallin vaikuttavuus jälkikäteen**

Toisen iteraation tukimallin vaikuttavuutta selvitettiin samalla tavalla kuin ensimmäisen iteraation vaikuttavuutta (ks. luku [5.2.5\)](#page-52-0). Strukturoimattomattoman haastattelun tarkoituksena oli kartoittaa opettajan nykyistä aktiivitaulun käyttöä. Sen erityishuomiona oli opettajan kokeilunhalun ja itsevarmuuden muutokset: onko opettaja entistä itsevarmempi kokeilemaan aktiivitaululla uusia toimintoja.

Pedagoginen tuki oli lisännyt opettajan itsevarmuutta sekä herkistänyt opettajaa kokeilemaan uusia toimintoja aktiivitaululla. Ensisijaisesti tuki oli monipuolistanut opettajan SMART Notebookin käyttöä. Sisällöllisiä ja pedagogisia ideoita hänelle oli syntynyt tuen jälkeen. Esimerkkinä näistä on maantiedossa käsittelyssä olevan Australia ja Oceania -paketin Google Earth -osuudet. Aktiivitaulusta oli tullut entistä suurempi osa opettajan suunnittelutyöhön.

Jälkikäteen arvioituna tuki oli opettajan mukaan hyödyllinen ja erityisen tarpeellinen niille opettajille, jotka vasta "opettelevat" aktiivitaulun käyttöä. Tukimallin eduksi opettaja katsoi sen mukautuvuuten eri opettajien tilanteisiin ja tarpeisiin. Tuesta saatavien hyötyjen lisäksi tukipäivä oli piristänyt arkea ja ollut oppilaiden mielestä virkistävä.

# **6 Yhteenveto ja johtopäätökset**

Tutkielmassa käsiteltiin teknologioiden opetuskäyttöön liittyviä tukitoimia. Nämä opetusteknologiat rajattiin koskemaan vain aktiivitauluja. Tutkimuksen tarkoituksena oli luoda toimiva tukimalli opettajia varten, jotta opettajat saisivat aktiivitaulusta itselleen monipuolisen ja luontevan työkalun. Työn tutkimusongelmana oli tämän tukimallin luominen, toimivuuden tarkastelu ja analysointi.

## **6.1 Tutkimuksen yhteenveto**

Tutkimuksen teoreettisena pohjana olivat opetuksen teknologisoituminen (ks. luku [2\)](#page-9-0) sekä aktiivitaulut (ks. luku [3\)](#page-25-0). Teoreettisen pohjan poikkileikkaavana kokonaisuutena oli pedagoginen tuki, joka liittyy opetuksen teknologisoitumiseen ja aktiivitaulujen opetuskäyttöön. Teoreettiseen tarkasteluun otetut julkaisut ja kirjat ovat osuvuuden ja laadukkuuden mukaan valittuja. Niiden etsimiseen ja hakemiseen on käytetty ProQuest-hakupalvelua ERIC-tietokantaan sekä Google Scholar -hakua. Teoreettisen tarkastelun kirjallisuuskatsausta ei ole toteutettu systemaattisesti.

Tutkimuksen empiirisen aineiston pohjana oli pedagogisen tuen ns. Varkaudenmalli (ks. luku [2.4.3\)](#page-22-0). Varkauden-mallin ja opettajien pedagogisen tuen tarpeiden pohjalta tutkimuksessa suunniteltiin pedagogisen tuen malli opettajien aktiivitaulun käyttöön. Tukimallia testattiin tutkimuksessa iteratiivisesti siten, että lopullinen tukimalli syntyy näiden iteraatioiden havaintojen pohjalta. Tukimallin testaamiset toteutettiin kahdessa eri alakoulussa kevään 2012 aikana.

Tutkimusmenetelmänä tukimallin kehittämisessä on design-tutkimus, jonka käytännönläheisyys ja sopivuus tukimallin luomiseen tekivät tutkimusmenetelmän valinnasta helpon. Design-tutkimuksen teoreettinen tarkastelu sekä sopivuus tähän kontekstiin on tarkemmin esitelty luvussa [4.1.](#page-36-0)

### **6.2 Tukimallin rakenne ja lopullinen tukimalli**

Tutkimuksen tukimalli koostui materiaalista (liite [A\)](#page-73-0) ja sen pohjalta toteutetuista neljästä oppitunnista sekä pedagogisesta tukihenkilöstä ja luokanopettajasta. Tutkimuksen avulla selvitettiin näiden eri kokonaisuuksien toimivuutta sekä erityisesti pedagogisen tukihenkilön ja luokanopettajan rooleja tukimallin aikana. Seuraavassa esitellään nämä tukimallin osat sekä lopullinen tukimalli, joka on sellaisenaan valmis malli siirrettäväksi käytäntöön.

#### **6.2.1 Materiaali**

Tukimallin materiaali koostuu Bubbl.us -miellekarttapalvelun, SMART Notebook ohjelmiston sekä Google Earth -ohjelmiston työkalujen ja toiminnallisuuksien esittelystä. Materiaali on toteutettu ohjeistavana ja yksikön toisen persoonan mukaan kirjoitettuna.

Materiaali on muuttunut iteraatioista saatujen havaintojen mukaan ja tutkielmassa liitteenä oleva materiaali on materiaalin lopullinen versio. Näitä muutoksia olivat toisen iteraation havaintojen pohjalta Bubbl.us -ohjeiden tarkentaminen sekä Google Earth -ohjeissa navigointitoimintojen korostaminen. Ensimmäisen iteraation pohjalta materiaalia muokattiin siten, että sen pohjalta olisi mahdollista käyttää useampaa materiaalin palvelua integroidusti: esimerkiksi Google Earth -sijaintitiedon linkittäminen Smart Notebookille. Lopullinen materiaali sisältää esimerkkiaiheet sen pohjalta järjestettävää opetusta varten.

### **6.2.2 Oppitunnit**

Tukimallin oppitunnit pohjautuivat materiaalissa esiteltyihin palveluihin. Koska materiaali sisältää vain työkalujen käyttämiseen liittyvän ohjeistuksen sekä aiheideat, täytyy opettajan suunnitella oppitunnit itsenäisesti. Tutkimuksen ensimmäisellä iteraatiolla opetuksen suunnittelu ja toteutus kuuluivat tukihenkilön rooliin, jolloin luokanopettaja seurasi opetusta vierestä. Ensimmäisen iteraation kokemukset ja havainnot on tarkemmin esitelty luvussa [5.2.](#page-48-0) Ensimmäisen iteraation oppituntien aiheina olivat materiaalissa esitellyt aiheideat:

- Bubbl.us tekijänoikeudet ja netiketti
- SMART Notebook kestävä kehitys
- Google Earth oppilaslähtöinen seikkailu ja valokuvien vieminen Panoramiopalveluun

Toisessa iteraatiossa luokanopettaja suunnitteli ja toteutti opetuksen itsenäisesti materiaalin pohjalta. Oppituntien aiheet olivat lähes samat kuin ensimmäiselläkin kerralla. Ainoastaan SMART Notebook -oppitunnin opetuksellisen sisällön luokanopettaja oli jättänyt pois. Tarkemmat kokemukset ja havainnot toisesta iteraatiosta esiteltiin luvussa [5.3.](#page-53-0)

#### **6.2.3 Roolitukset**

Tukimallia iteroitaessa pedagogisen tukihenkilön ja luokanopettan roolit vaihtuivat. Tämän vaihtuvuuden avulla pyrittiin selvittämään toimivan tukimallin rakennetta ja koostumusta. Kuten jo aiemmin todettiin ensimmäisessä iteraatioissa pedagogisen tukihenkilön roolina oli toimia opettajana tukien omalla opetuksellaan ja pedagogisilla esimerkeillä luokanopettajan ammattitaitoa. Toisessa iteraatiossa luokanopettaja toteutti opetuksen itsenäisesti pedagogisen tukihenkilön opastaessa ja auttaessa tarvittaessa. Lisäksi tukihenkilö havainnoi luokanopettajan työskentelyä ja itsevarmuutta.

Molempien iteraatioiden toteutukset olivat roolitusten osalta onnistuneet. Ensimmäisessä iteraatiossa luokanopettaja koki tukimallin toimivaksi, mutta toivoi parempaa mahdollisuutta omille kokeiluille. Toisen iteraation jälkeen (toinen) luokanopettaja koki tukimallin myös toimivaksi, ja hän korosti opettajan oman suunnittelutyön merkitystä tukimallin osana.

#### **6.2.4 Lopullinen tukimalli**

Lopullinen tukimalli on edellä kuvattujen alkuperäisen suunnittelutyön ja iteraatioiden havaintojen sekä kokemusten summa. Lopulliseen tukimalliin kuuluvat:

- Materiaali
- Neljän oppitunnin kokonaisuus materiaalin ympärille
- Läsnä oleva pedagoginen tukihenkilö
- Kokeilutuokio

Näistä neljästä osasta materiaali on yksiselitteisin. Se katsottiin molemmilla iteraatioilla toimivaksi ja sisällöltään hyväksi. Materiaalissa oli muutamia puutteita, mutta lopulliseen versioon nämä puutteet on korjattu. Materiaali toimii myös esimerkkinä, mikäli vastaavaa materiaalia halutaan tehdä jonkin toisen työkalun tai palvelun ympärille.

Tukimallin toteuttaminen neljänä oppituntina on ohjeellinen. Sen lopullinen kesto riippuu valitun materiaalin sisällöstä. Tällä materiaalilla neljän oppitunnin tukimalli on onnistunut valinta. Tukimallin kestoa suunniteltaessa täytyy huomioida oppilaat: osa oppilaiden koulupäivästä kannattaa säilyttää lukujärjestyksen mukaisena.

Pedagogisen tukihenkilön ja tukea saavan opettajan välinen roolijako toteutetaan lopullisessa tukimallissa toisen iteraation (ks. luku [5.3\)](#page-53-0) mukaisesti. Toinen iteraatio edellyttää opettajalta suurempaa työpanosta tukimallin osana, mitä voidaan toisaalta häneltä odottaakin, sillä onhan tukimalli häntä varten. Tämä myös sitouttaa opettajaa enemmän tukimalliin, sillä hän saa suunnitella opetuksen itse käyttäen materiaalissa esiteltyjä toimintoja. Toisesta iteraatiosta saatujen kokemusten nojalla voidaan sanoa, että opettajan tekemät tunti- ja sisältösuunnitelmat kuuluvat osaksi tukimallia. Ensimmäisen iteraation (ks. luku [5.2\)](#page-48-0) mukainen toteutus, jossa pedagoginen tukihenkilö toteutti suunnitelutyöt, oli myös toimiva, mutta opettajan suunnittelutyön merkityksellisyys tuli esille vasta toisessa iteratiossa. Pedagogisen tukihenkilön roolina tukimallissa on toimia vierikouluttajana: opastamalla ja tukemalla opettajaa mahdollisissa ongelmakohdissa.

Kokeilutuokio pitää sisällään aktiivitaulun ja materiaalissa esiteltyjen työkalujen testaamisen siten, että oppilaat ovat pois luokasta, ja opettaja testaa toiminnallisuuksia kaikessa rauhassa sekä pyytää pedagogiselta tukihenkilöltä apua ongelmakohdissa. Pedagogisen tukihenkilön roolina on tässä vaiheessa opastamisen lisäksi kannustaa opettajaa kokeilemaan mahdollisimman monipuolisesti eri ominaisuuksia, erityisesti myös niitä, joita ei ole materiaalissa esitelty. Kokeilutuokion tarpeellisuus ilmeni ensimmäisessä iteraatiossa, jossa opettaja selvästi koki, ettei pelkkä seuraaminen riitä. Toisessa iteraatiossa ilmeni, että pedagogisen tukihenkilön läsnäolo kuuluu osaksi kokeilutuokiota. Kokeilutuokio voidaan tarvittaessa järjestää ennen tai jälkeen varsinaisia oppitunteja. Neljän oppitunnin ja tämän kokeilutuokion perusteella tukimallista voidaan jatkossa käyttää termiä aktiivitaulun pedagogisen tuen 4+1 -malli.

# **6.3 Tukimallin arviointi**

Tukimalli kehitettiin design-tutkimuksena, jolloin sen osien tarpeellisuus ja toimivuus on tullut ilmi design-tutkimuksen iteraatioissa. Tämän lisäksi tukimalli vastaa luvussa [2.4](#page-19-0) esitettyihin vaatimuksiin toimivasta pedagogisesta tuesta ja siitä kuinka pedagogista tukea tulisi toteuttaa. Toisen iteraation toteutus on hyvin lähellä lopullista tukimallia, jolloin siitä saadut kokemukset ovat suurena tekijänä tukimallia arvioitaessa.

Oppilaiden kannalta tukimallin toteuttamisesta saadaan toisen iteraation [5.3](#page-53-0) kokemusten pohjalta yhteisöllinen ja siinä on mahdollista saavuttaa ns. "ihmetellään yhdessä" -tila, mikä luo tunnelmaa ja tiivistää luokan yhteishenkeä. Tämä yhteisöllinen oppimistilanne, jossa opettaja ja oppilaat yhdessä oppivat aktiivitaulun käyttäjiksi tekee tukimallista mieluisan sekä opettajalle että oppilaille.

Oppilaiden ohjaamisen ja kannustamisen onnistuminen on olennainen osa toimivaa tukimallia, joten opettajan täytyy hallita luokkansa myös tässä tilanteessa, jossa hän on itsekin oppijana. Opettajan täytyy hyväksyä omat virheensä ja osaamattomuutensa tukeen sisältyvän teknologian osalta, ja tämä pitää uskaltaa näyttää myös oppilaille.

Iteraatioiden vaikuttavuus on esitelty luvuissa [5.2.5](#page-52-0) ja [5.3.5.](#page-59-0) Näiden avulla päästään arvioimaan tukimallin vaikuttavuutta ja siten myös tutkimuksen vaikuttavuutta. Tuki koettiin molemmissa iteraatioissa hyödylliseksi ja sen vaikutukset opettajien toimintaan olivat pysyviä. Näin ollen myös lopullisella tukimallilla saavutettaisiin pysyviä muutoksia opettajan toimintaa.

Design-tutkimuksen vaikuttavuuteen liittyy oleellisesti myös luotavan mallin soveltuvuus suuremmalle kohdeyleisölle. Tukimallia täytyy hieman muokata, mikäli sitä käytetään useamman opettajan pedagogisena tukena. Toimiva tukimalli useammalle opettajalle voidaan saavuttaa opettajien yhteistyöllä. Opettajien tulee suunnitella ja toteuttaa opetus yhdessä, mutta muuten tukimalli säilyy ennallaan. "Massaluentojen" määrällistä tehokkuutta tukimallilla ei voida saavuttaa, mutta toisaalta se ei ole tämän tukimallin tarkoituskaan.

## **6.4 Näkymiä ja mahdollisuuksia**

Seuraavassa pohditaan aktiivitaulujen sekä 4+1 -tukimallin tulevaisuuden näkymiä ja mahdollisuuksia. Tähän väliin sopii kirjoittamaton sääntö yritysmaailmasta, jossa tulostason ylläpitämiseksi täytyy ainakin tavoitella korkeampaa tulosta ja pyrkiä toiminnassa siihen. Jos tulostavoitteet asetetaan jo saavutetulle tasolle, alkaa tulos pienentymään. Edellinen käännettynä opetukseen tarkoittaa, että opetuksen kehittäminen on ainoa tapa pitää opetus edes samantasoisena, joten aktiivitaulujen hankintaa voidaan pitää luonnollisena osana tätä opetuksen kehittämistä.

Kuten työssä aiemmin havaittiin, opettajat kaipaavat teknologioiden ja aktiivitaulun käyttämiselle tukitoimia. Työssä luotu tukimalli on luonnollinen vastaus opettajien tarpeisiin, jottei hankitun aktiivitaulun tarvitse jäädä koristeeksi. Pedagogisia aineopintoja suorittavat haluaisivat ottaa aktiivitaulun aktiiviseen käyttöön tulevassa opetustyössään, ja he kokivat myös että teknologisista opetuksen apuvälineistä tarvitsisivat eniten tukea aktiivitaulun kanssa.

Suomalaisiin kouluihin tullaan jatkossakin hankkimaan aktiivitauluja, mutta opetuksen kehittämiseksi myös muut teknologiset välineet ovat tulossa osaksi oppimisympäristöjä. Tästä tuoreimpana esimerkkinä on tablettien käyttäminen opetuksessa, jolloin oppilailla on käytettävissä liitutaulu omalta pulpetilta. 4+1 -tukimalli soveltuu myös tähän, joten tukimallin mahdollisuudet eivät rajoitu vain aktiivitaulujen käyttämiseen.

### **6.5 Jatkotutkimuskohteita**

Seuraavilla toteutuskerroilla tukimallia voitaisiin jakaa myös useammalle päivälle. Näin tukimallin päiväkohtainen rasitus oppilaita kohtaan saataisiin pienentymään. Tukimalli ei tosin ollut havaintojen mukaan tälläkään toteutuksella liian raskas oppilaille.

Tukimallia olisi mielenkiintoista kokeilla myös yläkoulun opettajille. Oppilasryhmä vaihtuisi joka tunnille, ja opetussisältöjen tulisi sopia yhteen materiaalin kanssa. Toinen vaihtoehto yläkouluun olisi myös yhden ohjelmiston käyttämisen kokonaisvaltaisempi tuki, jolloin opettaja toteuttaa esimerkiksi koko viikon maantiedon tunnit tukimallin mukaan.

Toisaalta samanaikaisopetuksen ja vieriopetuksen yhdistelmä voisi myös toimia osana tukimallia. Tukimallin opettajina voisi olla saman koulun kaksi eri opettajaa vuorotellen, jolloin saataisiin yhdellä tukimallilla pedagogista tukea kahdelle opettajalle. Tämä luonnollisesti edellyttää järjestelyjä: joko luokkakoko kasvaa tai toinen opettaja tulee osaksi tukimallia "omalla ajalla".

# **7 Lähteet**

- [1] Valtioneuvoston asetus n:o 1435, 2. luku, 3§, URL: [http://www.finlex.fi/](http://www.finlex.fi/fi/laki/alkup/2001/20011435) [fi/laki/alkup/2001/20011435](http://www.finlex.fi/fi/laki/alkup/2001/20011435), 2001, Viitattu 1.3.2012.
- [2] KETKY ry, Ketkyn vuoden 2011 stipendit jaettu, URL: [http://www.ketky.](http://www.ketky.fi/uutiset.php?view=3) [fi/uutiset.php?view=3](http://www.ketky.fi/uutiset.php?view=3), Viitattu 05.04.2012.
- <span id="page-67-1"></span>[3] Google Earth, URL: <http://www.google.com/earth/index.html>, Viitattu 11.4.2012.
- <span id="page-67-0"></span>[4] Bubbl.us, URL: <http://bubbl.us>, Viitattu 11.4.2012.
- [5] SMART Training for education, URL: [http://smarttech.com/Home%](http://smarttech.com/Home%20Page/Resources/Training//) [20Page/Resources/Training//](http://smarttech.com/Home%20Page/Resources/Training//), Viitattu 12.4.2012.
- <span id="page-67-2"></span>[6] SMART Board, URL: <http://smarttech.com/smartboard>, Viitattu 20.2.2012.
- [7] Promethean ActivBoard, URL: [http://www.prometheanworld.com/](http://www.prometheanworld.com/en-gb/education/products/interactive-displays) [en-gb/education/products/interactive-displays](http://www.prometheanworld.com/en-gb/education/products/interactive-displays), Wiitattu 20.2.2012.
- [8] MOT Tietotekniikan liiton ATK-sanakirja 5.0. Saatavilla rajoitetusti, URL: <http://mot.kielikone.fi/mot/jyu/netmot.exe?motportal=80>, Viitattu 26.4.2012.
- [9] Informaatioteknologian tiedekunnan opinto-opas, opintojaksokoodi: TIES465, URL: <http://opinto-opas.jyu.fi/it/2010/opas/html/>, Viitattu 26.4.2012.
- [10] QOMO HiteVision QOMO, URL: <http://qomo.com>, Viitattu 27.3.2012.
- [11] Sanomalehti Länsiväylä, URL: <http://urlmin.com/cle>, Viitattu 27.4.2012.
- [12] Promethean Finnish Koulutus, URL: [http://www1.prometheanworld.](http://www1.prometheanworld.com/finnish/server.php?show=nav.21783/) [com/finnish/server.php?show=nav.21783/](http://www1.prometheanworld.com/finnish/server.php?show=nav.21783/), Viitattu 27.4.2012.
- [13] OPE.FI –koulutus, URL: [http://www.atk-ajokorttikoulu.fi/fi/](http://www.atk-ajokorttikoulu.fi/fi/opefi) [opefi](http://www.atk-ajokorttikoulu.fi/fi/opefi), Viitattu 28.2.2012.
- <span id="page-68-2"></span>[14] Google Scholar tarkennettu haku artikkeleiden otsikoihin, hakulauseella: "design research", ja artikkelit vuoden 2010 jälkeen, URL: [http://scholar.](http://scholar.google.com) [google.com](http://scholar.google.com), Viitattu 8.3.2012.
- [15] R. Ahtiainen, M. Beirad, J. Hautamäki, T. Hilasvuori, ja H. Thuneberg. Samanaikaisopetus on mahdollisuus. Tutkimus Helsingin pilottikoulujen uudistuvasta opetuksesta. *Helsingin kaupungin opetusviraston julkaisusarja*, (A1), 2011.
- <span id="page-68-0"></span>[16] C. Bereiter. Design reseach for sustained innovation. *Cognitive Studies, Bulletin of the Japanese Cognitive Science Society*, 9(3):321–327, 2002.
- [17] D. Berque, A. Hutcheson, D.K. Johnson, L. Jovanovic, K. Moore, C. Singer, ja K.M. Slattery. The design of an interface for student note annotation in a networked electronic classroom. *Journal of Network and Computer Applications*, 23(2):77–91, 2000.
- [18] P. Cobb. Theories of mathematical learning and constructivism: A personal view. 1994.
- <span id="page-68-1"></span>[19] N. Cross. *Developments in design methodology*. John Wiley & Sons, 1984.
- [20] M. Friel. The computer as electronic blackboard. *System*, 14(3):269–273, 1986.
- [21] D. Glover, D. Miller, D. Averis, ja V. Door. The interactive whiteboard: a literature survey. *Technology, Pedagogy and Education*, 14(2):155–170, 2005.
- [22] C.A. Granger, M.L. Morbey, H. Lotherington, RD Owston, ja HH Wideman. Factors contributing to teachers' successful implementation of it. *Journal of Computer Assisted Learning*, 18(4):480–488, 2002.
- [23] L. Green. *Communication, technology and society*. Sage Publications Ltd, 2002.
- [24] C. Greiffenhagen. Interactive whiteboards in mathematics education: possibilities and dangers. *The Use of Technology in Mathematics Education*, ICME-9(11), 2000.
- [25] C. Greiffenhagen. Out of the office into the school: electronic whiteboards for education. Oxford University Computing Laboratory, 2002.
- [26] H. Haaparanta. *Tietokoneet perusopetuksen opettajan arkipäivässä: Opettajien työhyvinvoinnin, työuupumuksen ja koulun tietostrategioiden vaikutukset teknologiaasenteeseen*. Väitöskirja, 2009.
- [27] C. Harler. Supporting the technology-enabled classroom. *Journal of Telecommunications in Higher Education*, 4(4):8–11, 2000.
- [28] T. Heikkerö. Tekniikan etiikka. *Johdatus teoriaan ja käytäntöön*, 2009.
- <span id="page-69-1"></span>[29] H.L.T. Heikkinen, E. Rovio, ja L. Syrjälä. *Toiminnasta tietoon: toimintatutkimuksen menetelmät ja lähestymistavat*. Kansanvalistusseura, 2006.
- [30] J. Higgins ja T. Johns. *Computers in language learning*. Addison-Wesley Longman Publishing Co., Inc., 1984.
- [31] Opetus ja kulttuuriministeriö. Koulutuksen tietoyhteiskuntakehittäminen 2020. *Opetus- ja kulttuuriministeriön työryhmämuistioita ja selvityksiä*, 2010(12), 2010.
- [32] Liikenne- ja viestintäministeriö. *Kansallinen tieto- ja viestintätekniikan opetuskäytön suunnitelma*, 2010.
- <span id="page-69-0"></span>[33] J.C. Jones. A method of systematic design. Kirjassa *Conference on design methods*, ss. 53–73. Pergamon Press, Oxford/New York, 1963.
- [34] M. Kankaanranta, T. Palonen, T. Kejonen, ja J. Ärje. Tieto- ja viestintätekniikan merkitys ja käyttömahdollisuudet koulun arjessa. Kirjassa M. Kankaanranta,

toim., *Opetusteknologia koulun arjessa*, ss. 47–73. Jyväskylän Yliopisto, Koulutuksen tutkimuslaitos, 2011.

- [35] M. Kankaanranta ja E. Puhakka. *Kohti innovatiivista tietotekniikan opetuskäyttöä. Kansainvälisen SITES 2006-tutkimuksen tuloksia*. Jyväskylän yliopisto, koulutuksen tutkimuslaitos, 2008.
- [36] A. Kilpiö. *Opettajien teknologiasuhteen luonne ja muodostuminen*. Väitöskirja, Helsingin Yliopisto, 2008.
- [37] A. Kilpiö ja M.-L. Markkula. Suuret odotukset kohtaavat arkipäivän todellisuuden: Selityksiä tieto- ja viestintätekniikan opetuskäytön hitaalle leviämiselle. *Tuovi 3*, ss. 43 – 51, 2005.
- [38] M. Kolu. Millaisia tvt-taitoja on valmistuvilla aineenopettajilla? Pro gradu, 2012.
- [39] CICERO Learning. Tieto- ja viestintäteknologian hyödyntäminen opetuksessa ja opiskelussa. Helsingin Yliopisto, 2002.
- [40] H. Loimusalo. Tiedoksianto luokan vastuuopettajalta opetuskokeilun jälkeen, Viitattu 30.1.2011.
- [41] C.A. MacArthur ja D.B. Malouf. Teachers' beliefs, plans, and decisions about computer-based instruction. *The journal of special education*, 25(1):44–72, 1991.
- [42] P. Mackall. Interactive whiteboards enhance the learning experience for deaf, hard-of-hearing students. *Technological Horizons In Education*, 31, 2004.
- [43] T. Nieminen. Yhteistyötä yli ainerajojen samanaikaisopetusta Lempäälässä. *Dimensio*, (1):63, 2008.
- [44] R. Nieminen-Sundell. Tietokonepoika kuinka tuotetaan sukupuolittuneita käytäntöjä, koneita ja ihmisiä. *Tietotekniikkasuhteet: Kulttuurinen näkökulma*, ss. 41–55, 2003.
- [45] I. Niiniluoto. *Informaatio, tieto ja yhteiskunta: filosofinen käsiteanalyysi*. Hallinnon kehittämiskeskus, 1996.
- [46] OECD. Learning to change: ICT in schools. Education and skills, schooling for tomor*row -series*. OECD Publishing, 2001.
- [47] Opetushallitus. *Opettajat oppimisympäristöjen rakentajina: tieto-ja viestintätekninen näkökulma tulevaisuuteen*. Opetushallitus, 1999.
- [48] Opetushallitus. *Perusopetuksen tieto- ja viestintätekniikan opetuskäytön sekä oppilaiden tieto- ja viestintätekniikan perustaitojen kehittämissuunnitelma*, 2004.
- [49] Opetushallitus. Kestävää ammatillista koulutusta näkökulmia ekologiseen, sosiaaliseen, kulttuuriseen ja taloudelliseen kestävään kehitykseen. 2009.
- [50] T.C. Patterson. Google earth as a (not just) geography education tool. *Journal of geography*, 106(4):145–152, 2007.
- [51] J. Piaget ja A.J. Pomerans. *Success and understanding*. Harvard University Press Cambridge, MA, 1978.
- [52] T. Pääkkönen. Interaktiiviset valkotaulut opetuskäytössä. Tampereen ammattikorkeakoulu, 2010.
- <span id="page-71-1"></span>[53] H. Pönkä. Mobiililaitteilla tuettu yhteisöllinen oppiminen: design-tutkimus luontopolulla. Pro gradu, 2008.
- [54] H. Pönkä, P. Näykki, ja J. Laru. Mobiililaitteet ja sosiaaliset ohjelmat yhteisöllisen oppimisen tukena. *Tuovi 6*, ss. 47–58, 2008.
- <span id="page-71-0"></span>[55] M. Rauste-von Wright, T. Soini, K. Pyhältö, S. Eerola, S. Pyhälä, ja I. Rämä. *Koulun eksperttiys: Tutkimus yhtenäisen peruskoulun toteutumisen ehdoista*. Helsingin kaupunki, 2003.
- [56] R. Säljö ja B. Grönholm. *Oppimiskäytännöt: sosiokulttuurinen näkökulma*. WSOY, 2001.
- [57] J. Suominen. *Koneen kokemus: tietoteknistyvä kulttuuri modernisoituvassa Suomessa 1920-luvulta 1970-luvulle*. Vastapaino Tampere, 2003.
- [58] K. Syynimaa. TIES465-kurssin luentokalvot, ei saatavilla verkosta, Viitattu 8.11.2010.
- [59] J. Uotinen. *Merkillinen kone Informaatioteknologia, kokemus ja kertomus*. Väitöskirja, Joensuun yliopisto, 2005.
- [60] T. Valkeajärvi. Vierikoulutus osana työssäoppimista toisen asteen ammatillisessa koulutuksessa: kaupan ja hallinnon alan opettajien sekä opiskelijoiden käsityksiä ja kokemuksia. Jyväskylän ammattikorkeakoulu, 2008.
- [61] M. Vehviläinen. Teknologian miehisten käytäntöjen jäljillä: teknologian sukupuolen tutkimuksesta. Kirjassa L. Husu ja K. Rolin, toim., *Tiede, tieto ja sukupuoli*, ss. 150–169. Gaudeamus, 2005.
- [62] L.S. Vygotsky. Thought and language. *Annals of Dyslexia*, 14(1):97–98, 1964.
- [63] M.M. Weil, L.D. Rosen, ja S.E. Wugalter. The etiology of computerphobia. *Computers in Human Behavior*, 6(4):361–379, 1990.
- [64] A.N. Whitehead. *Science and the modern world*. New York: New American Library, 1925/1948.
- [65] E. Zimmerman. Play as research. Kirjassa B. Laurel, toim., *Design Research Methods and Perspectives*, ss. 176–184. the MIT Press, 2003.

## **A Aktiivitaulun käytön tukimateriaali opettajalle**

Tässä liitteessä esitellään tämän tutkimuksen kenttäkokeilun materiaalia. Materiaali on tarkoitettu opettajan avuksi tukemaan aktiivitaulun käyttöä. Materiaali kattaa kolme eri palvelua, joiden ominaisuuksia esitellään didaktisesti, jotta opettaja oppisi käyttämään palveluita aktiivitaulun kanssa osana opetustaan. Nämä palvelut ovat Bubbl.us, Smart Notebook ja Google Earth.

#### **A.1 Palvelut**

Bubbl.us, <http://bubbl.us>, on internetpohjainen miellekarttapalvelu yksinkertaisella käyttöliittymällä. Aktiivitaululla käytettäessä haasteena on tekstin kirjoittaminen miellekartan "kupliin". Palvelu tukee miellekartan muuntamista jpg- ja pngtiedostomuotoihin, sekä tulostamista tietokoneeseen asennettuihin tulostimiin.

Smart Notebook on SMART Boardin mukana tuleva ohjelmisto aktiivitaulun opetuskäyttöön. Ohjelmisto kattaa suuren määrän valmista kuva-, ääni- ja animaatiomateriaalia sekä oheistoimintoja taulutyöskentelyyn. Ohjelmisto asentaa itsensä myös tulostimeksi tietokoneeseen, jolloin muista ohjelmista voidaan "tulostaa" tulostettava materiaali näkymään sellaisenaan Smart Notebookin ikkunassa.

Google Earth on Googlen virtuaalinen karttapallo, johon on liitettynä perinteisen karttapallon ominaisuuksien lisäksi mm. tarkkoja kuvia maanpinnasta sekä street view-näkymän, 3D-mallinnettuja kaupunkeja, käyttäjien lataamia kuvia kohteista, monipuoliset katselukulman muunnokset sekä avaruus.

Tässä liitteessä esitellään näiden palveluiden käyttöä siten, että tutkimuksessa toteutettu kenttäkokeilu olisi mahdollista kenen tahansa opettajan suorittaa omana opetuksenaan. Kenttäkokeilu koostuu 3-4 oppitunnista, joista jokaiselle palvelulle on varattu oma oppituntinsa. Tosin Google Earthin käyttämiseen kannattaa varata

toinenkin oppitunti, sillä palveluna se on usein oppilaita innostava.

Oppilaan kannalta tämän kenttäkokeilun oppituntien sisällöt kattavat peruskoulun perusopetussuunnitelmassa mainittuja kohteita vuosiluokille 5-6. Pienillä muutoksilla sisällöt toimivat myös nuoremmille sekä vanhemmille oppilaille. Google Earthia voidaa käyttää opetuksen tukena kaikilla asteilla.

#### **A.2 Bubbl.us**

Bubbl.us palvelussa oppitunnin aiheena ovat tekijänoikeudet keskittyen sähköisiin tekijänoikeuksiin, sekä netiketti. Miellekarttaa täytetään oppilaslähtöisesti, mutta opettajan on hyvä valmistautua virittämään oppilaita erilaisilla todellisilla ja ajankohtaisilla tapahtumilla aiheiden ympärille, jotta miellekartta saadaan täyttymään. Aluksi esitellään palvelu käyttäjän näkökulmasta, jonka jälkeen käydään läpi huomioita ja vinkkejä opettajaa varten.

Teknisenä rajoitteena palvelun käyttämiselle on uudehko selain Flash 10 -tuella. Mikäli Flash 10 ei ole asennettuna lisäosaksi selaimeen, sen asentamista tullaan kysymään siirryttäessä sivustolle.

Aloituksessa avaa selain aktiititaululle ja siirry osoitteeseen <http://bubbl.us> ja klikkaa avautuvalta sivulta "Start Brainstorming" -kuvaketta.

Aloitusnäkymässä, Kuva A.1, on valittavissa myös linkkejä palvelun eri tietoihin, kuten yksityisyydensuojaan ja käyttöehtoihin.

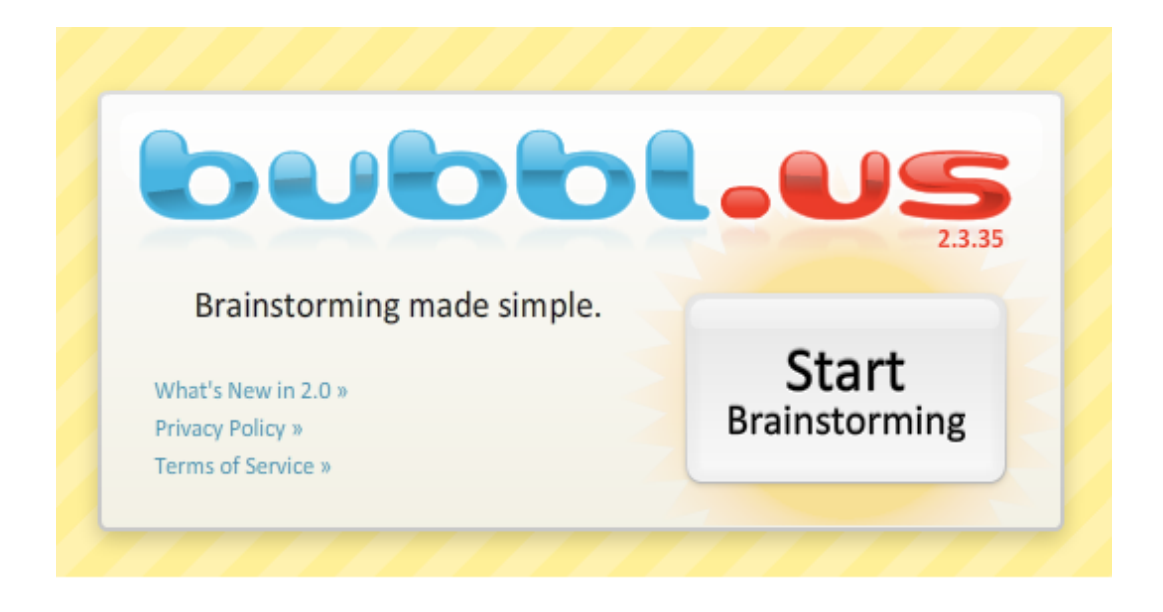

Kuva A.1: Bubbl.us -palvelun aloitusikkuna.

#### **A.2.1 Bubbl.us – Ohjeet opettajille**

Tämän jälkeen sinulle avautuu Kuvan A.2 kaltainen uuden miellekartan aloitusnäkymä. Kuvaa A.2 on hieman rajattu, ja todellisuudessa "Start Here" kupla on ruudun keskellä. Kuplassa on kolme perustoimintoa: tekstin syöttäminen kuplan sisälle, uuden kuplan luominen samalle tasolle sekä lapsi-kuplan luominen aktiivisen kuplan alapuolelle. Pääset muokkaamaan kuplan sisällä olevaa tekstiä napauttamalla tekstiä. Uuden samantasoisen kuplan luominen tapahtuu kuplan oikeassa reunassa olevaa kuvaketta klikkaamalla ja lapsi-kuplan luominen kuplan alareunassa olevaa kuvaketta klikkaamalla. Lapsi-kupla yhdistetään automaattisesti viivalla vanhempaansa.

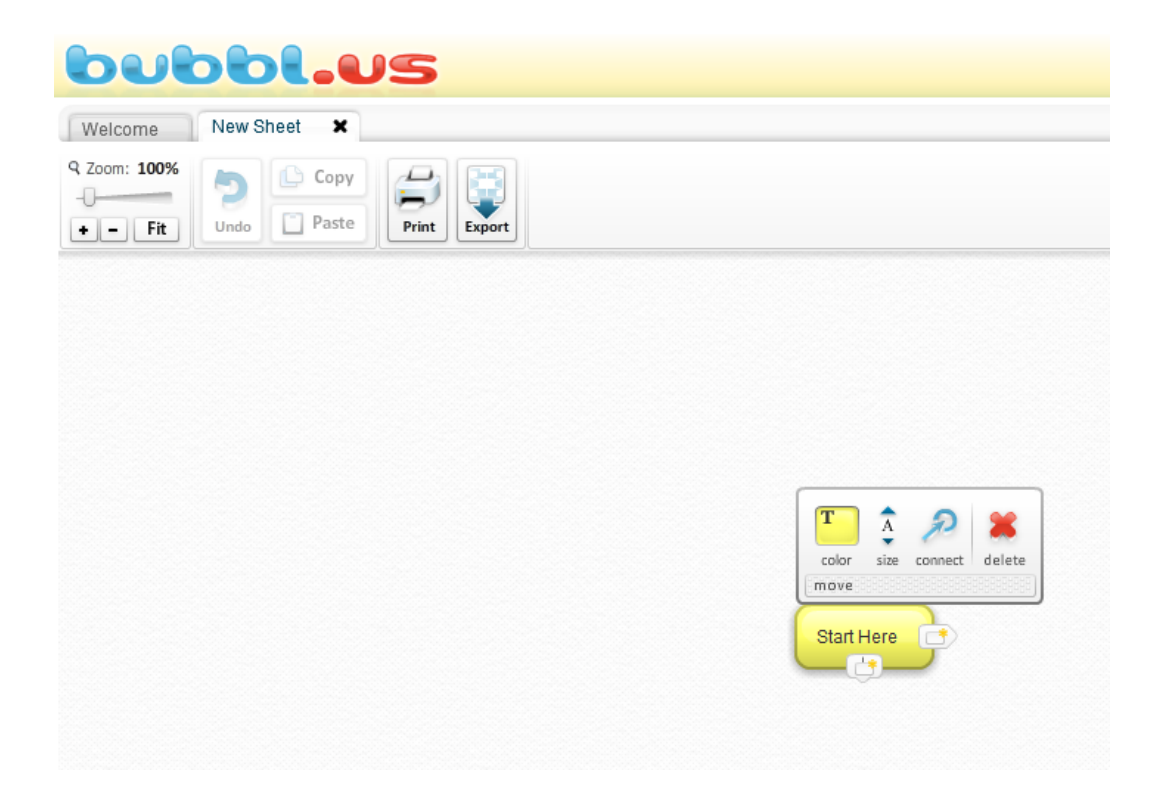

Kuva A.2: Bubbl.us -palvelun aloitusnäkymä

Edellä mainitut perusominaisuudet ovat käytettävissä aktiivitaululla, mutta Bubbl.us sisältää myös kuplakohtaisia ominaisuuksia, joiden käyttämiseksi tarvitaan hiiri.

Muita yleisesti käytettäviä ominaisuuksia saat käyttöön kun siirrät kursorin, minkätahansa kuplan päälle, kun yksikään kupla ei ole aktiivinen. Tämän voit varmistaa napauttamalla taustan kohdalta. Nämä lisäominaisuudet ovat nuolien piirtäminen kuplien välille connect-toimintoa käyttäen, kuplan värin vaihtaminen, tekstin koon muuttaminen ja kuplan poistaminen. Kuplan poistaminen ei poista lapsikuplia.

Kuplia voidaan myös siirtää tarttumalla kuplaan kiinni kursorilla ja siirtämällä sitä. Vanhemman siirtäminen siirtää lapsia samassa suhteessa, joten ulkoasu säilyy samana. Tarvittaessa tämä voidaan estää asettamalla lukitustoiminto(pin), Kuva A.3, päälle lapsi-kuplassa, jolloin lapsi-kuplan sijainti ei muutu vanhempaa siirtämällä.

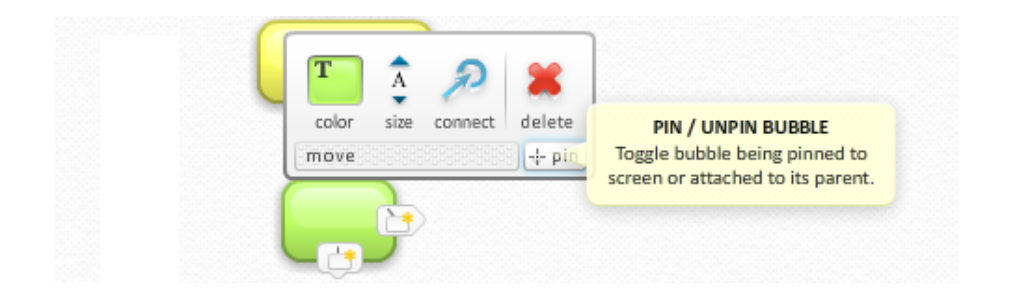

Kuva A.3: Kuplien lukitustoiminto.

#### **A.2.2 Huomioita ja vinkkejä bubbl.us -palvelusta:**

- Varmista palvelun toimivuus ja käytettävyys todellisessa ympäristössä ennen opetustilannetta.
- Tutustu toimintohin etukäteen käyttäen aktiivitaulua kaikissa toiminnoissa.
- bubbl.us -palvelulla voidaan myös aloittaa miellekarttojen käsittely tilanteissa, joissa oppilaat eivät tiedä, mitä miellekartalla tarkoitetaan.
- Tekstin kirjoittaminen on hidasta aktiivitaululla, joten ulkoinen (langaton) USBnäppäimistö voi nopeuttaa kirjoitusta huomattavasti. Miellekarttaa kirjoittaessa ei tosin tarvitse kovin pitkiä lauseita kirjoittaa, vaan tukisanat riittävät.

## **A.3 Smart Notebook**

Smart Notebook -ohjelmisto on osa SMART Board -aktiivitaulun ylläpitäjän työkaluja. Smart Notebookin käyttöliittymä on perustoiminnoiltaan yksinkertainen, ja suurin osa tarpeellisista toiminnoista on saatavilla yhden tai kahden klikkauksen jälkeen siten, että varsinainen taulupinta-ala on lähes kauttaaltaan näkyvissä. Tässä esitellään ohjelmiston yleisimmät toiminnot ja niiden saavutettavuus. Toimintojen esittelyssä sisältönä on kestävä kehitys, joka on osa peruskoulun opetussuunnitelmaa.

#### **A.3.1 Smart Notebook – ohjeet opettajalle**

Kuva A.4 on Smart Notebookin perusnäkymä, jossa suurimman huomion vie valkoinen alue, joka toimii tauluna. Yläreunasta ja vasemmalta löytyvät toiminnot, joista valitaan objekteja näytettäväksi taululle. Objektikohtaiset ominaisuudet saat aktiiviseksi painamalla objektia n. 3 sekunnin ajan taululla tai napauttamalla hiiren kakkospainiketta. Yläreunan ja vasemman reunan perustoiminnot ovat helposti saatavilla kuvakkeista, ja lisää ominaisuuksia löydät yläreunan perinteisestä windowsvalikoista.

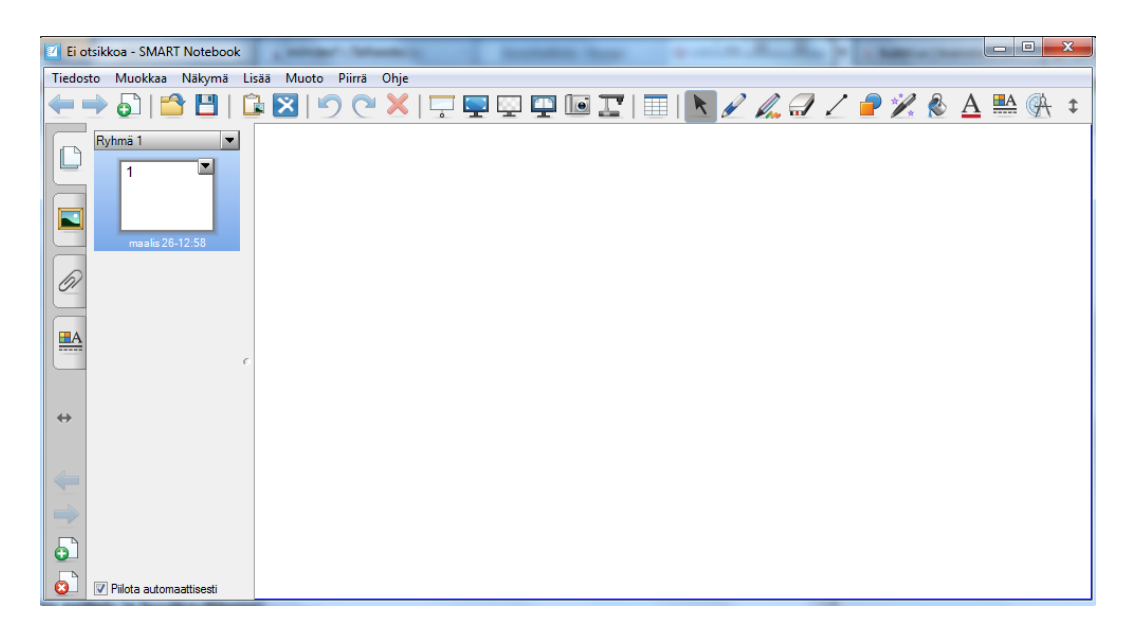

Kuva A.4: Smart Notebook -ohjelmiston perusnäkymä.

Vasempaan reunaan on otettu esille muutamia yksittäisiä isompia työkaluja, joiden käyttämisen katsotaan olevan yleistä. Näistä ylin on ryhmien ja sivujen hallinta. Smart Notebookilla voidaan luoda useita ryhmiä, joiden alle voidaan luoda useita sivuja. Näiden perusominaisuuksia voidaan hallita tämän vasemman reunan palkin avulla. Toisena olevaa maisema-kuvaketta napauttamalla pääset käsiksi Smart Notebookin kirjastoon, joka koostuu tuhansista kuvista, toiminnallisistakomponenteista, sekä valmiista pohjista oppitunteja varten. Valmiit pohjat koostuvat koko luokan yhteiseen käyttöön sopivista toiminnallisista sivuista kuten monivalintakoepohjista ja työkaluista diagrammeille.

Kolmannesta kuvakkeesta, Klemmari-kuvakkeesta, pääset hallinnoimaan omia liitteitä, joita olet ottanut Smart Notebookille käyttöön. Nämä liitteet voivat olla esimerkiksi tiedostoja tai hyperlinkkejä. Alimmasta, Neliväripaletti-kuvakkeesta pääset luomaan tehosteita aktiiviselle objektille, esimerkiksi animaatioita tai läpinäkyvyyttä. Valmiille komponenteille et voi asettaa tehosteita.

Kuvaan A.5 on rajattuna yläreunan työkalurivi, joka koostuu kahdesta osasta. Vasen osa sisältää hallinnointityökaluja taulua varten, ja oikea osa koostuu erinäisistä työkaluista taulun käyttöön. Seuraavassa esitellään ensin hallinnointityökalut ja sen jälkeen numeroidut työkalut Kuva A.6. Hallinnointityökaluja ei ole numeroitu kuvakkeiden tunnistettavuuden vuoksi.

#### **←→518BIDO×FFFFFFFFF/AJ/PX&AL@**:

Kuva A.5: Smart Notebook -ohjelmiston työkalurivi kokonaisuudessaan.

Hallinnoinnin kannalta on olellista jakaa taulun käyttö erillisiin sivuihin ja niiden välillä navigointiin. Sivujen perusylläpito on tiivistetty kolmeen perustoimintoon: edellinen, seuraava ja uusi sivu. Nämä kaikki löytyvät hallinnointityökalujen vasemmasta reunasta. Näiden jälkeen tulevat tiedoston avaaminen ja nykyisen työskentelyn tallennus sekä leikepöydältä liittäminen ja siirtyminen Smart Exchange -palveluun. Ko. palvelussa voidaan käyttäjien kesken jakaa Smart Notebookille tehtyä materiaalia. Viimeisinä hallinnointi työkaluina ovat kumoa ja palauta sekä poistaminen. Kumoaminen ja palauttaminen ovat käytettävissä vain kun on jotain kumottavaa tai palautettavaa. Poistaminen edellyttää ensin poistettavan objektin valintaa.

Kuvassa A.6 ovat taulun käyttämiseen liittyvät tärkeimmät työkalut, kun taululle halutaan luoda uutta materiaalia tai tehdä olemassa olevaan muutoksia.

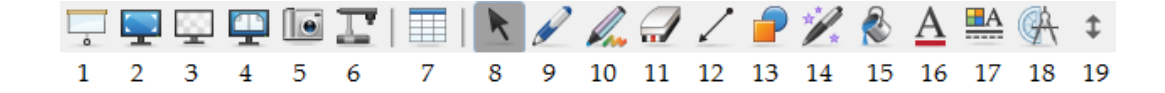

Kuva A.6: Smart Notebook ohjelmiston yläreunan työkalurivi numeroituna ja rajattuna taulutyökaluihin.

- 1. Peittää taululle luodun materiaalin harmaalla verholla, joka voidaan vetää erillisistä nappuloista sivuun, tai vaihtoehtoisesti sammuttaa samasta kuvakkeesta. Toiminto on kätevä tilanteissa, joissa oppilaille ei väliaikaisesti haluta näyttää mitään materiaalia.
- 2. Laajentaa sivun koko ruudun näkymään. Tällä toiminnolla voidaan taulupintaala maksimoida, mutta tällöin työkalut siirtyvät erilliseen valikkoon.
- 3. Tekee taustasta läpinäkyvän, jolloin Smart Notebookin toiminnot ovat käytettävissä muiden sovellusten päällä. Työkalujen hallinta tapahtuu erillisestä valikosta, joka jää näkyviin.
- 4. Jakaa Smart Notebookin näkymää siten, että kerralla näkyy kaksi sivua yhtäaikaa. Palautus tapahtuu samasta kuvakkeesta.
- 5. Ottaa ruudunkaappauskuvan halutusta kohteesta. Kohteeksi voidaan valita automaattisen tunnistuksen avulla eri sovelluksia, kuten koko ruutu tai käyttäjän hiirellä maalaama alue. Kaapattu kuva liitetään käyttäjän valinnan mukaan, joko uudelle sivulle tai aktiiviselle sivulle.
- 6. Tuo Smart Notebookin aktiiviselle sivulle kuvaa Smart Document Cameralta. Tämän avulla saadaan oppimisympäristöstä integroidumpi teknologioiden suhteen, kun useat laitteet kommunikoivat onnistuneesti keskenään.
- 7. Luo halutun kokoisen taulukon aktiiviselle sivulle.
- 8. Palauttaa osoittimen aktiiviseksi. Poistaen kaikki valinnat ja käytössä olevat työkalut. Tämä on ns. alkutila, jossa hiirellä voidaan valita objekteja.
- 9. Avaa tavalliset kynät-työkalun, joilla voit piirtää ja kirjoittaa valitun värin mukaisesti. Huomaa SMART Boardin mukana tulevat aidot kynät, joita voidaan myös käyttää taulun käsittelyyn.
- 10. Avaa luovat kynät-työkalun, jolla saat aikaan visuaalisesti näyttävämpää tuotosta, mutta vastaavasti kirjoitetun tekstin luettavuus kärsii. Esim. kynän jälki on viivan sijaan tähti-kuvioitua.
- 11. Pyyhkii halutulla paksuudella taululta pois kynillä tehtyjä merkintöjä.
- 12. Luo taululle valinnan mukaan viivoja, kaaria ja nuolia.
- 13. Luo erilaisia muotoja helpohkosti taululle. Esim. ympyrästä valitaan keskipiste, jonka jälkeen ympyrän koko saadaan säädettyä vetämällä sädettä kauemmaksi keskipisteestä. Ympyrän piirtäminen kuulostaa luonnolliselta, mutta rikkoo aiemmin opittujen Windows-ohjelmien periaatteita. Muissa muodoissa valitaan ensin muodon vasemman yläkulman sijainti ja kokoa ja mittasuhteita säädetään vetämällä sormella tai hiirellä oikeaa alakulmaa haluttuun paikkaan.
- 14. Käynnistää taikakynän, jolla kirjoitettu teksti häviää pienen viiveen jälkeen. Taikakynä on käytettävissä vain, kun kohdasta 4 on valittuna yhden sivun näyttö.
- 15. Avaa vasemman reunan Neliväripaletti-kuvakkeen, josta valittuna toimintona tulee taustan ominaisuuksien säätäminen.
- 16. Avaa teksti-työkalun, jolla luodaan tekstiobjekteja sivulle. Tekstiobjekteihin voit kirjoittaa halutulla värillä ja tyylillä. Kirjoitus tapahtuu taululle esiintulevalla kosketusnäppäimistöllä tai tietokoneen näppäimistöllä.
- 17. Avaa vasemman reunan Neliväripaletti-kuvakkeen, josta valittuna toimintona tulee valitun objektin tehosteiden muokkaaminen. Käytettävissä olevat tehosteet vaihtuvat objektin mukaan.
- 18. Avaa mittaustyökalut, joiden avulla saadaan käyttöön viivaimia ja harppi. Valittu työkalu tulee käyttöön aktiiviselle sivulle, jossa sen kokoa voit muuttaa tarttumalla objektia tietystä kohtaa kiinni. Kulmaviivaimella tämä tietty kohta on keltainen astemitta. Puoliympyrä-viivaimella tietty kohta on sisempi astelukukehä. Puoliympyrästä on saatavilla myös kokoympyrä-tila, jonka voi aktivoida vasemman reunan pallosta. Perinteisen viivaimen kokoa voidaan säätää oikean alakulman pallosta.
- 19. Siirtää työkalurivin ruudun vastakkaiselle puolelle. Vastaava kaksisuuntainennuoli löytyy myös vasemman reunan palkista.

#### **A.3.2 Muita huomioita ja vinkkejä Smart Notebook -ohjelmistosta:**

- Ryhmä-työkalun avulla saat lisätyökalun sivukokonaisuuden kategorisointiin ja hallintaan.
- Smart Notebook -ohjelmisto asentaa itsensä yhdeksi tulostimeksi tietokoneeseen. Voit näin ollen mistä tahansa ohjelmasta tulostaa Smart Notebookin taululle. Internet-sivuilta selaimella tulostaessasi huomioi sivun mahdolliset tulostusasettelut, jotka muokkaavat sivun ulkoasun perinteiselle tulostimelle sopivaksi.
- Edelliseen liittyen ensimmäisen oppitunnin miellekartta kannattaa oppitunnin lopuksi tulostaa Smart Notebookille, jolloin palvelun vaihtuminen on sulavampaa.
- <http://www.kouluon.fi> -yhteisössä voit jakaa tuotoksiasi ja hyödyntää muiden tekemää materiaalia.

#### **A.4 Google Earth aktiivitaululla**

Google Earth on siis virtuaalinen karttapallo -ohjelma, jonka voit ladata osoitteesta: <http://www.google.com/earth>. Google Earthista on olemassa versiot Windowsille, Macille ja Linuxille. Järjestelmävaatimuksiltaan Google Earth on maltillinen, mutta minimikokoonpano, jossa ohjelma toimii, ei takaa sulavaa toimintaa. Tehokkaat "peli"-koneet sen sijaan mahdollistavat visuaalisen ja näyttävän sisällön.

Google Earthin käyttämisessä on tärkeää huomata, että sen käyttö vaatii nopeahkon internet-yhteyden. Koska data, jota maapallon mallintamiseen käytetään ei sijaitse itse ohjelmistossa, vaan se ladataan käyttäjän tietokoneelle sitä mukaa kuin käyttäjä käyttää Google Earthia. Suositelluissa järjestelmävaatimuksissa mainitaan, että ohjelma tarvitsee toimiakseen vähintään 0,7Mbit/s -yhteyden. Käytännön testien pohjalta voidaan sanoa, että 2Mbit/s -yhteys ei takaa sulavaa käyttöä. 10Mbit/s ja 20Mbit/s nopeuksien välinen ero ei kuitenkaan vaikuta enää käytettävyyteen, joten sulavan käyttämisen nopeusvaatimus on jotain 2-10Mbit/s välillä.

Google Earth -oppitunti kattaa kaksi perinteistä oppituntia, ja sisältö menee vahvasti oppilaiden mukaan. Tutustutaan miljoonakaupunkeihin ympäri maailman ja käydään läpi kotiseutua tarkastaen, missä oma koti on. Samalla käydään läpi Google Earthin eri toimintoja. Oppitunti huipentuu hetkeen, jossa oppilaat pääsevät sijoittamaan oman valokuvansa panoramio-palveluun (<http://www.panoramio.com/>), jonka kautta kuva on tarkastuksen jälkeen katsottavissa Google Earthilla.

#### **A.4.1 Google Earth ohjeet opettajalle**

Google Earth on ulkoasultaan vastaava kuin Smart Notebook, Kuva A.7. Sekä vasemmassa reunassa, että yläreunassa sijaitsee työkaluja eri toiminnallisuuksia varten, kuvassa A.7 kohdat: A, B, C ja D. Päähuomion vie kuitenkin suuri pääikkuna (F), jossa näytetään kulloinkin haluttu osa maapallosta. Pääikkunan oikeassa yläkulmassa on maapallon liikuttelua ja katselukulmien muutoksia varten oma työkalupalkkinsa (E). Tehtäessä suuria muutoksia maapallon näkymään, täytyy Google Earthin ladata palvelimelta tietoa kulloisestakin näkymästä. Tämän latauksen merkkinä toimii lataus-symboli paikassa (G). Symbolin ollessa kiinteä ja sininen ei latausta ole käynnissä, symbolin ollessa pyörivä katkoviiva on lataus käynnissä.

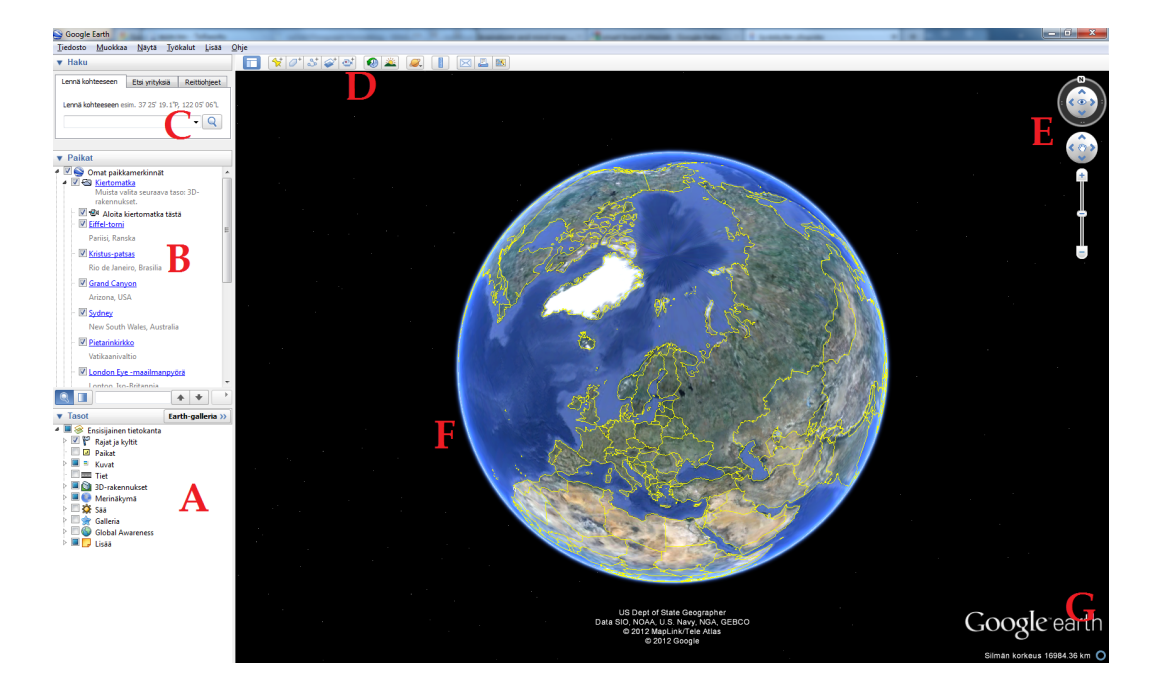

Kuva A.7: Google Earthin perusnäkymä.

Seuraavassa esitellään nämä Kuvan A.7 toiminnot aloittaen käyttäjän kannalta oleellisimmista toiminnoista: itse maapallosta (F) ja sen hallinnasta (E). Tämän jälkeen käydään läpi C ja D, sekä lopuksi A ja B. Kohta G esiteltiin jo.

#### **A.4.2 Maapallon hallinta**

Voit hallita maapalloa rullahiirellä intuitiivisesti. Rullalla zoomaat sisään ja ulos, jolloin pääset tarkastelemaan maapalloa halutulta korkeudelta. Maapalloa pyöritetään tarttumalla siitä kiinni hiiren 1-painikkeella ja liikuttamalla hiirtä. Maapallo jatkaa liikettään hiiren vapauttamisen jälkeen, ja pysähtyy kun napautat sitä hiirellä. Tämän projektin kannalta on kuitenkin oleellista, että Google Earthia voidaan käyttää myös ilman hiirtä. Tätä varten Google Earthissa on maapallon hallinnointitoiminnot koottu paneeliin Kuvaan A.8. (Kuvassa A.7 kohta E.) Maapallon hallinta on vaativaa aktiivitaululla, joten omat harjoittelut kannattaa toteuttaa aktiivitaululla. Tutustu jo etukäteen, millaiset kuvakulmat ovat näyttäviä ja havainnollistavia, sekä kuinka saat ko. kuvakulman näkymään

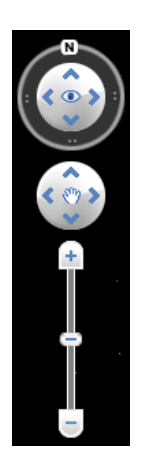

Kuva A.8: Maapallon hallinnointitoiminnot.

Hallinnointitoimintojen ylimmästä työkalusta pääset kääntämään omaa katselusuuntaasi. Voit kääntyä paikallasi painamalla ympyrän sisällä olevia nuolia, kunnes olet kääntynyt tarpeeksi. Halutessasi voit kääntää katsettasi suoraan tiettyyn ilmansuuntaan tarttumalla N-kirjaimesta kiinni ja siirtämällä sitä ympyrän kehällä haluttuun paikkaan. Oman katseesi suunta on aina ympyrän kehän ylimmän suunnan suuntainen, esim. kun N on ihan vasemmalla ja "silmäsi" oikealla puolella on katseesi suoraan länteen ja kun N on ylhäällä niin katsot pohjoiseen.

Käden ikonilla varustetun keskimmäisen työkalun napeilla voit pyörittää maapalloa nuolien suuntaisesti. Sinun on mahdollista pöyrittää maapalloa myös nuolien välisien suuntien mukaan. Toiminto vastaa hiirellä tarttumista, mutta maapallo ei jatka liikettään kun lopetat ko. napin painamisen.

Alimman työkalun avulla voit tarkentaa maapallon näkymää avaruusnäkymästä aina katutasoon asti. Työkalu toimii tarttumalla kädellä tai hiirellä kiinni janan keskellä olevasta palkista ja liikuttamalla sitä kohti + ja – -päätyjä. Tarkennuksen jälkeen palkki palautuu takaisin janan keskelle. Katutason tarkastelu on mahdollista vain alueilla, joista on luotu Google Streetview tai 3-D -näkymä. Suurimmasta osasta Suomea on luotu Google Streetview -näkymä, mutta vain Helsingistä on luotu 3-D -näkymä.

#### **A.4.3 Google Earthin työkaluja**

Seuraavassa esitellään Google Earthin perustyökaluja, joilla omaan näkymään voi tehdä muutoksia. Nämä työkalut ovat aseteltuna pääikkunan, Kuva A.7, ylä- ja vasempaan reunaan. Ensin esitellään hakutoiminnot (C), sekä omien komponenttien lisääminen ja lisätoiminnot (D). Tämän jälkeen käydään läpi näkymien ja kohteiden hallinta (A ja B)

Hakutoiminnot sijaitsevat windows-valikon alapuolella aivan pääikkunan oikeassa yläkulmassa. Voit kohdentaa hakuasi välilehtien avulla tiettyyn paikkaan "Lennä kohteeseen", yrityksiin "Etsi yrityksiä" tai reittiohjeisiin, jolloin saat lähtöpaikan ja määränpään välisen reitin merkattuna maapallolle. Hakutoiminnot tarjoavat vaihtoehtoisia ratkaisuja, mikäli haku palautuu ilman tulosta. Mikäli haku löytää useampia samannimisiä kohteita haku palauttaa tunnetuimman. Halutessasi voit tarkentaa hakua lisäämällä hakusanojen perään tarkentimia kuten maan nimen tai postinumeron.

Yläreunan työkalurivin avulla, Kuva A.9, voit luoda omia merkintöjä ja reittejä maapallolle. Samalta työkaluriviltä voit myös valita eri erikoistoimintoja, jotka esitellään seuraavaksi.

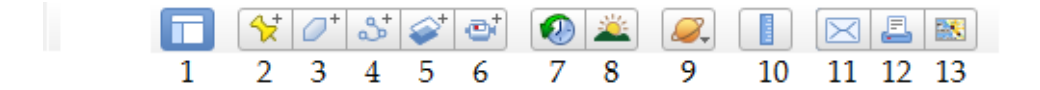

Kuva A.9: Google Earthin yläreunan työkalurivi.

- 1. Piilottaa vasemman reunan työkalut ja vapauttaa enemmän tilaa maapallolle. Hakutoiminnot tiivistyvät yhden rivin korkuisiksi, ja muut vasemman reunan toiminnot poistetaan näkyviltä.
- 2. Asettaa "nastan" näkymän keskimmäiseen kohtaan. Tämän jälkeen nastaa voidaan siirtää haluttuun paikkaan. Nastasta tallennetaan koordinaattitiedot sekä

mahdollisia lisätietoja kuten nimi. Nasta tallentuu omiin paikka-merkintöihin (Kohta B Kuvassa A.7).

- 3. Asettaa polygon-toiminnon päälle. Polygonien avulla näkymään voidaan tehdä kursorilla erilaisia peittoja.
- 4. Asettaa polku-toiminnon aktiiviseksi. Poluilla voidaan piirtää viivoja näkymään.
- 5. Lisää peittokuvan näkymän päälle. Peittokuvaan voidaan tehdä merkintöjä, siten että alkuperäiseen näkymään voidaan palata helposti.
- 6. Nauhoittaa Google Earthin tapahtumat. Tätä toimintoa voit käyttää apunasi oppitunteja suunniteltaessa ja näyttää oppitunnilla valmiita "virtuaalimatkoja", joita voit opetuksessa täydentää erilaisin merkinnöin ja tarinoin.
- 7. Avaa versionhallinta-tiedot. Versionhallinnan avulla voit palauttaa näkymääsi aiempia Google Earthin satelliittikuvia.
- 8. Aktivoi vuorokausi-toiminnon. Tämän avulla saat demonstroitua auringon vaikutusta valoisuuteen eri vuodenaikoina.
- 9. Avaa kohteet-valikon, josta voit valita tarkasteluun maapallon lisäksi taivaan (tähdistö), Marsin tai Kuun.
- 10. Aktivoi viivaimen, jonka avulla voit mitata eri pisteiden välisiä suoria etäisyyksiä.
- 11. Liittää näkymän sähköpostiin. Voit valita liitetäänkö näkymä kuvana vai tiedostona, jonka viestin saaja voi avata omalla Google Earthillaan.
- 12. Tulostaa näkymän.
- 13. Vaihtaa Google Earth näkymän Google Maps näkymään.

Näkymien hallinnasta (Tasot), Kuva A.10, voit hallinnoida näkymässä näkyviä tietoja. Kun kaikki valinnat on otettuna pois näkymään jää vain satelliitista otetut kuvat. Perusasetuksena näkymien hallinnassa on valittuna "Rajat ja kyltit", jolloin maiden väliset rajat näkyvät satelliittikuvassa, "Kuvat", jolloin käyttämien lähettämiä kuvat ovat näkyvillä, "3-D rakennukset", jolloin 3-D mallinnetut rakennukset tulevat esille tarkasteltaessa tarpeeksi läheltä.

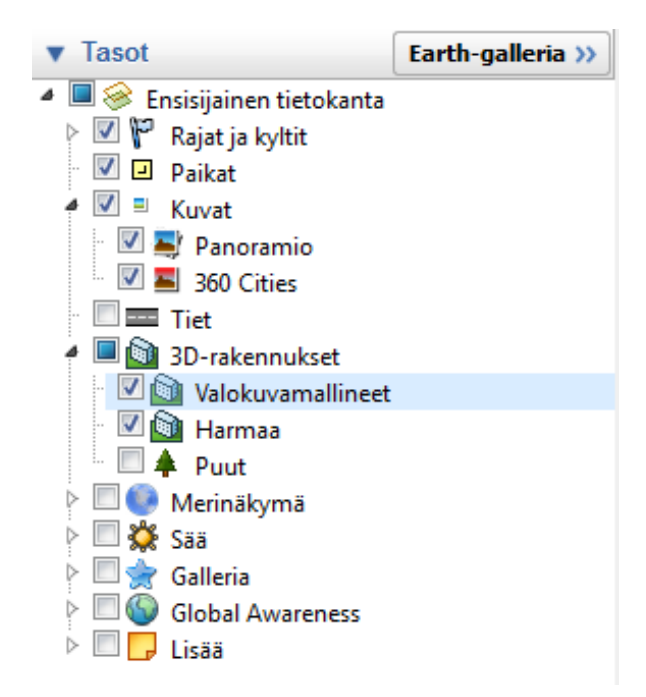

Kuva A.10: Google Earthin näkymien hallinta.

Kohteiden hallinnasta (Kohta B Kuva A.7) voit navigoida tallennettujen kohteiden välillä. Esitallennettuina kohteina mm. kiertomatkat Eiffel-tornille Pariisiin ja Kristus-patsalle Rio de Janeiroon. Omat tallentamasi kohteet ja kiertomatkat linkittyvät tänne, joten pääset helposti vaihtamaan paikkaa maapallolla tallentamiesi objektien välillä.

#### **A.4.4 Huomioita ja vinkkejä Google Earthin opetuskäyttöön:**

- Integroi Google Earth ja Smart Notebook tallentamalla Google Earthin näkymä omaksi tiedostokseen, ja linkittämällä tiedosto Smart Notebookissa. Integroinnin jälkeen voit opetuksessasi käyttää normaaliin tapaan Smart Notebookia, ja osana opetusta voit linkkiä napauttamalla avata siihen kuuluvan näkymän Google Earthissa.
- Tutustu Google Earthin toimintoihin huolellisesti etukäteen, jotta ominaisuuksien käyttö on luontevaa, ja tiedät mistä mikäkin toiminto löytyy. Kiinnitä erityistä huomioita navigoinnin harjoitteluun.
- Varmista verkkoyhteyden nopeuden riittävyys Google Earth käyttöön.
- Luo omille paikkamerkinnöille kansioita ja organisoi uudet paikkamerkinnät loogisesti.
- Syksyllä 2012 avataan merenalaisia Streetview-näkymiä suurelta valliriutalta, jolloin voit tehdä virtuaalisia sukellusmatkoja luokan kanssa koralliriutalle.
- Huomioi SMART Boardin rajoitukset yhtäjaksoiselle painamiselle, mikäli käytät sormia tai kyniä ohjaukseen. Smart Board sallii korkeintaa 3 sekunnin pituiset painallukset, jonka jälkeen sinun täytyy painaa uudestaan.
- Näkymää voidaan hallita myös nuolinäppäimillä, jolloin nuolia painamalla liikut haluttuun suuntaan. Ctrl-näppäimen pohjassa pitäminen samanaikaisesti mahdollista "pään" kääntämisen.

# **B Kysymysmoniste luokanopettajan havainnointia varten**

## **B.1 Ennakkotiedot, käsitykset ja kuvitelmat**

Arvioi omaa aktiivitaulun käyttöäsi tällä hetkellä.

- Säännöllisyys, monipuolisuus, itsevarmuus, aloittamisen helppous, haasteet
- Miksi käytät tai et käytä aktiivitaulua, ja jos käytät niin miten käytät?
- Onko ollut eri oppilasryhmiä? Huomioita eri ryhmistä?
- Millaista tukea olet saanut (miksi/miksi et)? Millaista tukea haluaisit?
- Miten testaat aktiivitaulua oppituntien ulkopuolella?
- Yleisellä tasolla, mihin toivoisit muutosta aktiivitaulujen suhteen?

## **B.2 Tuntemukset pedagogisen tuen aikana**

- Mitkä kohdat kaipasivat uudelleenesitystä? (Pyysitkö?)
- Tuntuiko siltä, että haluaisit tulla taululle kokeilemaan? (Mitkä kohdat? Tulitko?)
- Mitä kysymyksiä sinulle heräsi kesken opetuksen?
- Huomioita ohjelmistoista aktiivitaululla:
	- **–** Olivatko tuttuja? Olitko käyttänyt opetuksessa aiemmin?
	- **–** Olitko käyttänyt aktiivitaululla aiemmin?
- **–** Millaisia sisällöllisiä ja pedagogisia ideoita tuli?
- Arvioi materiaalia tukimuotona seuraamisesi ohessa.
- Mitä muutoksia tekisit tukimalliin tai sen osiin?

# **B.3 Arvioi tukimallin vaikuttavuutta välittömästi**

• Arvioi motivaatiotasi ja itsevarmuuttasi aktiivitaulun käyttöön jatkossa.

# **C Haastattelupohja luokanopettajan suorittaman opetuksen jälkeen**

## **C.1 Ennakkotiedot, käsityksen ja kuvitelmat**

Arvioi omaa aktiivitaulun käyttöäsi tällä hetkellä.

- Säännöllisyys, monipuolisuus, itsevarmuus, aloittamisen helppous, haasteet
- Miksi käytät tai et käytä aktiivitaulua, ja jos käytät niin miten käytät?
- Onko ollut eri oppilasryhmiä? Huomioita eri ryhmistä?
- Millaista tukea olet saanut (miksi/miksi et)? Millaista tukea haluaisit?
- Miten testaat aktiivitaulua oppituntien ulkopuolella?
- Yleisellä tasolla, mihin toivoisit muutosta aktiivitaulujen suhteen?

## **C.2 Tuntemukset pedagogisen tuen aikana**

- Missä kohdissa tunsit olosi epävarmaksi? (Pyysitkö apua?)
- Mitä kysymyksiä sinulle heräsi kesken opetuksen?
- Millaisia sisällöllisiä ja pedagogisia ideoita tuli?
- Huomioita ohjelmistoista aktiivitaululla:
	- **–** Olivatko tuttuja? Olitko käyttänyt opetuksessa aiemmin?
	- **–** Olitko käyttänyt aktiivitaululla aiemmin?
- Millaisia muutoksia haluaisit tukimalliin?

## **C.3 Arvioi materiaalin toimivuutta**

- Mitkä osuudet toimivat sellaisenaan? (luit materiaalin, suunnittelit opetuksen, toteutit opetuksen)
- Mitkä osuudet eivät toimineet sellaisenaan? (miksi ei?)
- Tarvitsivatko jotkin kohdat enemmän harjoittelua kuin toiset?
- Millaisia muutoksia haluaisit materiaaliin?

## **C.4 Arvioi tukimallin vaikuttavuutta välittömästi**

• Arvioi motivaatiotasi ja itsevarmuuttasi aktiivitaulun käyttöön jatkossa.